# MVME2400-Series Single Board Computer Installation and Use

V2400A/IH1

## Notice

While reasonable efforts have been made to assure the accuracy of this document, Motorola, Inc. assumes no liability resulting from any omissions in this document, or from the use of the information obtained therein. Motorola reserves the right to revise this document and to make changes from time to time in the content hereof without obligation of Motorola to notify any person of such revision or changes.

No part of this material may be reproduced or copied in any tangible medium, or stored in a retrieval system, or transmitted in any form, or by any means, radio, electronic, mechanical, photocopying, recording or facsimile, or otherwise, without the prior written permission of Motorola, Inc.

It is possible that this publication may contain reference to, or information about Motorola products (machines and programs), programming, or services that are not announced in your country. Such references or information must not be construed to mean that Motorola intends to announce such Motorola products, programming, or services in your country.

## **Restricted Rights Legend**

If the documentation contained herein is supplied, directly or indirectly, to the U.S. Government, the following notice shall apply unless otherwise agreed to in writing by Motorola, Inc.

Use, duplication, or disclosure by the Government is subject to restrictions as set forth in subparagraph (c)(1)(ii) of the Rights in Technical Data and Computer Software clause at DFARS 252.227-7013.

Motorola, Inc. Computer Group 2900 South Diablo Way Tempe, Arizona 85282

## Preface

The *MVME2400-Series VME Processor Module Installation and Use* manual provides information you will need to install and use your MVME2400-series VME processor module. The MVME2400 VME processor module is based on an MPC750 PowerPC microprocessor, and features dual PCI Mezzanine Card (PMC) slots with front panel and/ or P2 I/O. The MVME2400 is currently available in the following configurations:

| Model      | MPC       | Memory          | Handles        |
|------------|-----------|-----------------|----------------|
| MVME2401-1 | MPC750    | 32MB ECC SDRAM  | Scanbe Handles |
| MVME2401-3 | @ 233 MHz | 32MB ECC SDRAM  | 1101 Handles   |
| MVME2402-1 |           | 64MB ECC SDRAM  | Scanbe Handles |
| MVME2402-3 |           | 64MB ECC SDRAM  | 1101 Handles   |
| MVME2431-1 | MPC750    | 32MB ECC SDRAM  | Scanbe Handles |
| MVME2431-3 | @ 350 MHz | 32MB ECC SDRAM  | 1101 Handles   |
| MVME2432-1 |           | 64MB ECC SDRAM  | Scanbe Handles |
| MVME2432-3 |           | 64MB ECC SDRAM  | 1101-1 Handles |
| MVME2433-1 |           | 128MB ECC SDRAM | Scanbe Handles |
| MVME2433-3 |           | 128MB ECC SDRAM | 1101-1 Handles |

The MVME2400-series module is compatible with optional double-width or single-width PCI Mezzanine Cards (PMCs), and the PMCspan PCI expansion mezzanine module. By utilizing the two onboard PMC slots and stacking PMCspan(s), the MVME2400 provides support for up to six PMCs.

This manual includes hardware preparation and installation instructions for the MVME2400-series module, information about using the front panel, a functional description, information about programming the board, using the PPCBug debugging firmware, and advanced debugger topics. Other appendices provide the MVME2400-series specifications, connector pin assignments, and a glossary of terms. Additional manuals you may wish to obtain are listed in Appendix A, *Ordering Related Documentation*.

The information in this manual applies principally to the MVME2400-series module. The PMCspan and PMCs are described briefly here but are documented in detail in separate publications, furnished with those products. Refer to the individual product documentation for complete preparation and installation instructions. These manuals are listed in Appendix A, *Ordering Related Documentation*.

This manual is intended for anyone who wants to design OEM systems, supply additional capability to an existing compatible system, or work in a lab environment for experimental purposes. A basic knowledge of computers and digital logic is assumed.

## **Document Terminology**

Throughout this manual, a convention is used which precedes data and address parameters by a character identifying the numeric format as follows:

| \$ | Dollar    | Specifies a hexadecimal character  |  |
|----|-----------|------------------------------------|--|
| 0x | Zero-x    | specifies a nexadeciliar character |  |
| %  | Percent   | Specifies a binary number          |  |
| &  | Ampersand | Specifies a decimal number         |  |

For example, "12" is the decimal number twelve, and "\$12" (hexadecimal) is the equivalent of decimal number eighteen. Unless otherwise specified, all address references are in hexadecimal.

An asterisk (\*) following the signal name for signals which are *level-significant* denotes that the signal is true or valid when the signal is low.

An asterisk (\*) following the signal name for signals which are *edge-significant* denotes that the actions initiated by that signal occur on high-to-low transition.

In this manual, *assertion* and *negation* are used to specify forcing a signal to a particular state. In particular, *assertion* and *assert* refer to a signal that is active or true; *negation* and *negate* indicate a signal that is inactive or false. These terms are used independently of the voltage level (high or low) that they represent.

Data and address sizes are defined as follows:

| Byte        | 8 bits, numbered 0 through 7, with bit 0 being the least significant.   |
|-------------|-------------------------------------------------------------------------|
| Half word   | 16 bits, numbered 0 through 15, with bit 0 being the least significant. |
| Word        | 32 bits, numbered 0 through 31, with bit 0 being the least significant. |
| Double word | 64 bits, numbered 0 through 63, with bit 0 being the least significant. |

## Safety Summary Safety Depends On You

The following general safety precautions must be observed during all phases of operation, service, and repair of this equipment. Failure to comply with these precautions or with specific warnings elsewhere in this manual violates safety standards of design, manufacture, and intended use of the equipment. Motorola, Inc. assumes no liability for the customer's failure to comply with these requirements.

The safety precautions listed below represent warnings of certain dangers of which Motorola is aware. You, as the user of the product, should follow these warnings and all other safety precautions necessary for the safe operation of the equipment in your operating environment.

#### Ground the Instrument.

To minimize shock hazard, the equipment chassis and enclosure must be connected to an electrical ground. The equipment is supplied with a three-conductor AC power cable. The power cable must be plugged into an approved three-contact electrical outlet. The power jack and mating plug of the power cable meet International Electrotechnical Commission (IEC) safety standards.

## Do Not Operate in an Explosive Atmosphere.

Do not operate the equipment in the presence of flammable gases or fumes. Operation of any electrical equipment in such an environment constitutes a definite safety hazard.

#### Keep Away From Live Circuits.

Operating personnel must not remove equipment covers. Only Factory Authorized Service Personnel or other qualified maintenance personnel may remove equipment covers for internal subassembly or component replacement or any internal adjustment. Do not replace components with power cable connected. Under certain conditions, dangerous voltages may exist even with the power cable removed. To avoid injuries, always disconnect power and discharge circuits before touching them.

## Do Not Service or Adjust Alone.

Do not attempt internal service or adjustment unless another person capable of rendering first aid and resuscitation is present.

## Use Caution When Exposing or Handling the CRT.

Breakage of the Cathode-Ray Tube (CRT) causes a high-velocity scattering of glass fragments (implosion). To prevent CRT implosion, avoid rough handling or jarring of the equipment. Handling of the CRT should be done only by qualified maintenance personnel using approved safety mask and gloves.

#### Do Not Substitute Parts or Modify Equipment.

Because of the danger of introducing additional hazards, do not install substitute parts or perform any unauthorized modification of the equipment. Contact your local Motorola representative for service and repair to ensure that safety features are maintained.

#### Dangerous Procedure Warnings.

Warnings, such as the example below, precede potentially dangerous procedures throughout this manual. Instructions contained in the warnings must be followed. You should also employ all other safety precautions which you deem necessary for the operation of the equipment in your operating environment.

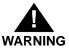

Dangerous voltages, capable of causing death, are present in this equipment. Use extreme caution when handling, testing, and adjusting.

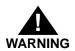

This equipment generates, uses, and can radiate electro-magnetic energy. It may cause or be susceptible to electro-magnetic interference (EMI) if not installed and used in a cabinet with adequate EMI protection.

If any modifications are made to the product, the modifier assumes responsibility for radio frequency interference issues. Changes or modifications not expressly approved by Motorola Computer Group could void the user's authority to operate the equipment.

CE

European Notice: Board products with the CE marking comply with the EMC Directive (89/336/EEC). Compliance with this directive implies conformity to the following European Norms:

EN55022 "Limits and Methods of Measurement of Radio Interference Characteristics of Information Technology Equipment". Tested to Equipment Class B.

EN 50082-1:1997 "Electromagnetic Compatibility -- Generic Immunity Standard, Part 1. Residential, Commercial and Light Industry."

EN 61000-4.2 -- Electrostatic Discharge Immunity Test

EN 61000-4.3 -- Radiated, Radio-Frequency Electromagnetic Field, Immunity Test

EN 61000-4.4 -- Electrical Fast Transient/Burst Immunity Test

EN 61000-4.5 -- Surge Immunity Test

EN 61000-4.6 -- Conducted Disturbances Induced by Radio-Frequency Fields -- Immunity Test

EN 61000-4.11 -- Voltage Dips, Short Interruptions and Voltage Variations Immunity Test ENV 50204 -- Radiated Electromagnetic Field from Digital Radio Telephones -- Immunity Test

In accordance with European Community directives, a "Declaration of Conformity" has been made and is on file at Motorola, Inc. - Computer Group, 27 Market Street, Maidenhead, United Kingdom, Sl6 8AE.

This board product was tested in a representative system to show compliance with the above mentioned requirements. A proper installation in a CE-marked system will maintain the required EMC/safety performance.

For minimum RF emissions, it is essential that you implement the following conditions:

1. Install shielded cables on all external I/O ports.

2. Connect conductive chassis rails to earth ground to provide a path for connecting shields to earth ground.

3. Tighten all front panel screws.

The product also fulfills EN60950 (product safety) which is essentially the requirement for the Low Voltage Directive (73/23/EEC).

All Motorola PWBs (printed wiring boards) are manufactured by UL-recognized manufacturers, with a flammability rating of 94V-0.

The computer programs stored in the Read Only Memory of this device contain material copyrighted by Motorola Inc., 1995, and may be used only under a license such as those contained in Motorola's software licenses.

The software described herein and the documentation appearing herein are furnished under a license agreement and may be used and/or disclosed only in accordance with the terms of the agreement.

The software and documentation are copyrighted materials. Making unauthorized copies is prohibited by law.

No part of the software or documentation may be reproduced, transmitted, transcribed, stored in a retrieval system, or translated into any language or computer language, in any form or by any means without the prior written permission of Motorola, Inc.

Motorola<sup>®</sup> and the Motorola symbol are registered trademarks of Motorola, Inc. PowerPC<sup>TM</sup> is a trademark of International Business Machines Corporation and is used by Motorola with permission.

All other products mentioned in this document are trademarks or registered trademarks of their respective holders.

© Copyright Motorola 1999 All Rights Reserved Printed in the United States of America February 1999

## CHAPTER 1 Preparing and Installing the MVME2400-Series Module

| Introduction                                                                                                    | 1-1                                                  |
|----------------------------------------------------------------------------------------------------|------------------------------------------------------|
| MVME240x Description                                                                                                    | 1-1                                                  |
| MVME240x Module                                                                                                    | 1-2                                                  |
| PMCspan Expansion Mezzanine                                                                                                    | 1-3                                                  |
| PCI Mezzanine Cards (PMCs)                                                                                                    |                                                      |
| VMEsystem Enclosure                                                                                                    | 1-4                                                  |
| System Console Terminal                                                                                                    | 1-4                                                  |
| Overview of Start-Up Procedures                                                                                                    | 1-4                                                  |
| Unpacking the MVME240x Hardware                                                                                                    | 1-7                                                  |
| Preparing the MVME240x Hardware                                                                                                    | 1-7                                                  |
| MVME240 <i>x</i>                                                                                                    | 1-7                                                  |
| Setting the Flash Memory Bank A/Bank B Reset Vector Header (J                                                                                | 8)1-10                                               |
| Setting the VMEbus System Controller Selection Header (J9)                                                                                   | 1-10                                                 |
|                                                                                                    |                                                      |
| Setting the General-Purpose Software-Readable Header (SRH)                                                                                   |                                                      |
| Setting the General-Purpose Software-Readable Header (SRH)<br>Switch(S3)                                                                     | 1-11                                                 |
|                                                                                                    |                                                      |
| Switch(S3)                                                                                                    | 1-12                                                 |
| Switch(S3)<br>PMCs                                                                                                    | 1-12<br>1-12                                         |
| Switch(S3)<br>PMCs<br>PMCspan.                                                                                                    | 1-12<br>1-12<br>1-12                                 |
| Switch(S3)<br>PMCs<br>PMCspan<br>System Console Terminal                                                                                     | 1-12<br>1-12<br>1-12<br>1-13                         |
| Switch(S3)<br>PMCs<br>PMCspan<br>System Console Terminal<br>Installing the MVME240x Hardware                                                 | 1-12<br>1-12<br>1-12<br>1-13<br>1-13                 |
| Switch(S3)<br>PMCs<br>PMCspan<br>System Console Terminal<br>Installing the MVME240x Hardware<br>ESD Precautions                              | 1-12<br>1-12<br>1-12<br>1-13<br>1-13<br>1-13         |
| Switch(S3)<br>PMCs<br>PMCspan.<br>System Console Terminal.<br>Installing the MVME240x Hardware<br>ESD Precautions<br>PMCs                    | 1-12<br>1-12<br>1-13<br>1-13<br>1-13<br>1-16         |
| Switch(S3)<br>PMCs<br>PMCspan.<br>System Console Terminal<br>Installing the MVME240x Hardware<br>ESD Precautions<br>PMCs<br>Primary PMCspan. | 1-12<br>1-12<br>1-13<br>1-13<br>1-13<br>1-16<br>1-18 |

## CHAPTER 2 Operating Instructions

| Introduction      | 2-1 |
|-------------------|-----|
| Applying Power    | 2-1 |
| MVME240 <i>x</i>  |     |
| Switches          | 2-2 |
| ABT (S1)          | 2-3 |
| RST (S2)          |     |
| Status Indicators | 2-4 |

| BFL (DS1)                       |  |
|---------------------------------|--|
| CPU (DS2)                       |  |
| PMC2 (DS3)                      |  |
| PMC1 (DS4)                      |  |
| 10/100 BASET Port               |  |
| DEBUG Port                      |  |
| PMC Slots                       |  |
| PCI MEZZANINE CARD (PMC Slot 1) |  |
| PCI MEZZANINE CARD (PMC Slot 2) |  |
| PMCspan                         |  |
|                                 |  |

## CHAPTER 3 Functional Description

| Introduction                                                |  |
|-------------------------------------------------------------|--|
| Features                                                    |  |
| General Description                                         |  |
| Block Diagram                                               |  |
| MPC750 Processor                                            |  |
| L2 Cache                                                    |  |
| Hawk System Memory Controller (SMC)/PCI Host Bridge (PHB) A |  |
| PCI Bus Latency                                             |  |
| PPC Bus Latency                                             |  |
| Assumptions                                                 |  |
| Clock Ratios and Operating Frequencies                      |  |
| PPC60x Originated                                           |  |
| PCI Originated                                              |  |
| SDRAM Memory                                                |  |
| SDRAM Latency                                               |  |
| Flash Memory                                                |  |
| ROM/Flash Performance                                       |  |
| Ethernet Interface                                          |  |
| PCI Mezzanine Card (PMC) Interface                          |  |
| PMC Slot 1 (Single-Width PMC)                               |  |
| PMC Slot 2 (Single-Width PMC)                               |  |
| PMC Slots 1 and 2 (Double-Width PMC)                        |  |
| PCI Expansion                                               |  |
| VMEbus Interface                                            |  |
| Asynchronous Debug Port                                     |  |
| PCI-ISA Bridge (PIB) Controller                             |  |
| Real-Time Clock/NVRAM/Timer Function                        |  |
| PCI Host Bridge (PHB)                                       |  |

| Interrupt Controller (MPIC) |  |
|-----------------------------|--|
| Programmable Timers         |  |
| Interval Timers             |  |
| 16/32-Bit Timers            |  |

## CHAPTER 4 Programming the MVME240x

| Introduction                 |      |
|------------------------------|------|
| Memory Maps                  | 4-1  |
| Processor Bus Memory Map     |      |
| Default Processor Memory Map |      |
| PCI Local Bus Memory Map     |      |
| VMEbus Memory Map            |      |
| Programming Considerations   |      |
| PCI Arbitration              |      |
| Interrupt Handling           |      |
| DMA Channels                 |      |
| Sources of Reset             |      |
| Endian Issues                |      |
| Processor/Memory Domain      |      |
| PCI Domain                   |      |
| VMEbus Domain                | 4-11 |
|                              |      |

## CHAPTER 5 PPCBug

| PPCBug Overview                            | 5-1  |
|--------------------------------------------|------|
| PPCBug Basics                              |      |
| Memory Requirements                        | 5-3  |
| PPCBug Implementation                      | 5-3  |
| MPU, Hardware, and Firmware Initialization | 5-3  |
| Using PPCBug                               | 5-5  |
| Debugger Commands                          | 5-6  |
| Diagnostic Tests                           | 5-10 |

## CHAPTER 6 Modifying the Environment

| Overview                                 | 6-1 |
|------------------------------------------|-----|
| CNFG - Configure Board Information Block | 6-2 |
| ENV - Set Environment                    | 6-3 |
| Configuring the PPCBug Parameters        | 6-3 |
| Configuring the VMEbus Interface         |     |

## APPENDIX A Ordering Related Documentation

| Motorola Computer Group Documents | A-1 |
|-----------------------------------|-----|
| Manufacturers' Documents          | A-2 |
| Related Specifications            | A-5 |

## APPENDIX B Specifications

| Specifications            | B-1 |
|---------------------------|-----|
| Cooling Requirements      | B-3 |
| EMC Regulatory Compliance | B-4 |

## APPENDIX C Connector Pin Assignments

| Introduction                                    | C-1  |
|-------------------------------------------------|------|
| Pin Assignments                                 | C-1  |
| VMEbus Connector - P1                           | C-2  |
| VMEbus Connector - P2                           | C-4  |
| Serial Port Connector - DEBUG (J2)              | C-6  |
| Ethernet Connector - 10BASET (J3)               | C-6  |
| CPU Debug Connector - J1                        | C-7  |
| PCI Expansion Connector - J6                    | C-12 |
| PCI Mezzanine Card Connectors - J11 through J14 | C-15 |
| PCI Mezzanine Card Connectors - J21 through J24 | C-18 |

## APPENDIX D Troubleshooting the MVME240x

| Solving Startup Problems                   | D-1  |
|--------------------------------------------|------|
| Glossary                                   |      |
| Abbreviations, Acronyms, and Terms to Know | GL-1 |
| Index                                      |      |

| Figure 1-1. MVME240x Switches, LEDs, Headers, Connectors          | 1-9  |
|-------------------------------------------------------------------|------|
| Figure 1-2. General-Purpose Software-Readable Header              | 1-11 |
| Figure 1-3. Typical Single-width PMC Module Placement on MVME240x | 1-15 |
| Figure 1-4. PMCspan-002 Installation on an MVME240x               | 1-17 |
| Figure 1-5. PMCspan-010 Installation onto a PMCspan-002/MVME240x  | 1-19 |
| Figure 2-1. MVME240x DEBUG Port Configuration                     | 2-6  |
| Figure 3-1. MVME240x Block Diagram                                | 3-5  |
| Figure 3-2. Memory Block Diagram                                  | 3-10 |
| Figure 4-1. VMEbus Master Mapping                                 | 4-5  |
| Figure 4-2. MVME240x Interrupt Architecture                       | 4-7  |

| Table 1-1. MVME240x Models1-2                                                   |
|---------------------------------------------------------------------------------|
| Table 1-2. PMCspan Models                                                       |
| Table 1-3. Start-Up Overview   1-4                                              |
| Table 3-1. MVME240x Features                                                    |
| Table 3-2. Power Requirements   3-6                                             |
| Table 3-3. PowerPC 60x Bus to PCI Access Timing                                 |
| Table 3-4. PCI to ECC Memory Access Timing                                      |
| Table 3-1: PowerPC 60x Bus to Dram Access Using 10ns SDRAMs                     |
| Table 3-5. PowerPC 60x Bus to FLASH Access Timing for Bank B (16-bit Port).3-14 |
| Table 4-1. Processor Default View of the Memory Map    4-2                      |
| Table 4-2. PCI Arbitration Assignments                                          |
| Table 4-3. Classes of Reset and Effectiveness    4-9                            |
| Table 5-1. Debugger Commands   5-7                                              |
| Table 5-2. Diagnostic Test Groups    5-12                                       |
| Table A-1. Motorola Computer Group Documents A-1                                |
| Table A-2. Manufacturers' Documents                                             |
| Table A-3. Related Specifications                                               |
| Table B-1. MVME240x SpecificationsB-1                                           |
| Table C-1. P1 VMEbus Connector Pin Assignments                                  |
| Table C-2. P2 Connector Pin Assignment                                          |
| Table C-3. DEBUG (J2)Connector Pin Assignments                                  |
| Table C-4. 10/100 BASET (J3) Connector Pin Assignments C-6                      |
| Table C-5. Debug Connector Pin Assignments                                      |
| Table C-6. J18 - PCI Expansion Connector Pin AssignmentsC-12                    |
| Table C-7. J11 - J12 PMC1 Connector Pin Assignments                             |
| Table C-8. J13 - J14 PMC1 Connector Pin Assignments                             |
| Table C-9. J21 and J22 PMC2 Connector Pin Assignments                           |
| Table C-10. J23 and J24 PMC2 Connector Pin Assignments C-19                     |
| Table D-1. Troubleshooting MVME240x ModulesD-1                                  |

# Preparing and Installing the MVME2400-Series Module

# Introduction

This chapter provides a brief description of the MVME2400-Series VME Processor Module, and instructions for preparing and installing the hardware.

In this manual, the name MVME240*x* refers to all models of the MVME2400-series boards, unless otherwise specified.

# **MVME240x** Description

The MVME2400-series VME processor module is a PCI Mezzanine Card (PMC) carrier board. It is based on the PowerPC<sup>TM</sup> 750 microprocessor, MPC750.

Two front panel cutouts provide access to PMC I/O. One double-width or two single-width PMCs can be installed directly on the MVME240x. Optionally, one or two PMCspan PCI expansion mezzanine modules can be added to provide the capability of up to four additional PMC modules.

Two RJ45 connectors on the front panel provide the interface to 10/100Base-T Ethernet, and to a debug serial port.

The following list is of equipment that is appropriate for use in an MVME240x system:

- Dependence of the provided and the provided and the provi
- Peripheral Component Interconnect (PCI) Mezzanine Cards (PMC)s
- □ VMEsystem enclosure
- □ System console terminal
- Disk drives (and/or other I/O) and controllers
- Operating system (and/or application software)

## **MVME240x Module**

The MVME240x module is a powerful, low-cost embedded VME controller and intelligent PMC carrier board. The MVME240x is currently available in the configurations shown in Table 1-1.

The MVME240x includes support circuitry such as ECC SDRAM, PROM/Flash memory, and bridges to the Industry Standard Architecture (ISA) bus and the VMEbus. The MVME240x's PMC carrier architecture allows flexible configuration options and easy upgrades. It is designed to support one or two PMCs, plus one or two optional PCI expansion mezzanine modules that each support up to two PMCs. It occupies a single VMEmodule slot, except when optional PCI expansion mezzanine modules are also used:

| Model      | MPC       | Memory          | Handles        |
|------------|-----------|-----------------|----------------|
| MVME2401-1 | MPC750    | 32MB ECC SDRAM  | Scanbe Handles |
| MVME2401-3 | @ 233 MHz | 32MB ECC SDRAM  | 1101 Handles   |
| MVME2402-1 |           | 64MB ECC SDRAM  | Scanbe Handles |
| MVME2402-3 |           | 64MB ECC SDRAM  | 1101 Handles   |
| MVME2431-1 | MPC750    | 32MB ECC SDRAM  | Scanbe Handles |
| MVME2431-3 | @ 350 MHz | 32MB ECC SDRAM  | 1101 Handles   |
| MVME2432-1 |           | 64MB ECC SDRAM  | Scanbe Handles |
| MVME2432-3 |           | 64MB ECC SDRAM  | 1101-1 Handles |
| MVME2433-1 |           | 128MB ECC SDRAM | Scanbe Handles |
| MVME2433-3 |           | 128MB ECC SDRAM | 1101-1 Handles |

Table 1-1. MVME240x Models

The MVME240x interfaces to the VMEbus via the P1 and P2 connectors, which use the new 5-row 160-pin connectors as specified in the proposed VME64 Extension Standard. It also draws +5V, +12V, and -12V power from the VMEbus backplane through these two connectors. The +3.3V and 2.5V power, used for the PCI bridge chip and possibly for the PMC mezzanine, is derived onboard from the +5V power.

Support for two IEEE P1386.1 PCI mezzanine cards is provided via eight 64-pin SMT connectors. Front panel openings are provided on the MVME240x board for the two PMC slots.

In addition, there are 64 pins of I/O from PMC slot 1 and 46 pins of I/O from PMC slot 2 that are routed to P2. The two PMC slots may contain two single-wide PMCs or one double-wide PMC. There are also two RJ45 connectors on the front panel: one for the Ethernet 10BaseT/100BaseTX interface, and one for the async serial debug port. The front panel also includes reset and abort switches and status LEDs.

## **PMCspan Expansion Mezzanine**

An optional PCI expansion mezzanine module or PMC carrier board, PMCspan, provides the capability of adding two additional PMCs. Two PMCspans can be stacked on an MVME240x, providing four additional PMC slots, for a total of six slots including the two onboard the MVME240x. Table 1-2 lists the PMCspan models that are available for use with the MVME240x.

| Expansion Module | Description                                                                                                    |
|------------------|----------------------------------------------------------------------------------------------------|
| PMCSPAN-002      | Primary PCI expansion mezzanine module. Allows two PMC modules for the MVME240 <i>x</i> . Includes 32-bit PCI bridge.                                              |
| PMCSPAN-010      | Secondary PCI expansion mezzanine module. Allows two additional PMC modules for the MVME240 <i>x</i> . Does not include 32-bit PCI bridge; requires a PMCSPAN-002. |

Table 1-2. PMCspan Models

# PCI Mezzanine Cards (PMCs)

The PMC slots on the MVME240x board are IEEE P1386.1 compliant. P2 I/O-based PMCs that follow the PMC committee recommendation for PCI I/O when using the 5-row VME64 extension connector will be pin-out compatible with the MVME240x.

The MVME240x board supports both front panel I/O and rear panel P2 I/O through either PMC slot 1 or PMC slot 2. 64 pins of I/O from slot 1 and 46 pins of I/O from slot 2 are routed directly to P2.

## **VMEsystem Enclosure**

Your MVME240x board must be installed in a VMEsystem chassis with both P1 and P2 backplane connections. It requires a single slot, except when PMCspan carrier boards are used. Allow one extra slot for each PMCspan.

## **System Console Terminal**

In normal operation, connection of a debug console terminal is required only if you intend to use the MVME240x's debug firmware, PPCBug, interactively. An RJ45 connector is provided on the front panel of the MVME240x for this purpose.

# **Overview of Start-Up Procedures**

The following table lists the things you will need to do before you can use this board, and tells where to find the information you need to perform each step. Be sure to read this entire chapter and read all Caution and Warning notes before beginning.

| What you need to do         | Refer to                                                                                | On page |
|-----------------------------|-----------------------------------------------------------------------------------------|---------|
| Unpack the hardware.        | Unpacking the MVME240x Hardware                                                         | 1-7     |
| Set jumpers on the MVME240x | Preparing the MVME240x Hardware                                                         | 1-7     |
| module.                     | MVME240x                                                                                | 1-7     |
| Prepare the PMCs.           | PMCs                                                                                    | 1-13    |
|                             | For additional information on PMCs, refer to the PMC manuals provided with these cards. |         |

Table 1-3. Start-Up Overview

| What you need to do                                                | Refer to                                                                                                    | On page |
|--------------------------------------------------------------------|----------------------------------------------------------------------------------------------------|---------|
| Prepare the PMCspan module(s).                                     | PMCspan                                                                                                    | 1-12    |
|                                                                    | For additional information on PMCspan,<br>refer to the <i>PMCspan PMC Adapter Carrier</i><br><i>Module Installation and Use</i> manual, listed<br>in Appendix A, <i>Ordering Related</i><br><i>Documentation</i> . | A-1     |
| Prepare a console terminal.                                        | System Console Terminal                                                                                                    | 1-12    |
| Prepare any other optional devices or equipment you will be using. | For more information on optional devices<br>and equipment, refer to the documentation<br>provided with that equipment.                                                                                             |         |
| Install the PMCs on the                                            | PMCs                                                                                                    | 1-13    |
| MVME240x module.                                                   | PMC Slots                                                                                                    | 2-7     |
|                                                                    | For additional information on PMCs, refer to the PMC manuals provided with these cards.                                                                                                    |         |
| Install the primary PMCspan                                        | Primary PMCspan                                                                                                    | 1-16    |
| module (if used).                                                  | For additional information on PMCspan,<br>refer to the <i>PMCspan PMC Adapter Carrier</i><br><i>Module Installation and Use</i> manual, listed<br>in Appendix A, <i>Ordering Related</i><br><i>Documentation</i> . | A-1     |
| Install the secondary PMCspan                                      | Secondary PMCspan                                                                                                    | 1-18    |
| module (if used).                                                  | For additional information on PMCspan,<br>refer to the <i>PMCspan PMC Adapter Carrier</i><br><i>Module Installation and Use</i> manual, listed<br>in Appendix A, <i>Ordering Related</i><br><i>Documentation</i> . | A-1     |
| Install and connect the                                            | Installing the MVME240x Hardware                                                                                                    | 1-13    |
| MVME240 <i>x</i> module.                                           | MVME240x                                                                                                    | 1-21    |
|                                                                    | Installation Considerations                                                                                                    | 1-23    |
| Connect a console terminal.                                        | MVME240x                                                                                                    | 1-21    |
|                                                                    | Debug Port                                                                                                    | 2-5     |

| Table 1-3. | Start-Up | Overview | (Continued) |
|------------|----------|----------|-------------|
|------------|----------|----------|-------------|

| What you need to do                     | Refer to                                                                                                    | On page |
|-----------------------------------------|----------------------------------------------------------------------------------------------------|---------|
| Connect any other optional              | Connector Pin Assignments                                                                                                    | C-1     |
| devices or equipment you will be using. | For more information on optional devices<br>and equipment, refer to the documentation<br>provided with that equipment.                                                                             |         |
| Power up the system.                    | Installing the MVME240x Hardware                                                                                                    | 1-13    |
|                                         | Status Indicators                                                                                                    | 2-4     |
|                                         | If any problems occur, refer to the section <i>Diagnostic Tests</i> in Chapter 5, <i>PPCBug</i> .                                                                                                  | 5-10    |
|                                         | You may also wish to obtain the <b>PPCBug</b><br><b>Diagnostics Manual</b> , listed in Appendix A,<br><b>Ordering Related Documentation</b> .                                                      | A-1     |
| Examine the environmental               | ENV - Set Environment                                                                                                    | 6-3     |
| parameters and make any changes needed. | You may also wish to obtain the <b>PPCBug</b><br>Firmware Package User's Manual, listed in<br>Appendix A, Ordering Related<br>Documentation.                                                       | A-1     |
| Program the MVME240x module             | Preparing the MVME240x Hardware                                                                                                    | 1-7     |
| and PMCs as needed for your             | Programming the MVME240x                                                                                                    | 4-1     |
| applications.                           | For additional information on PMCs, refer to thePMC manuals provided with these cards.                                                                                                    |         |
|                                         | You may also wish to obtain the<br><i>MVME2400-Series VME Processor Module</i><br><i>Programmer's Reference Guide</i> , listed in<br>Appendix A, <i>Ordering Related</i><br><i>Documentation</i> . | A-1     |

Table 1-3. Start-Up Overview (Continued)

# **Unpacking the MVME240x Hardware**

**Note** If the shipping carton(s) is/are damaged upon receipt, request that the carrier's agent be present during the unpacking and inspection of the equipment.

Unpack the equipment from the shipping carton(s). Refer to the packing list(s) and verify that all items are present. Save the packing material for storing and reshipping of equipment.

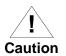

Avoid touching areas of integrated circuitry; static discharge can damage these circuits.

# Preparing the MVME240x Hardware

To produce the desired configuration and ensure proper operation of the MVME240x, you may need to carry out certain modifications before and after installing the modules.

The following paragraphs discuss the preparation of the MVME240x hardware components prior to installing them into a chassis and connecting them.

# **MVME240***x*

The MVME240*x* provides software control over most options; by setting bits in control registers after installing the MVME240*x* in a system, you can modify its configuration. The MVME240*x* control registers are briefly described in Chapter 4, with additional information in the *MVME2400-Series VME Processor Module Programmer's Reference Guide* as listed in the table *Motorola Computer Group Documents* in Appendix A, *Ordering Related Documents*.

Some options, however, are not software-programmable. Such options are controlled through manual installation or removal of header jumpers or interface modules on the MVME240x or the associated modules.

Figure 1-1 illustrates the placement of the switches, jumper headers, connectors, and LED indicators on the MVME240*x*. Manually configurable items on the MVME240x include:

- □ Flash memory bank A/bank B reset vector (J8)
- □ VMEbus system controller selection header (J9)
- General-purpose software-readable header (S3)

The MVME240x has been factory tested and is shipped with the configurations described in the following sections. The MVME240x factory-installed debug monitor, PPCBug, operates with those factory settings.

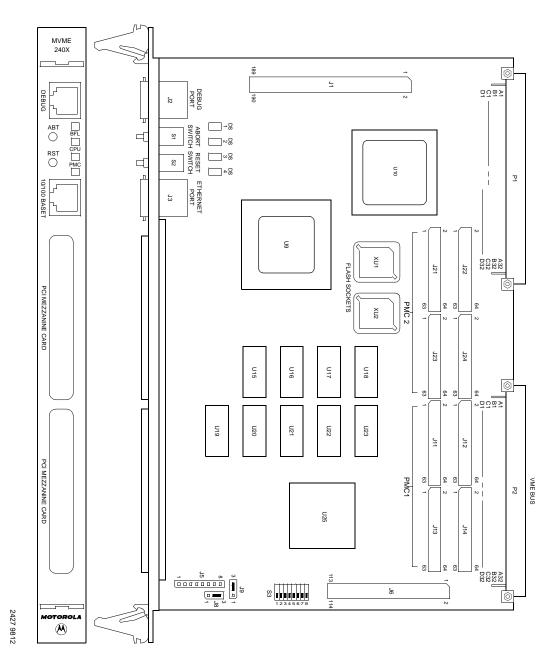

Figure 1-1. MVME240x Switches, LEDs, Headers, Connectors

1

1

## Setting the Flash Memory Bank A/Bank B Reset Vector Header (J8)

Bank B consists of 1 MB of 8-bit Flash memory in two 32-pin PLCC 8-bit sockets.

Bank A consists of four 16-bit devices that are populated with 16Mbit Flash devices (8 MB). A jumper header, J8, associated with the first set of four Flash devices provides a total of 64KB of hardware-protected boot block. Only 32-bit writes are supported for this bank of Flash. The address of the reset vector is jumper-selectable. A jumper must be installed either between J8 pins 1 and 2 for Bank A factory configuration, or between J8 pins 2 and 3 for Bank B. When the jumper is installed, the SMC (System Memory Controller) of the Hawk ASIC maps 0xFFF00100 to the Bank B sockets..

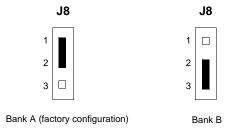

## Setting the VMEbus System Controller Selection Header (J9)

The MVME240*x* is factory-configured in automatic system controller mode; i.e., a jumper is installed across pins 2 and 3 of header J9. This means that the MVME240*x* determines if it is system controller at system power-up or reset by its position on the bus; if it is in slot 1 on the VME system, it configures itself as the system controller.

Remove the jumper from J9 if you intend to operate the MVME240*x* as system controller in all cases.

Install the jumper across pins 1 and 2 if the MVME240*x* is not to operate as system controller under any circumstances.

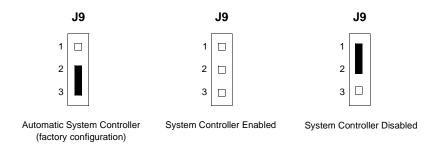

## Setting the General-Purpose Software-Readable Header (SRH) Switch(S3)

Switch S3 is an eight pole single-throw switch with software readable switch settings. These settings can be read as a register at ISA I/O address \$801 (hexadecimal). Each switch pole can be set to either logic 0 or logic 1. A logic 0 means the switch is in the "ON" position for that particular bit. A logic 1 means the switch is in the "OFF" position for that particular bit. SRH Register Bit 0 is associated with Pin 1 and Pin 16 of the SRH, and SRH Register Bit 7 is associated with Pin 8 and Pin 9 of the SRH. The SRH is a read-only register.

If Motorola's PowerPC firmware, PPCBug, is being used, it reserves all bits, SRH0 to SRH7. If it is not being used, the switch can be used for other applications.

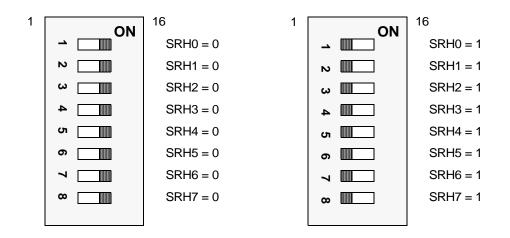

Figure 1-2. General-Purpose Software-Readable Header

# **PMCs**

For a discussion of any configurable items on the PMCs, refer to the user's manual for the particular PMCs.

# **PMCspan**

You will need to use an additional slot in the VME chassis for each PMCspan expansion module you plan to use. Before installing a PMCspan on the MVME240x, you must install the selected PMCs on the PMCspan. Refer to the PMCspan *PMCAdapter Carrier Module Instillation and Use* manual for instructions.

# System Console Terminal

Ensure that the switches are set in the proper position for all bits on switch S3 of the MVME240x board as shown in Figure 1-2. This is necessary when the PPCBug firmware is used. Connect the terminal via a cable to the RJ45 DEBUG connector J2. See Table C-3 for pin signal assignments. Set up the terminal as follows:

- Eight bits per character
- One stop bit per character
- Parity disabled (no parity)
- Baud rate = 9600 baud (default baud rate of the port at powerup); after power-up, you can reconfigure the baud rate with PPCBug's **PF** command

# Installing the MVME240x Hardware

The following paragraphs discuss installing PMCs onto the MVME240*x*, installing PMCspan modules onto the MVME240*x*, installing the MVME240*x* into a VME chassis, and connecting an optional system console terminal.

# ESD Precautions

Motorola strongly recommends that you use an antistatic wrist strap and a conductive foam pad when installing or upgrading a system. Electronic components, such as disk drives, computer boards, and memory modules, can be extremely sensitive to Electro-Static Discharge (ESD). After removing the component from the system or its protective wrapper, place the component flat on a grounded, static-free surface (and in the case of a board, component side up). Do not slide the component over any surface.

If an ESD station is not available, you can avoid damage resulting from ESD by wearing an antistatic wrist strap (available at electronics stores) that is attached to an unpainted metal part of the system chassis.

# PMCs

PCI mezzanine card (PMC) modules mount on top of the MVME240x module, and/or on a PMCspan. Refer to Figure 1-3 and perform the following steps to install a PMC on your MVME240x module. This procedure assumes that you have read the user's manual that came with your PMCs.

- 1. Attach an ESD strap to your wrist. Attach the other end of the ESD strap to the chassis as a ground. The ESD strap must be secured to your wrist and to ground throughout the procedure.
- 2. Perform an operating system shutdown. Turn the AC or DC power off and remove the AC cord or DC power lines from the system. Remove chassis or system cover(s) as necessary for access to the VMEmodules.

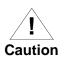

Warning

Inserting or removing modules with power applied may result in damage to module components.

Dangerous voltages, capable of causing death, are present in this equipment. Use extreme caution when handling, testing, and adjusting.

3. If the MVME240x has already been installed in a VMEbus card slot, carefully remove it. Lay the MVME240x flat, with connectors P1 and P2 facing you.

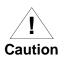

Avoid touching areas of integrated circuitry; static discharge can damage these circuits.

4. Remove the PCI filler plate from the selected PMC slot in the front panel of the MVME240x. If installing a double-width PMC, remove the filler plates from both PMC slots.

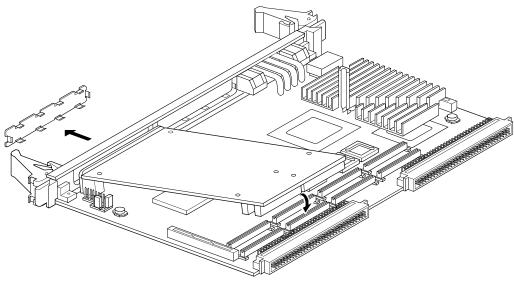

2064 9708

## Figure 1-3. Typical Single-width PMC Module Placement on MVME240x

- 5. Slide the edge connector(s) of the PMC module into the front panel opening(s) from behind and place the PMC module on top of the MVME240x. The four connectors on the underside of the PMC module should then connect smoothly with the corresponding connectors for a single-width PMC (J11/J12/J13/J14 or J21/J22/J23/J24, all eight for a double-width PMC) on the MVME240x.
- 6. Insert the two short Phillips screws through the holes at the forward corners of the PMC module, into the standoffs on the MVME240x. Tighten the screws.
- 7. If installing two single-width PMCs, repeat the above procedure for the second PMC.

# **Primary PMCspan**

To install a PMCspan-002 PCI expansion module on your MVME240x, refer to Figure 1-4 and perform the following steps. This procedure assumes that you have read the user's manual that was furnished with the PMCspan, and that you have installed the selected PMCs on the PMCspan according to the instructions given in the PMCspan and PMC manuals.

- 1. Attach an ESD strap to your wrist. Attach the other end of the ESD strap to the chassis as a ground. The ESD strap must be secured to your wrist and to ground while you are performing the installation procedure.
- Perform an operating system shutdown. Turn the AC or DC power off and remove the AC cord or DC power lines from the system. Remove chassis or system cover(s) as necessary for access to the VME module card cage.

Inserting or removing modules with power applied may result in damage to module components.

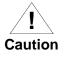

Warning

Dangerous voltages, capable of causing death, are present in this equipment. Use extreme caution when handling, testing, and adjusting.

3. If the MVME240x has already been installed in the chassis, carefully remove it from the VMEbus card slot and lay it flat, with connectors P1 and P2 facing you.

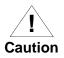

Avoid touching areas of integrated circuitry; static discharge can damage these circuits.

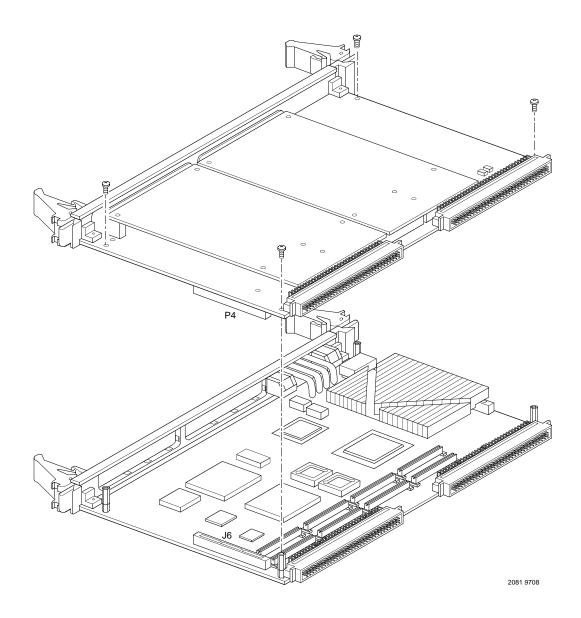

Figure 1-4. PMCspan-002 Installation on an MVME240x

1

- 4. Attach the four standoffs to the MVME240x module. For each standoff:
  - Insert the threaded end into the standoff hole at each corner of the VME processor module.
  - Thread the locking nuts onto the standoff tips.
  - Tighten the nuts with a box-end wrench or a pair of needle nose pliers.
- 5. Place the PMCspan on top of the MVME240x module. Align the mounting holes in each corner to the standoffs, and align PMCspan connector P4 with MVME240x connector J6.
- 6. Gently press the PMCspan and MVME240x together, making sure that P4 is fully seated into J6.
- 7. Insert the four short Phillips screws through the holes at the corners of the PMCspan and into the standoffs on the MVME240x module. Tighten the screws.
- **Note** The screws have two different head diameters. Use the screws with the smaller heads on the standoffs next to VMEbus connectors P1 and P2.

# Secondary PMCspan

The PMCspan-010 PCI expansion module mounts on top of a PMCspan-002 PCI expansion module. To install a PMCspan-010 on your MVME240x, refer to Figure 1-5 and perform the following steps. This procedure assumes that you have read the user's manual that was furnished with the PMCspan, and that you have installed the selected PMCs on the PMCspan according to the instructions given in the PMCspan and PMC manuals.

1. Attach an ESD strap to your wrist. Attach the other end of the ESD strap to the chassis as a ground. The ESD strap must be secured to your wrist and to ground while you are performing the installation procedure.

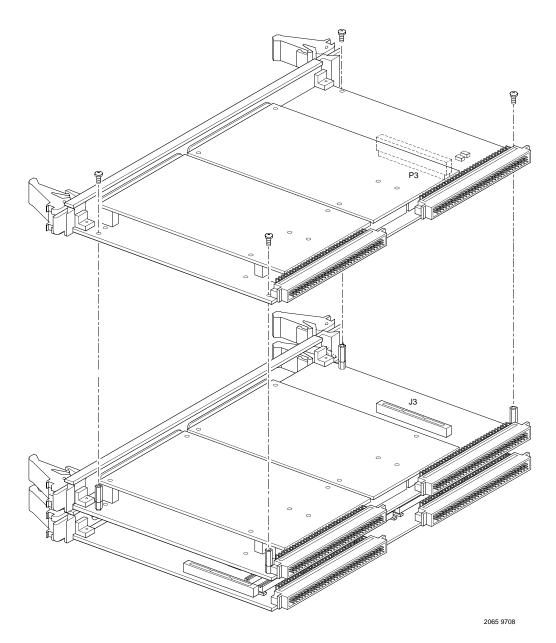

Figure 1-5. PMCspan-010 Installation onto a PMCspan-002/MVME240x

1

2. Perform an operating system shutdown. Turn the AC or DC power off and remove the AC cord or DC power lines from the system. Remove chassis or system cover(s) as necessary for access to the VME module card cage.

Inserting or removing modules with power applied may result in damage to module components.

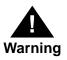

Caution

Dangerous voltages, capable of causing death, are present in this equipment. Use extreme caution when handling, testing, and adjusting.

3. If the Primary PMC Carrier Module/MVME240x assembly is already installed in the VME chassis, carefully remove the twoboard assembly from the VMEbus card slots and lay it flat, with the P1 and P2 connectors facing you.

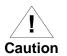

Avoid touching areas of integrated circuitry; static discharge can damage these circuits.

- Remove the four short Phillips screws from the standoffs in each corner of the primary PCI expansion module, PMCspan-002.
- 5. Attach the four standoffs to the PMCspan-002.
- 6. Place the PMCspan-010 on top of the PMCspan-002. Align the mounting holes in each corner to the standoffs, and align PMCspan-010 connector P3 with PMCspan-002 connector J3.
- 7. Gently press the two PMCspan modules together, making sure that P3 is fully seated in J3.
- 8. Insert the four short Phillips screws through the holes at the corners of PMCspan-010 and into the standoffs on the primary PMCspan-002. Tighten the screws.
- **Note** The screws have two different head diameters. Use the screws with the smaller heads on the standoffs next to VMEbus connectors P1 and P2.

### **MVME240***x*

Before installing the MVME240x into your VME chassis, ensure that the jumpers on the MVME240x J8, J9, and S3 switch are configured, as previously described. This procedure assumes that you have already installed the PMCspan(s) if desired, and any PMCs that you have selected.

Proceed as follows to install the MVME240x in the VME chassis:

- 1. Attach an ESD strap to your wrist. Attach the other end of the ESD strap to the chassis as a ground. The ESD strap must be secured to your wrist and to ground throughout the procedure.
- 2. Perform an operating system shutdown:
  - a. Turn the AC or DC power off and remove the AC cord or DC power lines from the system.

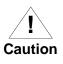

Inserting or removing modules with power applied may result in damage to module components.

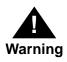

Dangerous voltages, capable of causing death, are present in this equipment. Use extreme caution when handling, testing, and adjusting.

- b. Remove chassis or system cover(s) as necessary for access to the VMEmodules.
- 3. Remove the filler panel from the card slot where you are going to install the MVME240*x*. If you have installed one or more PMCspan PCI expansion modules onto your MVME240x, you will need to remove filler panels from one additional card slot for each PMCspan, above the card slot for the MVME240x.

- If you intend to use the MVME240x as system controller, it must occupy the leftmost card slot (slot 1). The system controller must be in slot 1 to correctly initiate the bus-grant daisy-chain and to ensure proper operation of the IACK daisy-chain driver.
- If you do not intend to use the MVME240x as system controller, it can occupy any unused card slot.

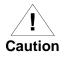

Avoid touching areas of integrated circuitry; static discharge can damage these circuits.

- 4. Slide the MVME240*x* (and PMCspans if used) into the selected card slot(s). Be sure the module or modules is/are seated properly in the P1 and P2 connectors on the backplane. Do not damage or bend connector pins.
- 5. Secure the MVME240*x* (and PMCspans if used) in the chassis with the screws provided, making good contact with the transverse mounting rails to minimize RF emissions.
- **Note** Some VME backplanes (e.g., those used in Motorola "Modular Chassis" systems) have an auto-jumpering feature for automatic propagation of the IACK and BG signals. Step 6 does not apply to such backplane designs.
  - 6. On the chassis backplane, remove the INTERRUPT ACKNOWLEDGE (IACK) and BUS GRANT (BG) jumpers from the header for the card slot occupied by the MVME240*x*.
  - 7. If you intend to use PPCBug interactively, connect the terminal that is to be used as the PPCBug system console to the DEBUG port on the front panel of the MVME240x.

In normal operation the host CPU controls MVME240x operation via the VMEbus Universe registers.

- 8. Replace the chassis or system cover(s), cable peripherals to the panel connectors as appropriate, reconnect the system to the AC or DC power source, and turn the equipment power on.
- The MVME240x's green CPU LED indicates activity as a set of confidence tests is run, and the debugger prompt PPC1-Bug> appears.

### Installation Considerations

The MVME240*x* draws power from the VMEbus backplane connectors P1 and P2. P2 is also used for the upper 16 bits of data in 32-bit transfers, and for the upper 8 address lines in extended addressing mode. The MVME240*x* may not function properly without its main board connected to VMEbus backplane connectors P1 and P2.

Whether the MVME240x operates as a VMEbus master or as a VMEbus slave, it is configured for 32 bits of address and 32 bits of data (A32/D32). However, it handles A16 or A24 devices in the address ranges indicated in Chapter 4. D8 and/or D16 devices in the system must be handled by the PowerPC processor software. Refer to the memory maps in Chapter 4.

The MVME240*x* contains shared onboard DRAM whose base address is software-selectable. Both the onboard processor and off-board VMEbus devices see this local DRAM at base physical address \$00000000, as programmed by the PPCBug firmware. This may be changed via software to any other base address. Refer to the MVME240x programmer's reference guide for more information.

If the MVME240*x* tries to access off-board resources in a nonexistent location and is not system controller, and if the system does not have a global bus timeout, the MVME240*x* waits forever for the VMEbus cycle to complete. This will cause the system to lock up. There is only one situation in which the system might lack this global bus timeout: when the MVME240*x* is not the system controller and there is no global bus timeout elsewhere in the system.

Multiple MVME240x boards may be installed in a single VME chassis. Each must have a unique Universe address, selected by setting jumpers on its J17 header, as described in *Preparing the MVME240x*. In general, hardware multiprocessor features are supported. 1

Other MPUs on the VMEbus can interrupt, disable, communicate with, and determine the operational status of the processor(s). One register of the Universe set includes four bits that function as location monitors to allow one MVME240*x* processor to broadcast a signal to any other MVME240*x* processors. All eight registers are accessible from any local processor as well as from the VMEbus.

# **Operating Instructions**

2

# Introduction

This chapter provides information about powering up the MVME240x system, and functionality of the switches, status indicators, and I/O ports on the front panels of the MVME240x and PMCspan modules.

# **Applying Power**

After you have verified that all necessary hardware preparation has been done, that all connections have been made correctly, and that the installation is complete, you can power up the system. The MPU, hardware, and firmware initialization process is performed by the PPCBug firmware power-up or system reset. The firmware initializes the devices on the MVME240x module in preparation for booting the operating system.

The firmware is shipped from the factory with an appropriate set of defaults. In most cases there is no need to modify the firmware configuration before you boot the operating system. Refer to Chapter 6 for further information about modifying defaults.

The following flowchart shows the basic initialization process that takes place during MVME240x system start-ups.

For further information on PPCbug, refer to Chapter 5, *PPCBug*; to Appendix D, *Troubleshooting the MVME240x*; or to the PPCBug documentation listed in Appendix A.

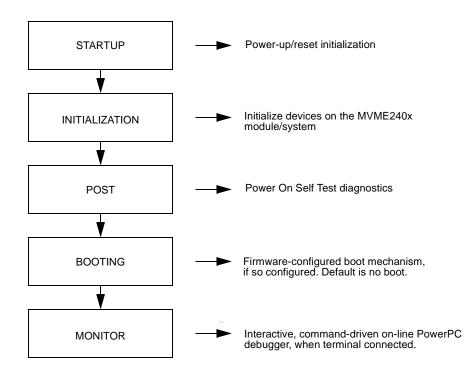

# **MVME240***x*

The front panel of the MVME240x module is shown on a following page.

## **Switches**

There are two switches (**ABT** and **RST**) and four LED (light-emitting diode) status indicators (**BFL**, **CPU**, **PMC** (two)) located on the MVME240x front panel.

### ABT (S1)

When activated by software, the Abort switch, **ABT**, can generate an interrupt signal from the base board to the processor at a userprogrammable level. The interrupt is normally used to abort program execution and return control to the debugger firmware located in the MVME240x Flash memory. The interrupt signal reaches the processor module via ISA bus interrupt line IRQ8\*. The signal is also available from the general purpose I/O port, which allows software to poll the Abort switch after an IRQ8\* interrupt and verify that it has been pressed.

The interrupter connected to the **ABT** switch is an edge-sensitive circuit, filtered to remove switch bounce.

#### RST (S2)

The Reset switch, **RST**, resets all onboard devices and causes HRESET\* to be asserted in the MPC603 or MPC604. It also drives a SYSRESET\* signal if the MVME240x VME processor module is the system controller.

The Universe ASIC includes both a global and a local reset driver. When the Universe operates as the VMEbus system controller, the reset driver provides a global system reset by asserting the VMEbus signal SYSRESET\*. A SYSRESET\* signal may be generated by the RESET switch, a power-up reset, a watchdog timeout, or by a control bit in the Miscellaneous Control Register (MISC\_CTL) in the Universe ASIC. SYSRESET\* remains asserted for at least 200 ms, as required by the VMEbus specification.

Similarly, the Universe ASIC supplies an input signal and a control bit to initiate a local reset operation. By setting a control bit, software can maintain a board in a reset state, disabling a faulty board from participating in normal system operation. The local reset driver is enabled even when the Universe ASIC is not system controller. Local resets may be generated by the **RST** switch, a power-up reset, a watchdog timeout, a VMEbus SYSRESET\*, or a control bit in the MISC\_CTL register.

# **Status Indicators**

There are four LED (light-emitting diode) status indicators located on the MVME240x front panel.: **BFL**, **CPU**, **PMC2**, and **PMC1**.

### BFL (DS1)

The *yellow* **BFL** LED indicates board failure; lights when the BRDFAIL\* signal line is active.

### CPU (DS2)

The green **CPU** LED indicates CPU activity; lights when the DBB\* (Data Bus Busy) signal line on the processor bus is active.

#### PMC2 (DS3)

The top *green* **PMC** LED indicates PCI activity; lights when the PCI bus grant to PMC2 signal line on the PCI bus is active. This indicates that a PMC installed on slot 2 is active.

#### PMC1 (DS4)

The bottom *green* **PMC** LED indicates PCI activity; lights when the PCI bus grant to PMC1 signal line on the PCI bus is active. This indicates that a PMC installed on slot 1 is active.

## 10/100 BASET Port

The RJ45 port on the front panel of the MVME240x labeled **10/100 BASET** supplies the Ethernet LAN 10BaseT/100Base TX interface, implemented with a DEC 21140/21143 device.

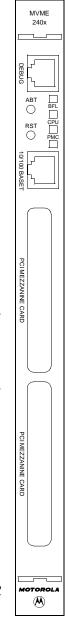

2

### **DEBUG** Port

The RJ45 port labeled **DEBUG** on the front panel of the MVME240x supplies the MVME240x serial communications interface, implemented via a UART PC16550 controller chip from National Semiconductor. It is asynchronous only. This serial port is configured for EIA-232-D DTE, as shown in Figure 2-1.

The **DEBUG** port may be used for connecting a terminal to the MVME240x to serve as the firmware console for the factory installed debugger, PPCBug. The port is configured as follows:

- □ 8 bits per character
- □ 1 stop bit per character
- □ Parity disabled (no parity)
- $\Box$  Baud rate = 9600 baud (default baud rate at power-up)

After power-up, the baud rate of the **DEBUG** port can be reconfigured by using the debugger's Port Format (**PF**) command. Refer to Chapters 5 and 6 for information about PPCBug.

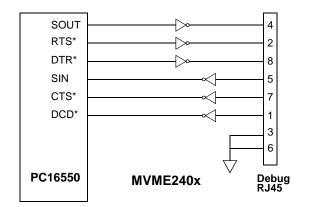

### Figure 2-1. MVME240x DEBUG Port Configuration

 $(\oplus)$ 

PCI MEZZANINE CARD

PCI MEZZANINE CARD

# **PMC Slots**

Warning

Two openings located on the front panel provide I/O expansion by allowing access to one or two 4-port singlewide or one 8-port double-wide PCI Mezzanine Card (PMC), connected to the PMC connectors on the MVME240x. For pin assignments for the PMC connectors, refer to Appendix C.

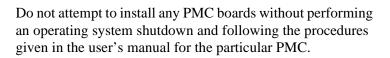

## PCI MEZZANINE CARD (PMC Slot 1)

The right-most (lower) opening labeled **PCI MEZZANINE CARD** on the MVME240x front panel provides front panel I/O access to a PMC that is connected to the 64-pin connectors J11 through J14 on the MVME240x module. Connector J14 allows rear panel P2 I/O.

This slot is MVME240x Port 1.

### PCI MEZZANINE CARD (PMC Slot 2)

The left-most (upper)opening labeled **PCI MEZZANINE CARD** on the MVME240x front panel provides front panel I/O access to a PMC that is connected to the 64-pin connectors J21 through J24 on the MVME240x module. Connector J24 allows rear panel P2 I/O.

This slot is MVME240x Port 2.

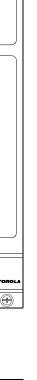

2

# **PMC**span

A PMCspan front panel is pictured on the previous page. The front panel is the same for all PMCspan models.

There are two PMC slots, labeled PCI MEZZANINE CARD, which support either two single-wide PMCs or one double-wide PMC.

The PMCspan board has two sets of three 32-bit connectors for PMC interface to a secondary PCI bus and a user-specific I/O. It also has a P1 connector and a 5-row P2 connector for power and VMEbus I/O.

The PMCspan has two green LEDs on its front panel, one for each PMC slot, labeled PMC2 and PMC1. Both LEDs are illuminated during reset. An individual LED is illuminated whenever a PMC has been granted bus mastership of the secondary PCI bus.

The right-most (lower) opening labeled **PCI MEZZANINE CARD** on the front panel is Port 1.

The left-most (upper)opening labeled **PCI MEZZANINE CARD** on the front panel is Port 2.

# **Functional Description**

# Introduction

This chapter describes the MVME240x VME processor module on a block diagram level. The *General Description* provides an overview of the MVME240x, followed by a detailed description of several blocks of circuitry. Figure 3-1 shows a block diagram of the overall board architecture.

Detailed descriptions of other MVME240x blocks, including programmable registers in the ASICs and peripheral chips, can be found in the *MVME2400-Series VME Processor Module Programmer's Reference Guide* (part number V2400A/PG). Refer to it for a functional description of the MVME240x in greater depth.

# **Features**

The following table summarizes the features of the MVME240x VME processor module.

| Feature        | Description                                                                                 |
|----------------|---------------------------------------------------------------------------------------------|
| Microprocessor | 233 MHZ MPC750 PowerPC <sup>™</sup> processor<br>(MVME2401 - 2402 models)                   |
|                | 350 MHZ MPC750 PowerPC <sup>™</sup> processor<br>(MVME2431 - 2434 models)                   |
| Form factor    | 6U VMEbus                                                                                   |
| SDRAM          | Double-Bit-Error detect, Single-Bit-Error correct across 72 bits 32MB, 64MB, or 128MB SDRAM |
| L2 Cache       | Build-option for 1MB back side L2 Cache using late write or burst-<br>mode SRAMS            |

| Table 3-1. MVME240x Features |
|------------------------------|
|------------------------------|

| Feature              | Description                                                                                                    |  |  |  |  |  |
|----------------------|----------------------------------------------------------------------------------------------------|--|--|--|--|--|
| Elech memory         | Sockets for 1 MB                                                                                                    |  |  |  |  |  |
| Flash memory         | 8 MB Soldered on-board                                                                                                    |  |  |  |  |  |
| Memory Controller    | Hawk's SMC (System Memory Controller)                                                                                                |  |  |  |  |  |
| PCI Host Bridge      | Hawk's PHB (PCI Host Bridge)                                                                                                    |  |  |  |  |  |
| Interrupt Controller | Hawk's MPIC (Multi-Processor Interrupt Controller)                                                                                   |  |  |  |  |  |
| PCI Interface        | 32/64-bit Data, 33MHz operation                                                                                                    |  |  |  |  |  |
| Real-time clock      | 8KB NVRAM with RTC and battery backup (SGS-Thomson M48T559)                                                                          |  |  |  |  |  |
| Peripheral Support   | One 16550-compatible async serial port routed to front panel RJ45<br>10BaseT/100BaseTX Ethernet interface routed to front panel RJ45 |  |  |  |  |  |
| Switches             | Reset (RST) and Abort (ABT)                                                                                                    |  |  |  |  |  |
| Status LEDs          | Four: Board fail (BFL), CPU, PMC (one for PMC slot 2, one for slot 1)                                                                |  |  |  |  |  |
| Timers               | One 16-bit timer in W83C553 ISA bridge; four 32-bit timers in MPIC device                                                            |  |  |  |  |  |
|                      | Watchdog timer provided in SGS-Thomson M48T59                                                                                        |  |  |  |  |  |
| VME I/O              | VMEbus P2 connector                                                                                                    |  |  |  |  |  |
|                      | Two IEEE P1386.1 PCI Mezzanine Card (PMC) slots for one double-<br>width or two single-width PMCs                                    |  |  |  |  |  |
| PCI interface        | Front panel and/or VMEbus P2 I/O on both PMC slots                                                                                   |  |  |  |  |  |
|                      | One 114-pin Mictor connector for optional PMCspan expansion module                                                                   |  |  |  |  |  |

3

| Feature          | Description                                                                             |
|------------------|-----------------------------------------------------------------------------------------|
|                  | VMEbus system controller functions                                                      |
|                  | 64-bit PCI (Universe 2)                                                                 |
|                  | VMEbus-to-local-bus interface (A32/A24/A16, D64 (MBLT)<br>D32//D16/D08 Master and Slave |
|                  | Local-bus-to-VMEbus interface (A16/A24/A32, D8/D16/D32)                                 |
| VMEbus interface | VMEbus interrupter                                                                      |
|                  | VMEbus interrupt handler                                                                |
|                  | Global Control/Status Register (GCSR) for interprocessor communications                 |
|                  | DMA for fast local memory/VMEbus transfers (A16/A24/A32, D16/D32/D64)                   |

Table 3-1. MVME240x Features (Continued)

# **General Description**

The MVME240x is a VME processor module equipped with a PowerPC 604 RISC (MPC750) microprocessor.

As shown in the *Features* section, the MVME240x offers many standard features desirable in a computer system—including Ethernet and debug ports, Boot ROM, Flash memory, SDRAM, and interface for two PCI Mezzanine Cards (PMCs), contained in a one-slot VME package. Its flexible mezzanine architecture allows relatively easy upgrades of the I/O.

There are four standard buses on the MVME240x:

| PowerPC Processor Bus | ISA Bus |
|-----------------------|---------|
| PCI Local Bus         | VMEbus  |

As shown in Figure 3-1, the PCI Bridge portion of the Hawk ASIC provides the interface from the Processor Bus to the PCI. A W83C553 PCI/ISA Bridge (PIB) Controller device performs the bridge function between PCI and ISA. The Universe ASIC device provides the interface between the PCI Local Bus and the VMEbus. Part of the Hawk ASIC is the ECC memory controller.

The Peripheral Component Interface (PCI) local bus is a key feature. In addition to the on-board local bus peripherals, the PCI bus supports an industry-standard mezzanine interface, IEEE P1386.1 PMC (PCI Mezzanine Card).

# **Block Diagram**

Figure 3-1 is a block diagram of the MVME2400's overall architecture.

### MPC750 Processor

The MVME240x can be ordered with a PowerPC 750 processor chip with 32MB to 128MB of ECC SDRAM, and up to 9MB of Flash memory.

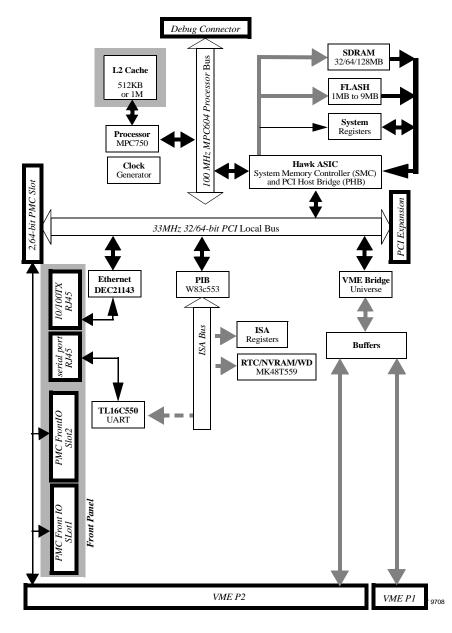

Figure 3-1. MVME240x Block Diagram

The PowerPC 750 is a 64-bit processor with 32 KB on-chip caches (32KB data cache and 32KB instruction cache).

The PHB bridge controller portion of the Hawk ASIC provides the bridge between the PowerPC microprocessor bus and the PCI local bus. Electrically, the Hawk is a 64-bit PCI connection. Four programmable map decoders in each direction provide flexible addressing between the PowerPC microprocessor bus and the PCI local bus.

The power requirements for the MVME240x are shown in Table 3-2.

| Configuration     | +5V Power                    | +12V and -12V Power                    |
|-------------------|------------------------------|----------------------------------------|
| 233 or 350MHz 750 | 3.3A typical<br>4.0A maximum | PMC-dependent<br>(Refer to Appendix B) |

Table 3-2. Power Requirements

#### L2 Cache

The MVME2400 SBC utilizes a back-door L2 cache structure via the MPC750 processor chip. The MCP750's L2 cache is implemented with an onchip 2-way set-associative tag memory and external direct-mapped synchronous SRAMs for data storage. The external SRAMs are accessed through a dedicated 72-bit wide (64 bits of data and 8 bits of parity) L2 cache port. The board is populated with 1MB of L2 cache SRAMs. The L2 cache can operate in copyback or writethru modes and supports system cache coherency through snooping. Parity generation and checking may be disabled by programming the MCP750 accordingly. Refer to the *MVME2400 Programmer's Reference Guide* for additional information.

# Hawk System Memory Controller (SMC)/PCI Host Bridge (PHB) ASIC

The Hawk ASIC provides the bridge function between the MPC60x bus and the PCI Local Bus. It provides 32-bit addressing and 64-bit data. The 64-bit addressing (dual address cycle) is not supported. The Hawk supports various PowerPC processor external bus frequencies up to 100MHz.

There are four programmable map decoders for each direction to provide flexible address mappings between the MPC and the PCI Local Bus. Refer to the MVME2400 Programmer's Reference Guide for additional information.

The Hawk ASIC also provides an MPIC Interrupt Controller to handle various interrupt sources. The interrupt sources are: Four MPIC Timer Interrupts, the interrupts from all PCI devices, the two software interrupts, and the ISA interrupts. The ISA interrupts actually are handled as a single 8259 interrupt at INT0.

### **PCI Bus Latency**

The following table lists the latency of PCI originated transactions for five different clock ratios: 5:2, 3:2, 3:1, 2:1, and 1:1. The MVME2400 uses a 3:1 clock ratio:

|              |           | 3         | 82-bit PC |           |       |           | Clock     |           |           |       |       |
|--------------|-----------|-----------|-----------|-----------|-------|-----------|-----------|-----------|-----------|-------|-------|
| Transaction  | Beat<br>1 | Beat<br>2 | Beat<br>3 | Beat<br>4 | Total | Beat<br>1 | Beat<br>2 | Beat<br>3 | Beat<br>4 | Total | Ratio |
| Burst Read   | 9         | 1         | 1         | 1         | 12    | 9         | 1         | 1         | 1         | 12    | 5:2   |
| Burst Write  | 3         | 1         | 1         | 1         | 6     | 3         | 1         | 1         | 1         | 6     |       |
| Single Read  | 9         | -         | -         | -         | 9     | 9         | -         | -         | -         | 9     |       |
| Single Write | 3         | -         | -         | -         | 3     | 3         | -         | -         | -         | 3     |       |
| Burst Read   | 12        | 1         | 1         | 1         | 15    | 12        | 1         | 1         | 1         | 15    | 3:2   |
| Burst Write  | 3         | 1         | 1         | 1         | 6     | 3         | 1         | 1         | 1         | 6     |       |
| Single Read  | 12        | -         | -         | -         | 12    | 12        | -         | -         | -         | 12    |       |
| Single Write | 3         | -         | -         | -         | 3     | 3         | -         | -         | -         | 3     |       |
| Burst Read   | 9         | 1         | 1         | 1         | 12    | 9         | 1         | 1         | 1         | 12    | 3:1   |
| Burst Write  | 3         | 1         | 1         | 1         | 6     | 3         | 1         | 1         | 1         | 6     |       |
| Single Read  | 9         | -         | -         | -         | 9     | -         | -         | -         | -         | -     |       |
| Single Write | 3         | -         | -         | -         | 3     | -         | -         | -         | -         | -     |       |
| Burst Read   | 11        | 1         | 1         | 1         | 14    | 11        | 1         | 1         | 1         | 14    | 2:1   |
| Burst Write  | 3         | 1         | 1         | 1         | 6     | 3         | 1         | 1         | 1         | 6     |       |
| Single Read  | 11        | -         | -         | -         | 11    | -         | -         | -         | -         | -     |       |
| Single Write | 3         | -         | -         | -         | 3     | -         | -         | -         | -         | -     |       |
| Burst Read   | 16        | 1         | 1         | 1         | 19    | 16        | 1         | 1         | 1         | 19    | 1:1   |
| Burst Write  | 3         | 1         | 1         | 1         | 6     | 3         | 1         | 1         | 1         | 6     |       |
| Single Read  | 16        | -         | -         | -         | 16    | -         | -         | -         | -         | -     |       |
| Single Write | 3         | -         | -         | -         | 3     | -         | -         | -         | -         | -     |       |

Table 3-3. PCI Originated Latency Matrix

| Transaction   | First 2<br>Cache Lines |               |      | First 4<br>Cache Lines |      | First 6<br>Cache Lines |               | Continuous    |       |  |
|---------------|------------------------|---------------|------|------------------------|------|------------------------|---------------|---------------|-------|--|
| Transaction   | Clks                   | MBytes<br>sec | Clks | MBytes<br>sec          | Clks | MBytes<br>sec          | Clks/<br>Line | MBytes<br>sec | Ratio |  |
| 64-bit Writes | 10                     | 213           | 18   | 237                    | 26   | 246                    | 4             | 266           | 5:2   |  |
| 64-bit Reads  | 16                     | 133           | 24   | 178                    | 32   | 200                    | 4             | 266           |       |  |
| 32-bit Writes | 18                     | 118           | 34   | 125                    | 50   | 128                    | 8             | 133           |       |  |
| 32-bit Reads  | 24                     | 89            | 40   | 107                    | 56   | 114                    | 8             | 133           |       |  |
| 64-bit Writes | 10                     | 427           | 18   | 474                    | 26   | 492                    | 4             | 533           | 3:2   |  |
| 64-bit Reads  | 19                     | 225           | 27   | 316                    | 37   | 346                    | 4             | 533           |       |  |
| 32-bit Writes | 18                     | 237           | 34   | 251                    | 50   | 256                    | 8             | 267           |       |  |
| 32-bit Reads  | 28                     | 152           | 44   | 194                    | 60   | 213                    | 8             | 267           |       |  |
| 64-bit Writes | 10                     | 213           | 18   | 237                    | 26   | 246                    | 4             | 266           | 3:1   |  |
| 64-bit Reads  | 16                     | 133           | 24   | 178                    | 32   | 200                    | 4             | 266           |       |  |
| 32-bit Writes | 18                     | 118           | 34   | 125                    | 50   | 128                    | 8             | 133           |       |  |
| 32-bit Reads  | 24                     | 89            | 40   | 107                    | 56   | 114                    | 8             | 133           |       |  |
| 64-bit Writes | 10                     | 213           | 18   | 237                    | 26   | 246                    | 4             | 266           | 2:1   |  |
| 64-bit Reads  | 18                     | 118           | 26   | 164                    | 34   | 188                    | 4             | 266           |       |  |
| 32-bit Writes | 18                     | 118           | 34   | 125                    | 50   | 128                    | 8             | 133           |       |  |
| 32-bit Reads  | 26                     | 82            | 42   | 102                    | 58   | 110                    | 8             | 133           |       |  |
| 64-bit Writes | 10                     | 427           | 18   | 474                    | 30   | 427                    | 5             | 427           | 1:1   |  |
| 64-bit Reads  | 23                     | 186           | 34   | 251                    | 46   | 278                    | 5.5           | 388           |       |  |
| 32-bit Writes | 18                     | 237           | 34   | 251                    | 50   | 256                    | 8             | 267           |       |  |
| 32-bit Reads  | 31                     | 138           | 47   | 182                    | 63   | 203                    | 8             | 267           |       |  |

 Table 3-4. PCI Originated Bandwidth Matrix

### **PPC Bus Latency**

The following tables list the latency of PPC originated transactions and the bandwidth of originated transactions for five different clock ratios: 5:2, 3:2, 3:1, 2:1, and 1:1. The MVME2400 uses a 3:1 clock ratio:

|              |           | 3         | 82-bit PC |           |       |           | Clock     |           |           |       |       |
|--------------|-----------|-----------|-----------|-----------|-------|-----------|-----------|-----------|-----------|-------|-------|
| Transaction  | Beat<br>1 | Beat<br>2 | Beat<br>3 | Beat<br>4 | Total | Beat<br>1 | Beat<br>2 | Beat<br>3 | Beat<br>4 | Total | Ratio |
| Burst Read   | 40        | 1         | 1         | 1         | 43    | 29        | 1         | 1         | 1         | 32    | 5:2   |
| Burst Write  | 5         | 1         | 1         | 1         | 8     | 5         | 1         | 1         | 1         | 8     |       |
| Single Read  | 22        | -         | -         | -         | 22    | -         | -         | -         | -         | -     |       |
| Single Write | 5         | -         | -         | -         | 5     | -         | -         | -         | -         | -     |       |
| Burst Read   | 26        | 1         | 1         | 1         | 29    | 20        | 1         | 1         | 1         | 23    | 3:2   |
| Burst Write  | 5         | 1         | 1         | 1         | 8     | 5         | 1         | 1         | 1         | 8     |       |
| Single Read  | 16        | -         | -         | -         | 16    | -         | -         | -         | -         | -     |       |
| Single Write | 5         | -         | -         | -         | 5     | -         | -         | -         | -         | -     |       |
| Burst Read   | 45        | 1         | 1         | 1         | 48    | 33        | 1         | 1         | 1         | 36    | 3:1   |
| Burst Write  | 5         | 1         | 1         | 1         | 8     | 5         | 1         | 1         | 1         | 8     |       |
| Single Read  | 24        | -         | -         | -         | 24    | -         | -         | -         | -         | -     |       |
| Single Write | 5         | -         | -         | -         | 5     | -         | -         | -         | -         | -     |       |
| Burst Read   | 33        | 1         | 1         | 1         | 36    | 25        | 1         | 1         | 1         | 28    | 2:1   |
| Burst Write  | 5         | 1         | 1         | 1         | 8     | 5         | 1         | 1         | 1         | 8     |       |
| Single Read  | 19        | -         | -         | -         | 19    | -         | -         | -         | -         | -     |       |
| Single Write | 5         | -         | -         | -         | 5     | -         | -         | -         | -         | -     |       |
| Burst Read   | 20        | 1         | 1         | 1         | 23    | 16        | 1         | 1         | 1         | 19    | 1:1   |
| Burst Write  | 5         | 1         | 1         | 1         | 8     | 5         | 1         | 1         | 1         | 8     |       |
| Single Read  | 13        | -         | -         | -         | 13    | -         | -         | -         | -         | -     |       |
| Single Write | 5         | -         | -         | -         | 5     | -         | -         | -         | -         | -     |       |

 Table 3-5.
 PPC60x Originated Latency Matrix

| Transaction   |      | irst 2<br>ne Lines |      | First 4<br>Cache Lines |      | First 6<br>Cache Lines |               | Continuous    |       |  |
|---------------|------|--------------------|------|------------------------|------|------------------------|---------------|---------------|-------|--|
| Transaction   | Clks | MBytes<br>Sec      | Clks | MBytes<br>Sec          | Clks | MBytes<br>Sec          | Clks/<br>Line | MBytes<br>Sec | Ratio |  |
| 64-bit Writes | 14   | 381                | 58   | 184                    | 108  | 148                    | 25            | 107           | 5:2   |  |
| 64-bit Reads  | -    | -                  | -    | -                      | -    | -                      | 32.5          | 82            |       |  |
| 32-bit Writes | 14   | 381                | 78   | 137                    | 148  | 108                    | 35            | 76            |       |  |
| 32-bit Reads  | -    | -                  | -    | -                      | -    | -                      | 42.5          | 63            |       |  |
| 64-bit Writes | 14   | 457                | 38   | 337                    | 68   | 282                    | 15            | 213           | 3:2   |  |
| 64-bit Reads  | -    | -                  | -    | -                      | -    | -                      | 22.5          | 142           |       |  |
| 32-bit Writes | 14   | 457                | 50   | 256                    | 92   | 209                    | 21            | 152           |       |  |
| 32-bit Reads  | -    | -                  | -    | -                      | -    | -                      | 28.5          | 112           |       |  |
| 64-bit Writes | 14   | 457                | 67   | 191                    | 127  | 151                    | 30            | 107           | 3:1   |  |
| 64-bit Reads  | -    | -                  | -    | -                      | -    | -                      | 36            | 89            |       |  |
| 32-bit Writes | 14   | 457                | 98   | 131                    | 182  | 105                    | 42            | 76            |       |  |
| 32-bit Reads  | -    | -                  | -    | -                      | -    | -                      | 48            | 67            |       |  |
| 64-bit Writes | 14   | 305                | 48   | 178                    | 88   | 145                    | 20            | 107           | 2:1   |  |
| 64-bit Reads  | -    | -                  | -    | -                      | -    | -                      | 28            | 76            |       |  |
| 32-bit Writes | 14   | 305                | 64   | 133                    | 120  | 107                    | 28            | 76            |       |  |
| 32-bit Reads  | -    | -                  | -    | -                      | -    | -                      | 36            | 59            |       |  |
| 64-bit Writes | 14   | 305                | 29   | 294                    | 49   | 261                    | 10            | 213           | 1:1   |  |
| 64-bit Reads  | -    | -                  | -    | -                      | -    | -                      | 18            | 118           |       |  |
| 32-bit Writes | 14   | 305                | 37   | 231                    | 65   | 197                    | 14            | 152           |       |  |
| 32-bit Reads  | -    | -                  | -    | -                      | -    | -                      | 22            | 97            |       |  |

 Table 3-6. PPC60x Originated Bandwidth Matrix

| Transaction   |      | rst 2<br>le Lines | First 4<br>Cache Lines |               |      | rst 6<br>le Lines | Cont          | Clock         |       |
|---------------|------|-------------------|------------------------|---------------|------|-------------------|---------------|---------------|-------|
| Transaction   | Clks | MBytes<br>sec     | Clks                   | MBytes<br>sec | Clks | MBytes<br>sec     | Clks/<br>Line | MBytes<br>sec | Ratio |
| 64-bit Writes | 10   | 213               | 18                     | 237           | 26   | 246               | 4             | 266           | 5:2   |
| 64-bit Reads  | 16   | 133               | 24                     | 178           | 32   | 200               | 4             | 266           |       |
| 32-bit Writes | 18   | 118               | 34                     | 125           | 50   | 128               | 8             | 133           |       |
| 32-bit Reads  | 24   | 89                | 40                     | 107           | 56   | 114               | 8             | 133           |       |
| 64-bit Writes | 10   | 427               | 18                     | 474           | 26   | 492               | 4             | 533           | 3:2   |
| 64-bit Reads  | 19   | 225               | 27                     | 316           | 37   | 346               | 4             | 533           |       |
| 32-bit Writes | 18   | 237               | 34                     | 251           | 50   | 256               | 8             | 267           |       |
| 32-bit Reads  | 28   | 152               | 44                     | 194           | 60   | 213               | 8             | 267           |       |
| 64-bit Writes | 10   | 213               | 18                     | 237           | 26   | 246               | 4             | 266           | 3:1   |
| 64-bit Reads  | 16   | 133               | 24                     | 178           | 32   | 200               | 4             | 266           |       |
| 32-bit Writes | 18   | 118               | 34                     | 125           | 50   | 128               | 8             | 133           |       |
| 32-bit Reads  | 24   | 89                | 40                     | 107           | 56   | 114               | 8             | 133           |       |
| 64-bit Writes | 10   | 213               | 18                     | 237           | 26   | 246               | 4             | 266           | 2:1   |
| 64-bit Reads  | 18   | 118               | 26                     | 164           | 34   | 188               | 4             | 266           |       |
| 32-bit Writes | 18   | 118               | 34                     | 125           | 50   | 128               | 8             | 133           |       |
| 32-bit Reads  | 26   | 82                | 42                     | 102           | 58   | 110               | 8             | 133           |       |
| 64-bit Writes | 10   | 427               | 18                     | 474           | 30   | 427               | 5             | 427           | 1:1   |
| 64-bit Reads  | 23   | 186               | 34                     | 251           | 46   | 278               | 5.5           | 388           |       |
| 32-bit Writes | 18   | 237               | 34                     | 251           | 50   | 256               | 8             | 267           |       |
| 32-bit Reads  | 31   | 138               | 47                     | 182           | 63   | 203               | 8             | 267           |       |

### Table 3-7. PCI Originated Bandwidth Matrix

### Assumptions

Certain assumptions have been made with regard to MVME2400 performance. Somethings which are assumed in making the aforementioned tables include the following:

### **Clock Ratios and Operating Frequencies**

Performance is based on the appropriate clock ratio and corresponding operating frequency:'

| Ratio | PPC60x Clock<br>(MHz) | PCI Clock<br>(MHz) | SDRAM Speed<br>(ns) |
|-------|-----------------------|--------------------|---------------------|
| 5:2   | 83                    | 33                 | 8                   |
| 3:2   | 100                   | 66                 | 8                   |
| 3:1   | 100                   | 33                 | 8                   |
| 2:1   | 66                    | 33                 | 10                  |
| 1:1   | 66                    | 66                 | 10                  |

 Table 3-8. Clock Ratios and Operating Frequencies

#### **PPC60x Originated**

- □ Count represents number of PPC60x bus clock cycles.
- □ Assumes write posting FIFO is initially empty.
- □ Does not include time taken to obtain grant for PPC60x bus. The count starts on the same clock period that TS\_ is asserted.
- PPC60x bus is idle at the time of the start of the transaction. (i.e., no pipelining effects).
- □ Cache aligned transfer, not critical word first.
- □ PCI medium responder with no zero states.
- One clock request/one clock grant PCI arbitration.
- □ Write posting enabled.
- Default FIFO threshold settings
- Single beat writes are aligned 32-bit transfer, always executed aws 32-bit PCI.

 Clock counts represent best case alignment between PCI and PPC60x clock domains. An exception to this is continuous bandwidth which reflects the average affects of clock alignment.

### **PCI Originated**

- Count represents number of PCI Bus clock cycles.
- □ Assumes write posting FIFO is initially empty
- □ L2 caching is not enabled, all transactions exclusively controlled by the SMC.
- □ Does not include time taken to obtain grant for PCI Bus. The count starts on the same clock period that FRAME\_ is asserted.
- □ One clock request/one clock grant PPC60x bus arbitration.
- □ PPC60x bus traffic limited to PHB transactions only.
- □ Write posting and read adhead enabled.
- Default FIFO threshold settings.
- $\Box$  One cache line = 32 bytes.

### SDRAM Memory

The MVME2400 SDRAM memory size can be 32MB, 64MB, or 128MB.

The SDRAM blocks are controlled by the Hawk ASIC which provides single-bit error correction and double-bit error detection. ECC is calculated over 72-bits.

The memory block size is dependant upon the SDRAM devices installed. Installing five 64Mbit (16bit data) devices provides 32MB of memory. With 64Mbit (8bit data) devices, there are two blocks consisting of 9 devices each that total 64MB per block. In this case, either block can be populated for 64Mbytes or 128Mbytes of onboard memory. With 128Mbit (8bit data) devices, the blocks can be populated for 128Mbytes and 256Mbytes. If 64Mbit (4bit data) devices are installed, there is one block consisting of 18 devices that total 128Mbytes. With 128Mbit (4bit data) devices, the block contains 256Mbytes. When populated, these blocks appear as Block A and Block B to the Hawk.

Refer to the *MVME2400-Series VME Processor Module Programmer's Reference Guide* for additional information and programming details.

### **SDRAM Latency**

The following table shows the performance summary for SDRAM when operating at 100MHz using PC100 SDRAM with a CAS\_latency of 2. The figure on the next page defines the times that are specified in the table.

| Table 3-9. | 60x Bus to SDRAM Access | Timing (100MHz/PC100 SDRAMs) |
|------------|-------------------------|------------------------------|
|------------|-------------------------|------------------------------|

| ACCESS TYPE                                                       | Access Time<br>(tB1-tB2-tB3-tB4) | Comments                                                                                |
|-------------------------------------------------------------------|----------------------------------|-----------------------------------------------------------------------------------------|
| 4-Beat Read after idle,<br>SDRAM Bank Inactive                    | 10-1-1-1                         |                                                                                         |
| 4-Beat Read after idle,<br>SDRAM Bank Active - Page Miss          | 12-1-1-1                         |                                                                                         |
| 4-Beat Read after idle,<br>SDRAM Bank Active - Page Hit           | 7-1-1-1                          |                                                                                         |
| 4-Beat Read after 4-Beat Read,<br>SDRAM Bank Active - Page Miss   | 5-1-1-1                          |                                                                                         |
| 4-Beat Read after 4-Beat Read,<br>SDRAM Bank Active - Page Hit    | 2.5-1-1-1                        | 2.5-1-1-1 is an average of 2-<br>1-1-1 half of the time and 3-<br>1-1-1 the other half. |
| 4-Beat Write after idle,<br>SDRAM Bank Active or Inactive         | 4-1-1-1                          |                                                                                         |
| 4-Beat Write after 4-Beat Write,<br>SDRAM Bank Active - Page Miss | 6-1-1-1                          |                                                                                         |

| Table 3-9. | 60x Bus to SDRAM Access | Timing (100MHz/PC100 SDRAMs) |
|------------|-------------------------|------------------------------|
|------------|-------------------------|------------------------------|

| ACCESS TYPE                                                       | Access Time<br>(tB1-tB2-tB3-tB4) | Comments                                                                                                    |
|-------------------------------------------------------------------|----------------------------------|----------------------------------------------------------------------------------------------------|
| 4-Beat Write after 4-Beat Write,<br>SDRAM Bank Active - Page Hit  | 3-1-1-1                          | <ul><li>3-1-1-1 for the second burst write after idle.</li><li>2-1-1-1 for subsequent burst writes.</li></ul> |
| 1-Beat Read after idle,<br>SDRAM Bank Inactive                    | 10                               |                                                                                                    |
| 1-Beat Read after idle,<br>SDRAM Bank Active - Page Miss          | 12                               |                                                                                                    |
| 1-Beat Read after idle,<br>SDRAM Bank Active - Page Hit           | 7                                |                                                                                                    |
| 1-Beat Read after 1-Beat Read,<br>SDRAM Bank Active - Page Miss   | 8                                |                                                                                                    |
| 1-Beat Read after 1-Beat Read,<br>SDRAM Bank Active - Page Hit    | 5                                |                                                                                                    |
| 1-Beat Write after idle,<br>SDRAM Bank Active or Inactive         | 5                                |                                                                                                    |
| 1-Beat Write after 1-Beat Write,<br>SDRAM Bank Active - Page Miss | 13                               |                                                                                                    |
| 1-Beat Write after 1-Beat Write,<br>SDRAM Bank Active - Page Hit  | 8                                |                                                                                                    |

**Notes** 1. SDRAM speed attributes are programmed for the following: CAS\_latency = 2, tRCD = 2 CLK Periods, tRP = 2 CLK Periods, tRAS = 5 CLK Periods, tRC = 7 CLK Periods, tDP = 2 CLK Periods, and the **swr\_dpl** bit is set in the SDRAM Speed Attributes Register.

2. The Hawk is configured for "no external registers" on the SDRAM control signals.

3. tB1, tB2, tB3, and tB4 are specified in the following figure.

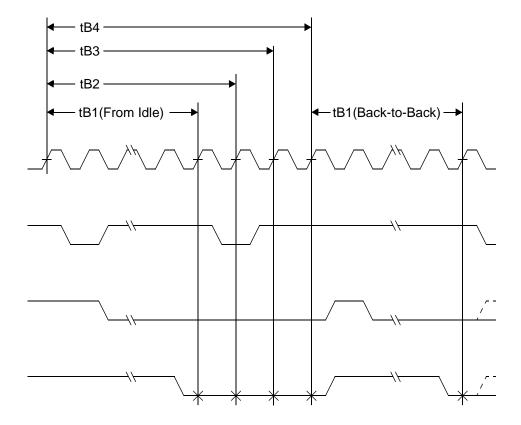

Figure 3-2. Timing Definitions for PPC Bus to SDRAM Access

3

**Notes** When the initial bus state is idle, tB1 reflects the number of CLK periods from the rising edge of the CLK that drives TS\_low, to the rising edge of the CLK that samples the first TA\_low.

When the bus is busy and TS\_ is being asserted as soon as possible after Hawk asserts AACK\_ the back-to-back condition occurs. When back-to-back cycles occur, tB1 reflects the number of CLK periods from the rising edge of the CLK that samples the last TA\_ low of a data tenure to the rising edge of the CLK that samples the first TA\_ low of the next data tenure.

The tB2 function reflects the number of CLK periods from the rising edge of the CLK that samples the first TA\_ low in a burst data tenure to the rising edge of the CLK that samples the second TA\_ low in that data tenure.

The tB3 function reflects the number of CLK periods from the rising edge of the CLK that samples the second TA\_ low in a burst data tenure to the rising edge of the CLK that samples the third TA\_ low in that data tenure.

The tB4 function reflects the number of CLK periods from the rising edge of the CLK that samples the third TA\_ low in a burst data tenure to the rising edge of the CLK that samples the last TA\_ low in that data tenure.

3

## **Flash Memory**

The MVME240x base board contains two banks of FLASH memory. Bank B consists of two 32-pin devices which can be populated with 1MB of FLASH memory. Only 8-bit writes are supported for this bank. Bank A has four 16-bit Smart Voltage FLASH SMT devices. With the 16Mbit FLASH devices, the FLASH size is 8MB. A jumper header associated with the first set of eight FLASH devices provides a total of 128 KB of hardware-protected boot block. Only 32-bit writes are supported for this bank of FLASH. There will be a jumper to tell the Hawk chip where to fetch the reset vector. When the jumper is installed, the Hawk chip maps 0xFFF00100 to these sockets (Bank B).

The onboard monitor/debugger, PPCBug, resides in the Flash chips. PPCBug provides functionality for:

- **D** Booting the system
- □ Initializing after a reset
- Displaying and modifying configuration variables
- Running self-tests and diagnostics
- □ Updating firmware ROM

Under normal operation, the Flash devices are in "read-only" mode, their contents are pre-defined, and they are protected against inadvertent writes due to loss of power conditions. However, for programming purposes, programming voltage is always supplied to the devices and the Flash contents may be modified by executing the proper program command sequence. Refer to the **PFLASH** command in the *PPCbug Debugging Package User's Manual* for further device-specific information on modifying Flash contents.

#### **ROM/Flash Performance**

The SMC provides the interface for two blocks of ROM/Flash. Access times to ROM/Flash are programmable for each block. Access times are also affected by block width. The following tables in this subsection show access times for ROM/Flash when configured for different device access times.

| ACCESS TYPE                | CLOCK PERIODS REQUIRED FOR: |            |            |            |            |            |            |            | Total      |            |
|----------------------------|-----------------------------|------------|------------|------------|------------|------------|------------|------------|------------|------------|
|                            | 1st Beat                    |            | 2nd Beat   |            | 3rd Beat   |            | 4th Beat   |            | Clocks     |            |
|                            | 16<br>Bits                  | 64<br>Bits | 16<br>Bits | 64<br>Bits | 16<br>Bits | 64<br>Bits | 16<br>Bits | 64<br>Bits | 16<br>Bits | 64<br>Bits |
| 4-Beat Read                | 70                          | 22         | 64         | 16         | 64         | 16         | 64         | 16         | 262        | 70         |
| 4-Beat Write               |                             |            |            | N          | /A         |            |            |            | N/A        |            |
| 1-Beat Read (1 byte)       | 22                          | 22         | -          | -          | -          | -          | -          | -          | 22         | 22         |
| 1-Beat Read (2 to 8 bytes) | 70                          | 22         | -          | -          | -          | -          | -          | -          | 70         | 22         |
| 1-Beat Write               | 21                          | 21         | -          | -          | -          | -          | -          | -          | 21         | 21         |

| Table 3-10. PPC Bus to ROM | Flash Access Timing ( | (120ns @ 100MHz) |
|----------------------------|-----------------------|------------------|
|----------------------------|-----------------------|------------------|

**Note:** The information in Table 3-10 is appropriate when configured with devices with an access time equal to 12 CLK periods.

| Table 3-11. | PPC Bus to ROM/Flash Access Timing (80ns @ 100MHz) |  |
|-------------|----------------------------------------------------|--|
|-------------|----------------------------------------------------|--|

| ACCESS TYPE                | CLOCK PERIODS REQUIRED FOR: |            |            |            |            |            |            |            |            | Total      |  |
|----------------------------|-----------------------------|------------|------------|------------|------------|------------|------------|------------|------------|------------|--|
|                            | 1st Beat                    |            | 2nd Beat   |            | 3rd Beat   |            | 4th Beat   |            | Clocks     |            |  |
|                            | 16<br>Bits                  | 64<br>Bits | 16<br>Bits | 64<br>Bits | 16<br>Bits | 64<br>Bits | 16<br>Bits | 64<br>Bits | 16<br>Bits | 64<br>Bits |  |
| 4-Beat Read                | 54                          | 18         | 48         | 12         | 48         | 12         | 48         | 12         | 198        | 54         |  |
| 4-Beat Write               | N/A                         |            |            |            |            |            |            |            | N/A        |            |  |
| 1-Beat Read (1 byte)       | 18                          | 18         | -          | -          | -          | -          | -          | -          | 18         | 18         |  |
| 1-Beat Read (2 to 8 bytes) | 54                          | 18         | -          | -          | -          | -          | -          | -          | 54         | 18         |  |
| 1-Beat Write               | 21                          | 21         | -          | -          | -          | -          | -          | -          | 21         | 21         |  |

**Note:** The information in Table 3-11 is appropriate when configured with devices with an access time equal to 8 CLK periods.

| ACCESS TYPE                | CLOCK PERIODS REQUIRED FOR: |            |            |            |            |            |            |            |            | Total      |  |
|----------------------------|-----------------------------|------------|------------|------------|------------|------------|------------|------------|------------|------------|--|
|                            | 1st Beat                    |            | 2nd Beat   |            | 3rd Beat   |            | 4th Beat   |            | Clocks     |            |  |
|                            | 16<br>Bits                  | 64<br>Bits | 16<br>Bits | 64<br>Bits | 16<br>Bits | 64<br>Bits | 16<br>Bits | 64<br>Bits | 16<br>Bits | 64<br>Bits |  |
| 4-Beat Read                | 42                          | 15         | 36         | 9          | 36         | 9          | 36         | 9          | 150        | 42         |  |
| 4-Beat Write               | N/A                         |            |            |            |            |            |            |            | N/A        |            |  |
| 1-Beat Read (1 byte)       | 15                          | 15         | -          | -          | -          | -          | -          | -          | 15         | 15         |  |
| 1-Beat Read (2 to 8 bytes) | 42                          | 15         | -          | -          | -          | -          | -          | -          | 42         | 15         |  |
| 1-Beat Write               | 21                          | 21         | -          | -          | -          | -          | -          | -          | 21         | 21         |  |

### Table 3-12. PPC Bus to ROM/Flash Access Timing (50ns @ 100MHz)

**Note:** The information in Table 3-12 is appropriate when configured with devices with an access time equal to 5 CLK periods.

| Table 3-13. | PPC Bus to | ROM/Flash | Access | Timing | (30ns @ | 2 100MHz) |
|-------------|------------|-----------|--------|--------|---------|-----------|
|-------------|------------|-----------|--------|--------|---------|-----------|

| ACCESS TYPE                | CLOCK PERIODS REQUIRED FOR: |            |            |            |            |            |            |            |            | Total      |  |
|----------------------------|-----------------------------|------------|------------|------------|------------|------------|------------|------------|------------|------------|--|
|                            | 1st Beat                    |            | 2nd Beat   |            | 3rd Beat   |            | 4th Beat   |            | Clocks     |            |  |
|                            | 16<br>Bits                  | 64<br>Bits | 16<br>Bits | 64<br>Bits | 16<br>Bits | 64<br>Bits | 16<br>Bits | 64<br>Bits | 16<br>Bits | 64<br>Bits |  |
| 4-Beat Read                | 34                          | 13         | 28         | 7          | 28         | 7          | 28         | 7          | 118        | 34         |  |
| 4-Beat Write               | N/A                         |            |            |            |            |            |            |            | N/A        |            |  |
| 1-Beat Read (1 byte)       | 13                          | 13         | -          | -          | -          | -          | -          | -          | 13         | 13         |  |
| 1-Beat Read (2 to 8 bytes) | 34                          | 13         | -          | -          | -          | -          | -          | -          | 34         | 13         |  |
| 1-Beat Write               | 21                          | 21         | -          | -          | -          | -          | -          | -          | 21         | 21         |  |

**Note:** The information in Table 3-13 is appropriate when configured with devices with an access time equal to 3 CLK periods.

### **Ethernet Interface**

The MVME240x module uses Digital Equipment's DECchip 21143 PCI Fast Ethernet LAN controller to implement an Ethernet interface that supports 10Base-T/100Base-TX connections, via an RJ45 connector on the front panel. The balanced differential transceiver lines are coupled via on-board transformers.

Every MVME240x is assigned an Ethernet station address. The address is \$08003E2xxxx, where xxxx is the unique 5-nibble number assigned to the board (i.e., every board has a different value for xxxx).

Each MVME240x displays its Ethernet station address on a label attached to the base board in the PMC connector keepout area just behind the front panel. In addition, the six bytes including the Ethernet station address are stored in the NVRAM (BBRAM) configuration area specified by boot ROM. That is, the value 08003E2xxxx is stored in NVRAM. The MVME240x debugger, PPCBug, has the capability to retrieve the Ethernet station address via the **CNFG** command.

**Note** The unique Ethernet address is set at the factory and should not be changed. Any attempt to change this address may create node or bus contention and thereby render the board inoperable.

If the data in NVRAM is lost, use the number on the label in the PMC connector keepout area to restore it.

For the pin assignments of the 10Base-T/100Base-TX connector, refer to Appendix C.

At the physical layer, the Ethernet interface bandwidth is 10Mbit/second for 10Base T. For the 100Base TX, it is 100Mbit/second. Refer to the BBRAM/TOD Clock memory map description in the *MVME2400-Series VME Processor Module Programmer's Reference Guide* for detailed programming information.

# PCI Mezzanine Card (PMC) Interface

A key feature of the MVME240x family is the PCI bus. In addition to the on-board local bus devices (Ethernet, etc.), the PCI bus supports an industry-standard mezzanine interface, IEEE P1386.1 PCI Mezzanine Card (PMC).

PMC modules offer a variety of possibilities for I/O expansion such as FDDI (Fiber Distributed Data Interface), ATM (Asynchronous Transfer Mode), graphics, Ethernet, or SCSI ports. For a complete listing of available PMCs, go to the GroupIPC WorldWideWeb site at URL http://www.groupipc.com/ . The MVME240x supports PMC front panel and rear P2 I/O. There is also provision for stacking one or two PMC carrier boards, or PMCspan PCI expansion modules, on the MVME240x for additional expansion.

The MVME240x supports two PMC slots. Two sets of four 64-pin connectors on the base board (J11 - J14, and J21 - J24) interface with 32-bit/64-bit IEEE P1386.1 PMC-compatible mezzanines to add any desirable function.

Refer to Appendix C for the pin assignments of the PMC connectors. For detailed programming information, refer to the PCI bus descriptions in the *MVME2400-Series VME Processor Module Programmer's Reference Guide* and to the user documentation for the PMC modules you intend to use.

### PMC Slot 1 (Single-Width PMC)

PMC slot 1 has the following characteristics:

| Mezzanine Type    | PCI Mezzanine Card (PMC)                                          |
|-------------------|-------------------------------------------------------------------|
| Mezzanine Size    | S1B: Single width, standard depth (75mm x 150mm) with front panel |
| PMC Connectors    | J11 to J14 (32/64-Bit PCI with front and rear I/O)                |
| Signaling Voltage | $V_{io} = 5.0 V dc$                                               |

For P2 I/O configurations, all I/O pins of PMC slot 1 are routed to the 5-row power adapter card. Pins 1 through 64 of J14 are routed to row C and row A of P2.

### PMC Slot 2 (Single-Width PMC)

PMC slot 2 has the following characteristics:

| Mezzanine Type    | PCI Mezzanine Card (PMC)                                          |
|-------------------|-------------------------------------------------------------------|
| Mezzanine Size    | S1B: Single width, standard depth (75mm x 150mm) with front panel |
| PMC Connectors    | J21 to J24 (32/64-Bit PCI with front and rear I/O)                |
| Signaling Voltage | $V_{io} = 5.0 V dc$                                               |

For P2 I/O configurations, 46 I/O pins of PMC slot 2 are routed to the 5-row power adapter card. Pins 1 through 46 of J24 are routed to row D and row Z of P2.

#### PMC Slots 1 and 2 (Double-Width PMC)

PMC slots 1 and 2 with a double-width PMC have the following characteristics:

| Mezzanine Type    | PCI Mezzanine Card (PMC)                                          |
|-------------------|-------------------------------------------------------------------|
| Mezzanine Size    | Double width, standard depth (150mm x 150 mm) with front panel    |
| PMC Connectors    | J11 to J14 and J21 to J24 (32/64-Bit PCI) with front and rear I/O |
| Signaling Voltage | $V_{io} = 5.0 V dc$                                               |

### **PCI Expansion**

The PMCspan expansion module connector, J6, is a 114-pin Mictor connector. It is located near P2 on the primary side of the MVME240x. Its interrupt lines are routed to the MPIC.

### VMEbus Interface

The VMEbus interface is implemented with the CA91C142 Universe ASIC. The Universe chip interfaces the 32/64-bit PCI local bus to the VMEbus.

The Universe ASIC provides:

- □ The PCI-bus-to-VMEbus interface
- □ The VMEbus-to-PCI-bus interface
- □ The DMA controller functions of the local VMEbus

The Universe chip includes Universe Control and Status Registers (UCSRs) for interprocessor communications. It can provide the VMEbus system controller functions as well. For detailed programming information, refer to the *Universe User's Manual* and to the discussions in the *MVME2400-Series VME Processor Module Programmer's Reference Guide*.

Maximum performance is achieved with D64 Multiplexed Block Transfers (MBLT). The on-chip DMA channel should be used to move large blocks of data to/from the VMEbus. The Universe should be able to reach 50MB/second in 64-bit MBLT mode.

The MVME2400 interfaces to the VMEbus via the P1 and P2 connectors, which use the new 5-row 160-pin connectors as specified in the VME64 extension standard. It also draws +5V, +12V, and -12V power from the VMEbus backplane through these two connectors. 3.3V and 2.5V supplies are regulated onboard from the +5 power.

## **Asynchronous Debug Port**

A Texas Instrument's Universal Asynchronous Receiver/Transmitter (UART) provides the asynchronous debug port. TTL-level signals for the port are routed through appropriate EIA-232-D drivers and receivers to an RJ45 connector on the front panel. The external signals are ESD protected.

For detailed programming information, refer to the *MVME2400-Series VME Processor Module Programmer's Reference Guide* and to Texas Instrument's data sheet #SLLS057D, dated August 1989, revised March 1996 for Asynchronous Communications Element (ACE) TL16C550A.

## PCI-ISA Bridge (PIB) Controller

The MVME240x uses a Winbond W83C553 PCI/ISA Bridge (PIB) Controller to supply the interface between the PCI local bus and the ISA system I/O bus (diagrammed in Figure 3-1).

The PIB controller provides the following functions:

- □ PCI bus arbitration for:
  - ISA (Industry Standard Architecture) bus DMA (not functional on MVME240x)
  - The PHB (PCI Host Bridge) MPU/local bus interface function, implemented by the Hawk ASIC
  - All on-board PCI devices
  - The PMC slot
- □ ISA bus arbitration for DMA devices
- □ ISA interrupt mapping for four PCI interrupts
- □ Interrupt controller functionality to support 14 ISA interrupts
- Edge/level control for ISA interrupts
- Seven independently programmable DMA channels
- □ One 16-bit timer
- □ Three interval counters/timers

Accesses to the configuration space for the PIB controller are performed by way of the CONADD and CONDAT (Configuration Address and Data) registers in the PHB. The registers are located at offsets \$CF8 and \$CFC, respectively, from the PCI I/O base address.

## **Real-Time Clock/NVRAM/Timer Function**

The MVME240x employs an SGS-Thomson surface-mount M48T559 RAM and clock chip to provide 8KB of non-volatile static RAM, a realtime clock, and a watchdog timer function. This chip supplies a clock, oscillator, crystal, power failure detection, memory write protection, 8KB of NVRAM, and a battery in a package consisting of two parts:

- □ A 28-pin 330mil SO device containing the real-time clock, the oscillator, power failure detection circuitry, timer logic, 8KB of static RAM, and gold-plated sockets for a battery
- □ A SNAPHAT battery housing a crystal along with the battery

The SNAPHAT battery package is mounted on top of the M48T559 device. The battery housing is keyed to prevent reverse insertion.

The clock furnishes seconds, minutes, hours, day, date, month, and year in BCD 24-hour format. Corrections for 28-, 29- (leap year), and 30-day months are made automatically. The clock generates no interrupts. Although the M48T559 is an 8-bit device, 8-, 16-, and 32-bit accesses from the ISA bus to the M48T559 are supported. Refer to the *MVME2400-Series VME Processor Module Programmer's Reference Guide* and to the M48T559 data sheet for detailed programming and battery life information.

## PCI Host Bridge (PHB)

The PHB portion of the Hawk ASIC provides the bridge function between the MPC60x bus and the PCI Local Bus. It provides 32 bit addressing and 64 bit data. The 64 bit addressing (dual address cycle) is not supported. The Hawk supports various PowerPC processor external bus frequencies up to 100MHz and PCI frequencies up to 33MHz.

There are four programmable map decoders for each direction to provide flexible address mappings between the MPC and the PCI Local Bus. Refer to the *MVME2400-Series VME Processor Module Programmer's Reference Guide* for additional information and programming details.

## Interrupt Controller (MPIC)

The MPIC Interrupt Controller portion of the Hawk ASIC is designed to handle various interrupt sources. The interrupt sources are:

- □ Four MPIC timer interrupts
- □ Processor 0 self interrupt
- □ Memory Error interrupt from the SMC
- □ Interrupts from all PCI devices
- □ Two software interrupts
- □ ISA interrupts (actually handles as a single 8259 interrupt at INT0)

## **Programmable Timers**

Among the resources available to the local processor are a number of programmable timers. Timers are incorporated into the PCI/ISA Bridge (PIB) controller and the Hawk device (diagrammed in Figure 3-1). They can be programmed to generate periodic interrupts to the processor.

#### **Interval Timers**

The PIB controller has three built-in counters that are equivalent to those found in an 82C54 programmable interval timer. The counters are grouped into one timer unit, Timer 1, in the PIB controller. Each counter output has a specific function:

- Counter 0 is associated with interrupt request line IRQ0. It can be used for system timing functions, such as a timer interrupt for a time-of-day function.
- □ Counter 1 generates a refresh request signal for ISA memory. This timer is not used in the MVME240x.
- Counter 2 provides the tone for the speaker output function on the PIB controller (the SPEAKER\_OUT signal which can be cabled to an external speaker via the remote reset connector). This function is not used on the MVME240x.

The interval timers use the OSC clock input as their clock source. The MVME240x drives the OSC pin with a 14.31818MHz clock source.

#### 16/32-Bit Timers

There is one 16-bit timer and four 32-bit timers on the MVME240x. The 16-bit timer is provided by the PIB. The Hawk device provides the four 32-bit timers that may be used for system timing or to generate periodic interrupts. For information on programming these timers, refer to the data sheet for the W83C553 PIB controller and to the *MVME2400-Series VME Processor Module Programmer's Reference Guide*.

# **Programming the MVME240x**

## Introduction

This chapter provides basic information useful in programming the MVME240x. This includes a description of memory maps, control and status registers, PCI arbitration, interrupt handling, sources of reset, and big/little endian issues.

For additional programming information about the MVME240x, refer to the *MVME2400-Series VME Processor Module Programmer's Reference Guide*.

For programming information about the PMCs, refer to the applicable user's manual furnished with the PMCs.

## **Memory Maps**

There are multiple buses on the MVME240x and each bus domain has its own view of the memory map. The following sections describe the MVME240x memory organization from the following three points of view:

- □ The mapping of all resources as viewed by the MPU (processor bus memory map)
- The mapping of onboard resources as viewed by PCI local bus masters (PCI bus memory map)
- The mapping of onboard resources as viewed by VMEbus masters (VMEbus memory map)

Additional, more detailed memory maps can be found in the *MVME2400-Series VME Processor Module Programmer's Reference Guide*.

## **Processor Bus Memory Map**

The processor memory map configuration is under the control of the PHB and SMC portions of the Hawk ASIC. The Hawk adjusts system mapping to suit a given application via programmable map decoder registers. At system power-up or reset, a default processor memory map takes over.

#### **Default Processor Memory Map**

The default processor memory map that is valid at power-up or reset remains in effect until reprogrammed for specific applications. Table 4-1 defines the entire default map (\$00000000 to \$FFFFFFFF).

| Processor Address |          | Size           | Definition                        |  |
|-------------------|----------|----------------|-----------------------------------|--|
| Start             | End      | Size           | Definition                        |  |
| 00000000          | 7FFFFFFF | 2GB            | Not Mapped                        |  |
| 80000000          | 8001FFFF | 128KB          | PCI/ISA I/O Space                 |  |
| 80020000          | FEF7FFFF | 2GB-16MB-640KB | Not Mapped                        |  |
| FEF80000          | FEF8FFFF | 64KB           | SMC Registers                     |  |
| FEF90000          | FEFEFFFF | 384KB          | Not Mapped                        |  |
| FEFF0000          | FEFFFFFF | 64KB           | PHB Registers                     |  |
| FF000000          | FFEFFFFF | 15MB           | Not Mapped                        |  |
| FFF00000          | FFFFFFFF | 1MB            | Flash Bank A or Bank B (See Note) |  |

Table 4-1. Processor Default View of the Memory Map

Notes The first 1MB of Flash bank A (soldered Flash up to 8MB) appears in this range after a reset if the **rom\_b\_rv** control bit in the SMC's ROM B Base/Size register is cleared. If the **rom\_b\_rv** control bit is set, this address range maps to Flash bank B (socketed 1MB Flash).

For detailed processor memory maps, including suggested CHRP- and PREP-compatible memory maps, refer to the *MVME2400-Series VME Processor Module Programmer's Reference Guide*.

## PCI Local Bus Memory Map

The PCI memory map is controlled by the MPU/PCI bus bridge controller portion of the Hawk ASIC and by the Universe PCI/VME bus bridge ASIC. The Hawk and Universe devices adjust system mapping to suit a given application via programmable map decoder registers.

No default PCI memory map exists. Resetting the system turns the PCI map decoders off, and they must be reprogrammed in software for the intended application.

For detailed PCI memory maps, including suggested CHRP- and PREPcompatible memory maps, refer to the *MVME2400-Series VME Processor Module Programmer's Reference Guide*.

## VMEbus Memory Map

The VMEbus is programmable. Like other parts of the MVME240x memory map, the mapping of local resources as viewed by VMEbus masters varies among applications.

The Universe PCI/VME bus bridge ASIC includes a user-programmable map decoder for the VMEbus-to-local-bus interface. The address translation capabilities of the Universe enable the processor to access any range of addresses on the VMEbus.

Recommendations for VMEbus mapping, including suggested CHRP- and PREP-compatible memory maps, can be found in the *MVME2400-Series VME Processor Module Programmer's Reference Guide*. Figure 4-1 shows the overall mapping approach from the standpoint of a VMEbus master.

## **Programming Considerations**

Good programming practice dictates that only one MPU at a time have control of the MVME240x control registers. Of particular note are:

- □ Registers that modify the address map
- Registers that require two cycles to access
- □ VMEbus interrupt request registers

## **PCI** Arbitration

There are seven potential PCI bus masters on the MVME240x :

- □ Hawk ASIC (MPU/PCI bus bridge controller)
- □ Winbond W83C553 PIB (PCI/ISA bus bridge controller)
- DECchip 21143 Ethernet controller
- □ UniverseII ASIC (PCI/VME bus bridge controller)
- □ PMC Slot 1 (PCI mezzanine card)
- □ PMC Slot 2 (PCI mezzanine card)
- PCI Expansion Slot

The Winbond W83C553 PIB device supplies the PCI arbitration support for these seven types of devices. The PIB supports flexible arbitration modes of fixed priority, rotating priority, and mixed priority, as appropriate in a given application. Details on PCI arbitration can be found in the *MVME2400-Series VME Processor Module Programmer's Reference Guide*.

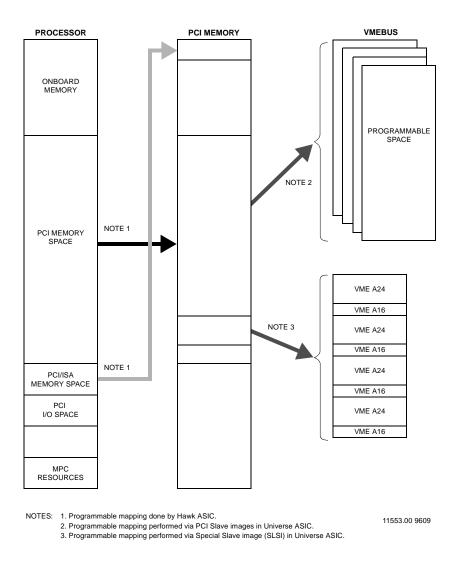

### Figure 4-1. VMEbus Master Mapping

The arbitration assignments for the MVME240x are shown in Table 4-2.

| PCI Bus Request | PCI Master(s)          |
|-----------------|------------------------|
| PIB (Internal)  | PIB                    |
| CPU             | Hawk ASIC              |
| Request 0       | PMC Slot 2             |
| Request 1       | PMC Slot 1             |
| Request 2       | PCI Expansion Slot     |
| Request 3       | Ethernet               |
| Request 4       | Universe ASIC (VMEbus) |

Table 4-2. PCI Arbitration Assignments

### Interrupt Handling

The Hawk ASIC, which controls the PHB (PCI Host Bridge) and the MPU/local bus interface functions on the MVME240x, performs interrupt handling as well. Sources of interrupts may be any of the following:

- □ The Hawk ASIC itself (timer interrupts, transfer error interrupts, or memory error interrupts)
- □ The processor (processor self-interrupts)
- □ The PCI bus (interrupts from PCI devices)
- □ The ISA bus (interrupts from ISA devices)

Figure 4-2 illustrates interrupt architecture on the MVME240x. For details on interrupt handling, refer to the *MVME2400-Series VME Processor Module Programmer's Reference Guide*.

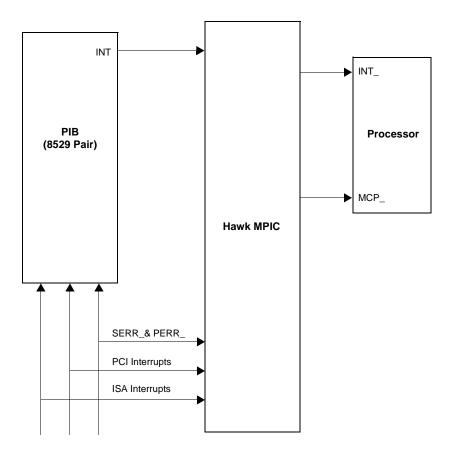

4

11559.00 9609

#### Figure 4-2. MVME240x Interrupt Architecture

The MVME240x routes the interrupts from the PMCs and PCI expansion slots as follows:

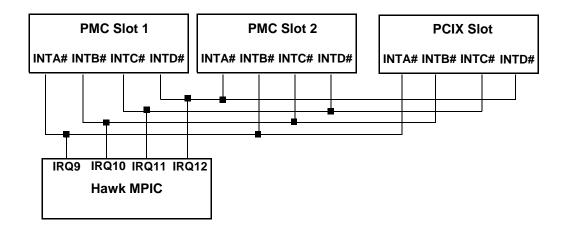

### **DMA Channels**

The PIB supports seven DMA channels. They are not functional on the MVME240x.

## **Sources of Reset**

The MVME240x has nine potential sources of reset:

- 1. Power-on reset
- 2. **RST** switch (resets the VMEbus when the MVME240x is system controller)
- Watchdog timer Reset function controlled by the SGS-Thomson MK48T559 timekeeper device (resets the VMEbus when the MVME240x is system controller)
- 4. ALT\_RST\* function controlled by the Port 92 register in the PIB (resets the VMEbus when the MVME240x is system controller)
- 5. PCI/ISA I/O Reset function controlled by the Clock Divisor register in the PIB
- 6. The VMEbus SYSRESET\* signal

7. VMEbus Reset sources from the Universe ASIC (PCI/VME bus bridge controller): the System Software reset, Local Software Reset, and VME CSR Reset functions

Table 4-3 shows which devices are affected by the various types of resets. For details on using resets, refer to the *MVME2400-Series VME Processor Module Programmer's Reference Guide*.

| Device Affected     | D            | Hawk | PCI          | ISA          | VMEbus(as<br>system<br>controller |  |
|---------------------|--------------|------|--------------|--------------|-----------------------------------|--|
| Reset Source        | Processor    | ASIC | Devices      | Devices      |                                   |  |
| Power-On reset      |              |      |              |              |                                   |  |
| Reset switch        |              |      |              |              |                                   |  |
| Watchdog reset      |              |      | $\checkmark$ |              |                                   |  |
| VME SYSRESET*signal |              |      | $\checkmark$ |              |                                   |  |
| VME System SW reset |              |      | $\checkmark$ |              |                                   |  |
| VME Local SW reset  |              |      | $\checkmark$ |              |                                   |  |
| VME CSR reset       |              |      | $\checkmark$ |              |                                   |  |
| Hot reset (Port 92) | $\checkmark$ |      | $\checkmark$ |              |                                   |  |
| PCI/ISA reset       |              |      | $\checkmark$ | $\checkmark$ |                                   |  |

#### Table 4-3. Classes of Reset and Effectiveness

## **Endian Issues**

The MVME240x supports both little-endian (e.g., Windows NT) and bigendian (e.g., AIX) software. The PowerPC processor and the VMEbus are inherently big-endian, while the PCI bus is inherently little-endian. The following sections summarize how the MVME240x handles software and hardware differences in big- and little-endian operations. For further details on endian considerations, refer to the *MVME2400-Series VME Processor Module Programmer's Reference Guide*.

#### **Processor/Memory Domain**

The MPC750 processor can operate in both big-endian and little-endian mode. However, it always treats the external processor/memory bus as bigendian by performing *address rearrangement and reordering* when running in little-endian mode. The MPC registers in the Hawk MPU/PCI bus bridge controller, SMC memory controller, as well as DRAM, Flash, and system registers, always appear as big-endian.

#### **Role of the Hawk ASIC**

Because the PCI bus is little-endian, the PHB portion of the Hawk performs byte swapping in both directions (from PCI to memory and from the processor to PCI) to maintain address invariance while programmed to operate in big-endian mode with the processor and the memory subsystem.

In little-endian mode, the PHB *reverse-rearranges* the address for PCIbound accesses and *rearranges* the address for memory-bound accesses (from PCI). In this case, no byte swapping is done.

#### **PCI** Domain

The PCI bus is inherently little-endian. All devices connected directly to the PCI bus operate in little-endian mode, regardless of the mode of operation in the processor's domain.

#### **PCI and Ethernet**

Ethernet is byte-stream-oriented; the byte having the lowest address in memory is the first one to be transferred regardless of the endian mode. Since the PHB maintains address invariance in both little-endian and big-

4

endian mode, no endian issues should arise for Ethernet data. Big-endian software must still take the byte-swapping effect into account when accessing the registers of the PCI/Ethernet device, however.

#### **Role of the Universe ASIC**

Because the PCI bus is little-endian while the VMEbus is big-endian, the Universe PCI/VME bus bridge ASIC performs byte swapping in both directions (from PCI to VMEbus and from VMEbus to PCI) to maintain address invariance, regardless of the mode of operation in the processor's domain.

#### **VMEbus Domain**

The VMEbus is inherently big-endian. All devices connected directly to the VMEbus must operate in big-endian mode, regardless of the mode of operation in the processor's domain.

In big-endian mode, byte-swapping is performed first by the Universe ASIC and then by the PHB. The result is transparent to big-endian software (a desirable effect).

In little-endian mode, however, software must take the byte-swapping effect of the Universe ASIC and the address *reverse-rearranging* effect of the PHB into account.

For further details on endian considerations, refer to the *MVME2400-Series VME Processor Module Programmer's Reference Guide*.

**PPCBug** 

## **PPCBug Overview**

The PPCBug firmware is the layer of software just above the hardware. The firmware provides the proper initialization for the devices on the MVME240x module upon power-up or reset.

This chapter describes the basics of PPCBug and its architecture, describes the monitor (interactive command portion of the firmware) in detail, and gives information on actually using the PPCBug debugger and the special commands. A complete list of PPCBug commands appears at the end of the chapter.

Chapter 6 contains information about the CNFG and ENV commands, system calls, and other advanced user topics.

For full user information about PPCbug, refer to the *PPCBug Firmware Package User's Manual* and the *PPCBug Diagnostics Manual*, listed in the *Related Documentation* appendix.

## **PPCBug Basics**

The PowerPC debug firmware, PPCBug, is a powerful evaluation and debugging tool for systems built around the Motorola PowerPC microcomputers. Facilities are available for loading and executing user programs under complete operator control for system evaluation.

PPCBug provides a high degree of functionality, user friendliness, portability, and ease of maintenance.

It achieves good portability and comprehensibility because it was written entirely in the C programming language, except where necessary to use assembler functions.

PPCBug includes commands for:

Display and modification of memory

- Breakpoint and tracing capabilities
- A powerful assembler and disassembler useful for patching programs
- □ A self-test at power-up feature which verifies the integrity of the system

PPCBug consists of three parts:

- □ A command-driven, user-interactive *software debugger*, described in the *PPCBug Firmware Package User's Manual*. It is hereafter referred to as "the debugger" or "PPCBug".
- □ A command-driven *diagnostics package* for the MVME240x hardware, hereafter referred to as "the diagnostics." The diagnostics package is described in the *PPCBug Diagnostics Manual*.
- □ A *user interface* or *debug/diagnostics monitor* that accepts commands from the system console terminal.

When using PPCBug, you operate out of either the *debugger directory* or the *diagnostic directory*.

- If you are in the debugger directory, the debugger prompt PPC4– Bug> is displayed and you have all of the debugger commands at your disposal.
- □ If you are in the diagnostic directory, the diagnostic prompt PPC4-Diag> is displayed and you have all of the diagnostic commands at your disposal as well as all of the debugger commands.

Because PPCBug is command-driven, it performs its various operations in response to user commands entered at the keyboard. When you enter a command, PPCBug executes the command and the prompt reappears. However, if you enter a command that causes execution of user target code (e.g., **GO**), then control may or may not return to PPCBug, depending on the outcome of the user program.

5

### **Memory Requirements**

PPCBug requires a maximum of 768KB of read/write memory (i.e., DRAM). The debugger allocates this space from the top of memory. For example, a system containing 64MB (\$04000000) of read/write memory will place the PPCBug memory page at locations \$03F40000 to \$03FFFFFF.

## **PPCBug Implementation**

PPCBug is written largely in the C programming language, providing benefits of portability and maintainability. Where necessary, assembly language has been used in the form of separately compiled program modules containing only assembler code. No mixed-language modules are used.

Physically, PPCBug is contained in two socketed 32-pin PLCC Flash devices that together provide 1MB of storage. The executable code is checksummed at every power-on or reset firmware entry, and the result (which includes a precalculated checksum contained in the Flash devices), is verified against the expected checksum.

## MPU, Hardware, and Firmware Initialization

The debugger performs the MPU, hardware, and firmware initialization process. This process occurs each time the MVME240x is reset or powered up. The steps below are a high-level outline; not all of the detailed steps are listed.

- 1. Sets MPU.MSR to known value.
- 2. Invalidates the MPU's data/instruction caches.
- 3. Clears all segment registers of the MPU.
- 4. Clears all block address translation registers of the MPU.
- 5. Initializes the MPU-bus-to-PCI-bus bridge device.
- 6. Initializes the PCI-bus-to-ISA-bus bridge device.

- 7. Calculates the external bus clock speed of the MPU.
- 8. Delays for 750 milliseconds.
- 9. Determines the CPU base board type.
- 10. Sizes the local read/write memory (i.e., DRAM).
- 11. Initializes the read/write memory controller. Sets base address of memory to \$00000000.
- 12. Retrieves the speed of read/write memory.
- 13. Initializes the read/write memory controller with the speed of read/write memory.
- 14. Retrieves the speed of read only memory (i.e., Flash).
- 15. Initializes the read only memory controller with the speed of read only memory.
- 16. Enables the MPU's instruction cache.
- 17. Copies the MPU's exception vector table from \$FFF00000 to \$00000000.
- 18. Verifies MPU type.
- 19. Enables the superscalar feature of the MPU (superscalar processor boards only).
- 20. Verifies the external bus clock speed of the MPU.
- 21. Determines the debugger's console/host ports, and initializes the PC16550A.
- 22. Displays the debugger's copyright message.
- 23. Displays any hardware initialization errors that may have occurred.
- 24. Checksums the debugger object, and displays a warning message if the checksum failed to verify.
- 25. Displays the amount of local read/write memory found.
- 26. Verifies the configuration data that is resident in NVRAM, and displays a warning message if the verification failed.

- 27. Calculates and displays the MPU clock speed, verifies that the MPU clock speed matches the configuration data, and displays a warning message if the verification fails.
- 28. Displays the BUS clock speed, verifies that the BUS clock speed matches the configuration data, and displays a warning message if the verification fails.
- 29. Probes PCI bus for supported network devices.
- 30. Probes PCI bus for supported mass storage devices.
- Initializes the memory/IO addresses for the supported PCI bus devices.
- 32. Executes Self-Test, if so configured. (Default is no Self-Test.)
- 33. Extinguishes the board fail LED, if Self-Test passed, and outputs any warning messages.
- 34. Executes boot program, if so configured. (Default is no boot.)
- 35. Executes the debugger monitor (i.e., issues the PPC4-Bug> prompt).

## Using PPCBug

PPCBug is command-driven; it performs its various operations in response to commands that you enter at the keyboard. When the PPC4-Bug prompt appears on the screen, the debugger is ready to accept debugger commands. When the PPC4-Diag prompt appears on the screen, the debugger is ready to accept diagnostics commands. To switch from one mode to the other, enter **SD**.

What you key in is stored in an internal buffer. Execution begins only after you press the Return or Enter key. This allows you to correct entry errors, if necessary, with the control characters described in the *PPCBug Firmware Package User's Manual*, Chapter 1.

After the debugger executes the command, the prompt reappears. However, if the command causes execution of user target code (for example **GO**) then control may or may not return to the debugger, depending on what the user program does. For example, if a breakpoint has been specified, then control returns to the debugger when the breakpoint is encountered during execution of the user program. Alternately, the user program could return to the debugger by means of the System Call Handler routine RETURN (described in the *PPCBug Firmware Package User's Manual*, Chapter 5). For more about this, refer to the **GD**, **GO**, and **GT** command descriptions in the *PPCBug Firmware Package User's Manual*, Chapter 3.

A debugger command is made up of the following parts:

- □ The command name, either uppercase or lowercase (e.g., **MD** or **md**).
- □ Any required arguments, as specified by command.
- □ At least one space before the first argument. Precede all other arguments with either a space or comma.
- One or more options. Precede an option or a string of options with a semicolon (;). If no option is entered, the command's default option conditions are used.

### Debugger Commands

The individual debugger commands are listed in the following table. The commands are described in detail in the *PPCBug Firmware Package User's Manual*, Chapter 3.

**Note** You can list all the available debugger commands by entering the Help (**HE**) command alone. You can view the syntax for a particular command by entering **HE** and the command mnemonic, as listed below.

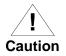

Although a command to allow the erasing and reprogramming of Flash memory is available to you, keep in mind that reprogramming any portion of Flash memory will erase everything currently contained in Flash, including the PPCBug debugger.

| Command | Description                          |
|---------|--------------------------------------|
| AS      | One Line Assembler                   |
| BC      | Block of Memory Compare              |
| BF      | Block of Memory Fill                 |
| BI      | Block of Memory Initialize           |
| BM      | Block of Memory Move                 |
| BR      | Breakpoint Insert                    |
| NOBR    | Breakpoint Delete                    |
| BS      | Block of Memory Search               |
| BV      | Block of Memory Verify               |
| CACHE   | Modify Cache State                   |
| СМ      | Concurrent Mode                      |
| NOCM    | No Concurrent Mode                   |
| CNFG    | Configure Board Information Block    |
| CS      | Checksum                             |
| CSAR    | PCI Configuration Space READ Access  |
| CSAW    | PCI Configuration Space WRITE Access |
| DC      | Data Conversion                      |
| DS      | One Line Disassembler                |
| DU      | Dump S-Records                       |
| ECHO    | Echo String                          |
| ENV     | Set Environment                      |
| FORK    | Fork Idle MPU at Address             |
| FORKWR  | Fork Idle MPU with Registers         |
| GD      | Go Direct (Ignore Breakpoints)       |
| GEVBOOT | Global Environment Variable Boot     |
| GEVDEL  | Global Environment Variable Delete   |
| GEVDUMP | Global Environment Variable(s) Dump  |

### Table 5-1. Debugger Commands

| Command | Description                                |
|---------|--------------------------------------------|
| GEVEDIT | Global Environment Variable Edit           |
| GEVINIT | Global Environment Variable Initialization |
| GEVSHOW | Global Environment Variable(s) Display     |
| GN      | Go to Next Instruction                     |
| G, GO   | Go Execute User Program                    |
| GT      | Go to Temporary Breakpoint                 |
| HE      | Help                                       |
| IDLE    | Idle Master MPU                            |
| IOC     | I/O Control for Disk                       |
| IOI     | I/O Inquiry                                |
| IOP     | I/O Physical (Direct Disk Access)          |
| IOT     | I/O Teach for Configuring Disk Controller  |
| IRD     | Idle MPU Register Display                  |
| IRM     | Idle MPU Register Modify                   |
| IRS     | Idle MPU Register Set                      |
| LO      | Load S-Records from Host                   |
| MA      | Macro Define/Display                       |
| NOMA    | Macro Delete                               |
| MAE     | Macro Edit                                 |
| MAL     | Enable Macro Listing                       |
| NOMAL   | Disable Macro Listing                      |
| MAR     | Load Macros                                |
| MAW     | Save Macros                                |
| MD, MDS | Memory Display                             |
| MENU    | System Menu                                |
| M, MM   | Memory Modify                              |
| MMD     | Memory Map Diagnostic                      |

### Table 5-1. Debugger Commands (Continued)

| Command | Description                         |
|---------|-------------------------------------|
| MS      | Memory Set                          |
| MW      | Memory Write                        |
| NAB     | Automatic Network Boot              |
| NAP     | Nap MPU                             |
| NBH     | Network Boot Operating System, Halt |
| NBO     | Network Boot Operating System       |
| NIOC    | Network I/O Control                 |
| NIOP    | Network I/O Physical                |
| NIOT    | Network I/O Teach (Configuration)   |
| NPING   | Network Ping                        |
| OF      | Offset Registers Display/Modify     |
| PA      | Printer Attach                      |
| NOPA    | Printer Detach                      |
| PBOOT   | Bootstrap Operating System          |
| PF      | Port Format                         |
| NOPF    | Port Detach                         |
| PFLASH  | Program FLASH Memory                |
| PS      | Put RTC into Power Save Mode        |
| RB      | ROMboot Enable                      |
| NORB    | ROMboot Disable                     |
| RD      | Register Display                    |
| REMOTE  | Remote                              |
| RESET   | Cold/Warm Reset                     |
| RL      | Read Loop                           |
| RM      | Register Modify                     |
| RS      | Register Set                        |
| RUN     | MPU Execution/Status                |

### Table 5-1. Debugger Commands (Continued)

| Command | Description                     |
|---------|---------------------------------|
| SD      | Switch Directories              |
| SET     | Set Time and Date               |
| SROM    | SROM Examine/Modify             |
| SYM     | Symbol Table Attach             |
| NOSYM   | Symbol Table Detach             |
| SYMS    | Symbol Table Display/Search     |
| Т       | Trace                           |
| ТА      | Terminal Attach                 |
| TIME    | Display Time and Date           |
| ТМ      | Transparent Mode                |
| TT      | Trace to Temporary Breakpoint   |
| VE      | Verify S-Records Against Memory |
| VER     | Revision/Version Display        |
| WL      | Write Loop                      |

#### Table 5-1. Debugger Commands (Continued)

Note, however, that both banks A and B of Flash contain the PPCBug debugger.

## **Diagnostic Tests**

The PPCBug hardware diagnostics are intended for testing and troubleshooting the MVME240x module.

In order to use the diagnostics, you must switch to the diagnostic directory. You may switch between directories by using the **SD** (Switch Directories) command. You may view a list of the commands in the directory that you are currently in by using the **HE** (Help) command. If you are in the debugger directory, the debugger prompt PPC4-Bug> displays, and all of the debugger commands are available. Diagnostics commands cannot be entered at the PPC4-Bug> prompt.

If you are in the diagnostic directory, the diagnostic prompt PPC4-Diag> displays, and all of the debugger and diagnostic commands are available.

PPCBug's diagnostic test groups are listed in the Table 5-2. Note that not all tests are performed on the MVME240x. Using the **HE** command, you can list the diagnostic routines available in each test group. Refer to the *PPCBug Diagnostics Manual* for complete descriptions of the diagnostic routines and instructions on how to invoke them.

| Test Group | Description                                          |
|------------|------------------------------------------------------|
| CL1283     | Parallel Interface (CL1283) Tests*                   |
| DEC        | DEC21x43 Ethernet Controller Tests                   |
| HAWK       | HAWK Tests                                           |
| ISABRDGE   | PCI/ISA Bridge Tests                                 |
| KBD8730x   | PC8730x Keyboard/Mouse Tests*                        |
| L2CACHE    | Level 2 Cache Tests                                  |
| NCR        | NCR 53C8xx SCSI-2 I/O Processor Tests                |
| PAR8730x   | Parallel Interface (PC8730x) Test*                   |
| UART       | Serial Input/Output Tests                            |
| PCIBUS     | PCI/PMC Generic Tests                                |
| RAM        | Local RAM Tests                                      |
| RTC        | MK48Txx Timekeeping Tests                            |
| SCC        | Serial Communications<br>Controller (Z85C230) Tests* |
| VGA54xx    | VGA Controller (GD54xx) Tests                        |
| VME3       | VME3 (Universe) Tests                                |
| Z8536      | Z8536 Counter/Timer Tests*                           |

Table 5-2. Diagnostic Test Groups

**Notes** You may enter command names in either uppercase or lowercase.

Some diagnostics depend on restart defaults that are set up only in a particular restart mode. Refer to the documentation on a particular diagnostic for the correct mode.

Test Sets marked with an asterisk (\*) are not available on the MVME240x.

# Modifying the Environment

## Overview

You can use the factory-installed debug monitor, PPCBug, to modify certain parameters contained in the MVME240*x*'s Non-Volatile RAM (NVRAM), also known as Battery Backed-up RAM (BBRAM).

- □ The Board Information Block in NVRAM contains various elements concerning operating parameters of the hardware. Use the PPCBug command **CNFG** to change those parameters.
- □ Use the PPCBug command **ENV** to change configurable PPCBug parameters in NVRAM.

The **CNFG** and **ENV** commands are both described in the *PPCBug Firmware Package User's Manual*. Refer to that manual for general information about their use and capabilities.

The following paragraphs present additional information about **CNFG** and **ENV** that is specific to the PPCBug debugger, along with the parameters that can be configured with the **ENV** command.

## **CNFG - Configure Board Information Block**

Use this command to display and configure the Board Information Block, which is resident within the NVRAM. The board information block contains various elements detailing specific operational parameters of the MVME240x. The board structure for the MVME240x is as shown in the following example:

| Board (PWA) Serial Number | = | "MOT00xxxxxx "      |
|---------------------------|---|---------------------|
| Board Identifier          | = | "MVME2400 "         |
| Artwork (PWA) Identifier  | = | "01-w3394FxxC "     |
| MPU Clock Speed           | = | "350                |
| Bus Clock Speed           | = | "100 <i>"</i>       |
| Ethernet Address          | = | 08003E20C983        |
| Primary SCSI Identifier   | = | "07 <i>"</i>        |
| System Serial Number      | = | "nnnnnnn "          |
| System Identifier         | = | "Motorola MVME2400" |
| License Identifier        | = | " <i>nnnnnnn</i> "  |

The parameters that are quoted are left-justified character (ASCII) strings padded with space characters, and the quotes (") are displayed to indicate the size of the string. Parameters that are not quoted are considered data strings, and data strings are right-justified. The data strings are padded with zeroes if the length is not met.

The Board Information Block is factory-configured before shipment. There is no need to modify block parameters unless the NVRAM is corrupted.

Refer to the *MVME2400-Series VME Processor Module Programmer's Reference Guide* for the actual location and other information about the Board Information Block.

Refer to the *PPCBug Firmware Package User's Manual* for a description of **CNFG** and examples.

## **ENV - Set Environment**

Use the **ENV** command to view and/or configure interactively all PPCBug operational parameters that are kept in Non-Volatile RAM (NVRAM).

Refer to the *PPCBug Firmware Package User's Manual* for a description of the use of **ENV**. Additional information on registers in the Universe ASIC that affect these parameters is contained in your *MVME2400-Series VME Processor Module Programmer's Reference Guide*.

Listed and described below are the parameters that you can configure using **ENV**. The default values shown were those in effect when this publication went to print.

## **Configuring the PPCBug Parameters**

The parameters that can be configured using ENV are:

Bug or System environment [B/S] = B?

- B Bug is the mode where no system type of support is displayed. However, system-related items are still available. (Default)
- **s** System is the standard mode of operation, and is the default mode if NVRAM should fail. System mode is defined in the *PPCBug Firmware Package User's Manual.*

Field Service Menu Enable [Y/N] = N?

- Y Display the field service menu.
- **N** Do not display the field service menu. (Default)

Remote Start Method Switch [G/M/B/N] = B?

The Remote Start Method Switch is used when the MVME2400 is cross-loaded from another VME-based CPU, to start execution of the cross-loaded program.

| G                                                        | Use the Global Control and Status Register to pass<br>and start execution of the cross-loaded program. <i>This</i><br><i>selection is not applicable to the MVME2400 boards</i> . |  |  |
|----------------------------------------------------------|----------------------------------------------------------------------------------------------------|--|--|
| м                                                        | Use the Multiprocessor Control Register (MPCR) in shared RAM to pass and start execution of the cross-loaded program.                                                             |  |  |
| В                                                        | Use both the GCSR and the MPCR methods to pass<br>and start execution of the cross-loaded program.<br>(Default)                                                                   |  |  |
| N                                                        | Do not use any Remote Start Method.                                                                                                    |  |  |
| Probe System for Supported I/O Controllers $[Y/N] = Y$ ? |                                                                                                    |  |  |
| Y                                                        | Accesses will be made to the appropriate system<br>buses (e.g., VMEbus, local MPU bus) to determine<br>the presence of supported controllers. (Default)                           |  |  |
| N                                                        | Accesses will not be made to the VMEbus to determine the presence of supported controllers.                                                                                       |  |  |
| Auto-Initialize of NVRAM Header Enable [Y/N] = Y?        |                                                                                                    |  |  |
| У                                                        | NVRAM (PReP partition) header space will be<br>initialized automatically during board initialization,<br>but only if the PReP partition fails a sanity check.<br>(Default)        |  |  |
| Ν                                                        | NVRAM header space will not be initialized automatically during board initialization.                                                                                             |  |  |

6

Network PReP-Boot Mode Enable [Y/N] = N? Y Enable PReP-style network booting (same boot image from a network interface as from a mass storage device). N Do not enable PReP-style network booting. (Default) Negate VMEbus SYSFAIL\* Always [Y/N] = N? Y Negate the VMEbus SYSFAIL\* signal during board initialization. Negate the VMEbus SYSFAIL\* signal after N successful completion or entrance into the bug command monitor. (Default) SCSI Bus Reset on Debugger Startup [Y/N] = N? Y Local SCSI bus is reset on debugger setup. Local SCSI bus is not reset on debugger setup. Ν (Default) Primary SCSI Bus Negotiations Type [A/S/N] = A? А Asynchronous SCSI bus negotiation. (Default) s Synchronous SCSI bus negotiation. Ν None. Primary SCSI Data Bus Width [W/N] = N? W Wide SCSI (16-bit bus). Narrow SCSI (8-bit bus). (Default) N Secondary SCSI identifier = 07?

Select the identifier. (Default = 07.)

NVRAM Bootlist (GEV.fw-boot-path) Boot Enable [Y/N] = N?

- Y Give boot priority to devices defined in the *fw-bootpath* global environment variable (GEV).
- N Do not give boot priority to devices listed in the *fw*boot-path GEV. (Default)
- **Note** When enabled, the GEV (Global Environment Variable) boot takes priority over all other boots, including Autoboot and Network Boot.

NVRAM Bootlist (GEV.fw-boot-path) Boot at power-up only [Y/N] = N?

- Y Give boot priority to devices defined in the *fw-bootpath* GEV at power-up reset only.
- **N** Give power-up boot priority to devices listed in the *fw-boot-path* GEV at any reset. (Default)

```
NVRAM Bootlist (GEV.fw-boot-path) Boot Abort Delay = 5?
```

The time in seconds that a boot from the NVRAM boot list will delay before starting the boot. The purpose for the delay is to allow you the option of stopping the boot by use of the **BREAK** key. The time value is from 0-255 seconds. (Default = 5 seconds)

```
Auto Boot Enable [Y/N] = N?
```

- Y The Autoboot function is enabled.
- **N** The Autoboot function is disabled. (Default)

Auto Boot at power-up only [Y/N] = N?

- Y Autoboot is attempted at power-up reset only.
- **N** Autoboot is attempted at any reset. (Default)

Auto Boot Scan Enable [Y/N] = Y?

- If Autoboot is enabled, the Autoboot process attempts to boot from devices specified in the scan list (e.g., FDISK/CDROM/TAPE/HDISK). (Default)
- N If Autoboot is enabled, the Autoboot process uses the Controller LUN and Device LUN to boot.

```
Auto Boot Scan Device Type List = FDISK/CDROM/TAPE/HDISK?
```

This is the listing of boot devices displayed if the Autoboot Scan option is enabled. If you modify the list, follow the format shown above (uppercase letters, using forward slash as separator).

```
Auto Boot Controller LUN = 00?
```

Refer to the *PPCBug Firmware Package User's Manual* for a listing of disk/tape controller modules currently supported by PPCBug. (Default = \$00)

```
Auto Boot Device LUN = 00?
```

Refer to the *PPCBug Firmware Package User's Manual* for a listing of disk/tape devices currently supported by PPCBug. (Default = \$00)

```
Auto Boot Partition Number = 00?
```

Which disk "partition" is to be booted, as specified in the PowerPC Reference Platform (PRP) specification. If set to zero, the firmware will search the partitions in order (1, 2, 3, 4) until it finds the first "bootable" partition. That is then the partition that will be booted. Other acceptable values are 1, 2, 3, or 4. In these four cases, the partition specified will be booted without searching.

```
Auto Boot Abort Delay = 7?
```

The time in seconds that the Autoboot sequence will delay before starting the boot. The purpose for the delay is to allow you the option of stopping the boot by use of the **BREAK** key. The time value is from 0-255 seconds. (Default = 7 seconds)

Auto Boot Default String [NULL for an empty string] = ?

6

You may specify a string (filename) which is passed on to the code being booted. The maximum length of this string is 16 characters. (Default = null string)

ROM Boot Enable [Y/N] = N? Y The ROMboot function is enabled. The ROMboot function is disabled. (Default) Ν ROM Boot at power-up only [Y/N] = Y? Y ROMboot is attempted at power-up only. (Default) N ROMboot is attempted at any reset. ROM Boot Enable search of VMEbus [Y/N] = N? Y VMEbus address space, in addition to the usual areas of memory, will be searched for a ROMboot module . Ν VMEbus address space will not be accessed by ROMboot. (Default) ROM Boot Abort Delay = 5? The time in seconds that the ROMboot sequence will delay before starting the boot. The purpose for the delay is to allow you the option of stopping the boot by use of the BREAK key. The time value is from 0-255 seconds. (Default = 5 seconds) ROM Boot Direct Starting Address = FFF00000? The first location tested when PPCBug searches for a ROMboot module. (Default = FFF00000) ROM Boot Direct Ending Address = FFFFFFC? The last location tested when PPCBug searches for a ROMboot

Network Auto Boot Enable [Y/N] = N? Y The Network Auto Boot (NETboot) function is enabled. N The NETboot function is disabled. (Default) Network Auto Boot at power-up only [Y/N] = N? Y NETboot is attempted at power-up reset only. N NETboot is attempted at any reset. (Default) Network Auto Boot Controller LUN = 00?

Refer to the *PPCBug Firmware Package User's Manual* for a listing of network controller modules currently supported by PPCBug. (Default = \$00)

```
Network Auto Boot Device LUN = 00?
```

Refer to the *PPCBug Firmware Package User's Manual* for a listing of network controller modules currently supported by PPCBug. (Default = \$00)

```
Network Auto Boot Abort Delay = 5?
```

The time in seconds that the NETboot sequence will delay before starting the boot. The purpose for the delay is to allow you the option of stopping the boot by use of the **BREAK** key. The time value is from 0-255 seconds. (Default = 5 seconds)

```
Network Auto Boot Configuration Parameters Offset (NVRAM) = 00001000?
```

The address where the network interface configuration parameters are to be saved/retained in NVRAM; these parameters are the necessary parameters to perform an unattended network boot. A typical offset might be \$1000, but this value is application-specific. (Default = \$00001000)

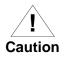

If you use the **NIOT** debugger command, these parameters need to be saved somewhere in the offset range \$00001000 through \$000016F7. The **NIOT** parameters do not exceed 128 bytes in size. The setting of this ENV pointer determines their location. If you have used the same space for your own program information or commands, they will be overwritten and lost.

You can relocate the network interface configuration parameters in this space by using the **ENV** command to change the Network Auto Boot Configuration Parameters Offset from its default of \$00001000 to the value you need to be clear of your data within NVRAM.

Memory Size Enable [Y/N] = Y?

| Y | Memory will be sized for Self Test diagnostics.<br>(Default) |
|---|--------------------------------------------------------------|
| N | Memory will not be sized for Self Test diagnostics.          |

Memory Size Starting Address = 00000000?

The default Starting Address is \$0000000.

Memory Size Ending Address = 02000000?

The default Ending Address is the calculated size of local memory. If the memory start is changed from \$00000000, this value will also need to be adjusted.

DRAM Speed in NANO Seconds = 60?

The default setting for this parameter will vary depending on the speed of the DRAM memory parts installed on the board. The default is set to the slowest speed found on the available banks of DRAM memory.

```
ROM First Access Length (0 - 31) = 10?
```

This is the value programmed into the "ROMFAL" field (Memory Control Configuration Register 8: bits 23-27) to indicate the number of clock cycles used in accessing the ROM. The lowest allowable ROMFAL setting is \$00; the highest allowable is \$1F. The value to enter depends on processor speed; refer to Chapter 1 or Appendix B for appropriate values. The default value varies according to the system's bus clock speed.

**Note** ROM First Access Length is not applicable to the MVME2400. The configured value is ignored by PPCBug.

```
ROM Next Access Length (0 - 15) = 0?
```

The value programmed into the "ROMNAL" field (Memory Control Configuration Register 8: bits 28-31) to represent wait states in access time for nibble (or burst) mode ROM accesses. The lowest allowable ROMNAL setting is \$0; the highest allowable is \$F. The value to enter depends on processor speed; refer to Chapter 1 or Appendix B for appropriate values. The default value varies according to the system's bus clock speed.

**Note** ROM Next Access Length is not applicable to the MVME2400. The configured value is ignored by PPCBug.

DRAM Parity Enable [On-Detection/Always/Never - O/A/N] = 0?

- DRAM parity is enabled upon detection. (Default)
- **A** DRAM parity is always enabled.
- **N** DRAM parity is never enabled.
- **Note** This parameter (above) also applies to enabling ECC for DRAM.

L2 Cache Parity Enable [On-Detection/Always/Never - O/A/N] = 0?

- L2 Cache parity is enabled upon detection. (Default)
- **A** L2 Cache parity is always enabled.
- **N** L2 Cache parity is never enabled.

PCI Interrupts Route Control Registers (PIRQ0/1/2/3) = 0A0B0E0F?

Initializes the PIRQx (PCI Interrupts) route control registers in the IBC (PCI/ISA bus bridge controller). The **ENV** parameter is a 32-bit value that is divided by 4 to yield the values for route control registers PIRQ0/1/2/3. The default is determined by system type. For details on PCI/ISA interrupt assignments and for suggested values to enter for this parameter, refer to the 8259 Interrupts section of Chapter 5 in the MVME2400-Series VME Processor Module Programmer's Reference Guide.

**Note** LED/Serial Startup Diagnostic Codes: these codes can be displayed at key points in the initialization of the hardware devices. Should the debugger fail to come up to a prompt, the last code displayed will indicate how far the initialization sequence had progressed before stalling. The codes are enabled by an **ENV** parameter:

Serial Startup Code Master Enable [Y/N]=N?

A line feed can be inserted after each code is displayed to prevent it from being overwritten by the next code. This is also enabled by an **ENV** parameter:

Serial Startup Code LF Enable [Y/N]=N?

The list of LED/serial codes is included in the section on *MPU*, *Hardware*, and *Firmware Initialization* in Chapter 1 of the *PPCBug Firmware Package User's Manual*.

## **Configuring the VMEbus Interface**

**ENV** asks the following series of questions to set up the VMEbus interface for the MVME240x modules. To perform this configuration, you should have a working knowledge of the Universe ASIC as described in your *MVME2400-Series VME Processor Module Programmer's Reference Guide*.

VME3PCI Master Master Enable [Y/N] = Y?

- Y Set up and enable the VMEbus Interface. (Default)
- **N** Do not set up or enable the VMEbus Interface.

```
PCI Slave Image 0 Control = 00000000?
   The configured value is written into the LSI0_CTL register of the
   Universe chip.
PCI Slave Image 0 Base Address Register = 00000000?
   The configured value is written into the LSI0_BS register of the
   Universe chip.
PCI Slave Image 0 Bound Address Register = 00000000?
   The configured value is written into the LSI0_BD register of the
   Universe chip.
PCI Slave Image 0 Translation Offset = 00000000?
   The configured value is written into the LSI0_TO register of the
   Universe chip.
PCI Slave Image 1 Control = C0820000?
   The configured value is written into the LSI1_CTL register of the
   Universe chip.
PCI Slave Image 1 Base Address Register = 01000000?
   The configured value is written into the LSI1_BS register of the
   Universe chip.
PCI Slave Image 1 Bound Address Register = 20000000?
   The configured value is written into the LSI1_BD register of the
   Universe chip.
PCI Slave Image 1 Translation Offset = 00000000?
   The configured value is written into the LSI1_TO register of the
   Universe chip.
PCI Slave Image 2 Control = C0410000?
   The configured value is written into the LSI2_CTL register of the
   Universe chip.
PCI Slave Image 2 Base Address Register = 20000000?
   The configured value is written into the LSI2 BS register of the
   Universe chip.
```

PCI Slave Image 2 Bound Address Register = 22000000?

The configured value is written into the LSI2\_BD register of the Universe chip.

PCI Slave Image 2 Translation Offset = D0000000?

The configured value is written into the LSI2\_TO register of the Universe chip.

```
PCI Slave Image 3 Control = C0400000?
```

The configured value is written into the LSI3\_CTL register of the Universe chip.

PCI Slave Image 3 Base Address Register = 2FFF0000?

The configured value is written into the LSI3\_BS register of the Universe chip.

PCI Slave Image 3 Bound Address Register = 30000000?

The configured value is written into the LSI3\_BD register of the Universe chip.

PCI Slave Image 3 Translation Offset = D0000000?

The configured value is written into the LSI3\_TO register of the Universe chip.

```
VMEbus Slave Image 0 Control = E0F20000?
```

The configured value is written into the VSI0\_CTL register of the Universe chip.

VMEbus Slave Image 0 Base Address Register = 00000000?

The configured value is written into the VSI0\_BS register of the Universe chip.

VMEbus Slave Image 0 Bound Address Register = (Local DRAM Size)?

The configured value is written into the VSI0\_BD register of the Universe chip. The value is the same as the Local Memory Found number already displayed.

VMEbus Slave Image 0 Translation Offset = 80000000?

The configured value is written into the VSI0\_TO register of the Universe chip.

VMEbus Slave Image 1 Control = 00000000?

The configured value is written into the VSI1\_CTL register of the Universe chip.

VMEbus Slave Image 1 Base Address Register = 00000000?

The configured value is written into the VSI1\_BS register of the Universe chip.

VMEbus Slave Image 1 Bound Address Register = 00000000?

The configured value is written into the VSI1\_BD register of the Universe chip.

VMEbus Slave Image 1 Translation Offset = 00000000?

The configured value is written into the VSI1\_TO register of the Universe chip.

VMEbus Slave Image 2 Control = 00000000?

The configured value is written into the VSI2\_CTL register of the Universe chip.

VMEbus Slave Image 2 Base Address Register = 00000000?

The configured value is written into the VSI2\_BS register of the Universe chip.

VMEbus Slave Image 2 Bound Address Register = 00000000?

The configured value is written into the VSI2\_BD register of the Universe chip.

VMEbus Slave Image 2 Translation Offset = 00000000?

The configured value is written into the VSI2\_TO register of the Universe chip.

VMEbus Slave Image 3 Control = 00000000?

The configured value is written into the VSI3\_CTL register of the Universe chip.

VMEbus Slave Image 3 Base Address Register = 00000000?

The configured value is written into the VSI3\_BS register of the Universe chip.

VMEbus Slave Image 3 Bound Address Register = 00000000?

The configured value is written into the VSI3\_BD register of the Universe chip.

VMEbus Slave Image 3 Translation Offset = 00000000?

The configured value is written into the VSI3\_TO register of the Universe chip.

```
PCI Miscellaneous Register = 10000000?
```

The configured value is written into the LMISC register of the Universe chip.

```
Special PCI Slave Image Register = 00000000?
```

The configured value is written into the SLSI register of the Universe chip.

Master Control Register = 80C00000?

The configured value is written into the MAST\_CTL register of the Universe chip.

```
Miscellaneous Control Register = 52060000?
```

The configured value is written into the MISC\_CTL register of the Universe chip.

```
User AM Codes = 00000000?
```

The configured value is written into the USER\_AM register of the Universe chip.

# Ordering Related Documentation

## **Motorola Computer Group Documents**

The publications listed below are on related products, and some may be referenced in this document. If not shipped with this product, manuals may be purchased by contacting your local Motorola sales office.

| Document Title                                                             | Publication<br>Number |
|----------------------------------------------------------------------------|-----------------------|
| MVME2400-Series VME Processor Module<br>Installation and Use (this manual) | V2400A/IH             |
| MVME2400-Series VME Processor Module<br>Programmer's Reference Guide       | V2400A/PG             |
| PPCBug Firmware Package User's Manual (Parts 1 and 2)                      | PPCBUGA1/UM           |
|                                                                            | PPCBUGA2/UM           |
| PPCBug Diagnostics Manual                                                  | PPCDIAA/UM            |
| PMCspan PMC Adapter Carrier Module Installation and Use                    | PMCSPANA/IH           |

#### Table A-1. Motorola Computer Group Documents

**Note** Although not shown in the above list, each Motorola Computer Group manual publication number is suffixed with characters that represent the revision level of the document, such as "/xx2" (the second revision of a manual); a supplement bears the same number as the manual but has a suffix such as "/xx2A1" (the first supplement to the second revision of the manual).

## **Manufacturers' Documents**

For additional information, refer to the following table for manufacturers' data sheets or user's manuals. As an additional help, a source for the listed document is also provided. Please note that in many cases, the information is preliminary and the revision levels of the documents are subject to change without notice.

| Document Title and Source                                       | Publication<br>Number |
|-----------------------------------------------------------------|-----------------------|
| PowerPC 750 <sup>TM</sup> RISC Microprocessor Technical Summary | MPC750/D              |
| Literature Distribution Center for Motorola                     |                       |
| Telephone: 1-800- 441-2447                                      |                       |
| FAX: (602) 994-6430 or (303) 675-2150                           |                       |
| E-mail: ldcformotorola@hibbertco.com                            |                       |
| PowerPC 750 <sup>TM</sup> RISC Microprocessor User's Manual     | MPC750UM/AD           |
| Literature Distribution Center for Motorola                     |                       |
| Telephone: 1-800- 441-2447                                      |                       |
| FAX: (602) 994-6430 or (303) 675-2150                           |                       |
| E-mail: ldcformotorola@hibbertco.com                            |                       |
| OR                                                              |                       |
| IBM Microelectronics                                            |                       |
| Mail Stop A25/862-1                                             | MPR604UMU-01          |
| PowerPC Marketing                                               |                       |
| 1000 River Street                                               |                       |
| Essex Junction, Vermont 05452-4299                              |                       |
| Telephone: 1-800-PowerPC                                        |                       |
| Telephone: 1-800-769-3772                                       |                       |
| FAX: 1-800-POWERfax                                             |                       |
| FAX: 1-800-769-3732                                             |                       |

## Table A-2. Manufacturers' Documents

| Document Title and Source                                                                                                    | Publication<br>Number     |
|----------------------------------------------------------------------------------------------------|---------------------------|
| PowerPC <sup>TM</sup> Microprocessor Family: The Programming Environments<br>Literature Distribution Center for Motorola<br>Telephone: 1-800- 441-2447<br>FAX: (602) 994-6430 or (303) 675-2150<br>E-mail: ldcformotorola@hibbertco.com<br>OR<br>IBM Microelectronics<br>Mail Stop A25/862-1<br>PowerPC Marketing<br>1000 River Street<br>Essex Junction, Vermont 05452-4299<br>Telephone: 1-800-PowerPC<br>Telephone: 1-800-769-3772<br>FAX: 1-800-POWERfax<br>FAX: 1-800-POWERfax | MPCFPE/AD<br>MPRPPCFPE-01 |
| TL16C550C UART<br>Texas Instruments<br>Liteerature Center<br>P.O. Box 17228<br>Denver, CO 80217-2228<br>URL www.ti.com/sc/docs/pics/home.htm                                                                                                    | TL16C550C                 |
| <ul> <li>82378 System I/O (SIO) PCI-to-ISA Bridge Controller</li> <li>Intel Corporation</li> <li>Literature Sales</li> <li>P.O. Box 7641</li> <li>Mt. Prospect, Illinois 60056-7641</li> <li>Telephone: 1-800-548-4725</li> </ul>                                                                                                    | 290473-003                |
| DECchip 21143 PCI Fast Ethernet LAN Controller<br>Hardware Reference Manual<br>Digital Equipment Corporation<br>Maynard, Massachusetts<br>DECchip Information Line<br>Telephone (United States and Canada): 1-800-332-2717<br>TTY (United States only): 1-800-332-2515<br>Telephone (outside North America): +1-508-568-6868                                                                                                    | EC-QC0CA-TE               |

### Table A-2. Manufacturers' Documents (Continued)

Α

| Document Title and Source                                                                                                    | Publication<br>Number                        |
|----------------------------------------------------------------------------------------------------|----------------------------------------------|
| W83C553 Enhanced System I/O Controller with PCI Arbiter (PIB)<br>Winbond Electronics Corporation<br>Winbond Systems Laboratory<br>2730 Orchard Parkway<br>San Jose, CA 95134<br>Telephone: (408) 943-6666<br>FAX:(408) 943-6668      | W83C553                                      |
| M48T559 CMOS 8K x 8 TIMEKEEPER <sup>TM</sup> SRAM Data Sheet<br>SGS-Thomson Microelectronics Group<br>Marketing Headquarters (or nearest Sales Office)<br>1000 East Bell Road<br>Phoenix, Arizona 85022<br>Telephone: (602) 867-6100 | M48T59                                       |
| Universe User Manual<br>Tundra Semiconductor coproration<br>603 March Road<br>Kanata, ON K2K 2M5, Canada<br>Telephone: 1-800-267-7231                                                                                                | Universe<br>(Part Number<br>9000000.MD303.01 |
| OR<br>695 High Glen Drive<br>San Jose, California 95133, USA<br>Telephone: (408) 258-3600<br>FAX: (408) 258-3659                                                                                                    |                                              |

### Table A-2. Manufacturers' Documents (Continued)

## **Related Specifications**

For additional information, refer to the following table for related specifications. As an additional help, a source for the listed document is also provided. Please note that in many cases, the information is preliminary and the revision levels of the documents are subject to change without notice.

| Document Title and Source                                                                                                    | Publication<br>Number |
|----------------------------------------------------------------------------------------------------|-----------------------|
| VME64 Specification<br>VITA (VMEbus International Trade Association)<br>7825 E. Gelding Drive, Suite 104<br>Scottsdale, Arizona 85260-3415<br>Telephone: (602) 951-8866<br>FAX: (602) 951-0720                                         | ANSI/VITA 1-1994      |
| NOTE: An earlier version of this specification is available as:<br>Versatile Backplane Bus: VMEbus                                                                                                    | ANSI/IEEE             |
| Institute of Electrical and Electronics Engineers, Inc.<br>Publication and Sales Department<br>345 East 47th Street<br>New York, New York 10017-21633<br>Telephone: 1-800-678-4333                                                     | Standard 1014-1987    |
| OR<br>Microprocessor system bus for 1 to 4 byte data<br>Bureau Central de la Commission Electrotechnique Internationale<br>3, rue de Varembé<br>Geneva, Switzerland                                                                    | IEC 821 BUS           |
| IEEE - Common Mezzanine Card Specification (CMC)<br>Institute of Electrical and Electronics Engineers, Inc.<br>Publication and Sales Department<br>345 East 47th Street<br>New York, New York 10017-21633<br>Telephone: 1-800-678-4333 | P1386 Draft 2.0       |

#### Table A-3. Related Specifications

| Document Title and Source                                                                                                    | Publication<br>Number          |
|----------------------------------------------------------------------------------------------------|--------------------------------|
| IEEE - PCI Mezzanine Card Specification (PMC)<br>Institute of Electrical and Electronics Engineers, Inc.<br>Publication and Sales Department<br>345 East 47th Street<br>New York, New York 10017-21633<br>Telephone: 1-800-678-4333                                                                                                    | P1386.1 Draft 2.0              |
| Peripheral Component Interconnect (PCI) Local Bus Specification,<br>Revision 2.0<br>PCI Special Interest Group<br>P.O. Box 14070<br>Portland, Oregon 97214-4070<br>Marketing/Help Line<br>Telephone: (503) 696-6111<br>Document/Specification Ordering<br>Telephone: 1-800-433-5177or (503) 797-4207<br>FAX: (503) 234-6762                               | PCI Local Bus<br>Specification |
| PowerPC Reference Platform (PRP) Specification,<br>Third Edition, Version 1.0, Volumes I and II<br>International Business Machines Corporation<br>Power Personal Systems Architecture<br>11400 Burnet Rd.<br>Austin, TX 78758-3493<br>Document/Specification Ordering<br>Telephone: 1-800-PowerPC<br>Telephone: 1-800-769-3772<br>Telephone: 708-296-9332 | MPR-PPC-RPU-02                 |

### Table A-3. Related Specifications (Continued)

| Document Title and Source                                              | Publication<br>Number |
|------------------------------------------------------------------------|-----------------------|
| PowerPC Microprocessor Common Hardware Reference Platform              |                       |
| A System Architecture (CHRP), Version 1.0                              |                       |
| Literature Distribution Center for Motorola                            |                       |
| Telephone: 1-800- 441-2447                                             |                       |
| FAX: (602) 994-6430 or (303) 675-2150                                  |                       |
| E-mail: ldcformotorola@hibbertco.com                                   |                       |
| OR                                                                     |                       |
| AFDA, Apple Computer, Inc.                                             |                       |
| P. O. Box 319<br>Buffalo, NY 14207                                     |                       |
| Telephone: 1-800-282-2732                                              |                       |
| FAX: (716) 871-6511                                                    |                       |
| OR                                                                     |                       |
| IBM 1580 Route 52, Bldg. 504                                           |                       |
| Hopewell Junction, NY 12533-7531                                       |                       |
| Telephone: 1-800-PowerPC                                               |                       |
| OR                                                                     |                       |
| Morgan Kaufmann PUblishers, Inc.                                       |                       |
| 340 Pine street, Sixth Floor                                           |                       |
| San Francisco, CA 94104-3205, USA                                      |                       |
| Telephone: (413) 392-2665                                              |                       |
| FAX: (415) 982-2665I                                                   |                       |
| Interface Between Data Terminal Equipment and Data Circuit-Terminating | ANSI/EIA-232-D        |
| Equipment Employing Serial Binary Data Interchange (EIA-232-D)         | Standard              |
| Electronic Industries Association                                      |                       |
| Engineering Department                                                 |                       |
| 2001 Eye Street, N.W.<br>Washington, D.C. 20006                        |                       |
|                                                                        |                       |

### Table A-3. Related Specifications (Continued)

## Specifications [

B

## **Specifications**

The following table lists the general specifications for the MVME240*x* VME processor module. The subsequent sections detail cooling requirements and EMC regulatory compliance.

A complete functional description of the MVME240x boards appears in Chapter 3. Specifications for the optional PMCs can be found in the documentation for those modules.

| Characteristics                               |                                                                                              | Specifications                                                                                |  |
|-----------------------------------------------|----------------------------------------------------------------------------------------------|-----------------------------------------------------------------------------------------------|--|
| MPU                                           | MPC750<br>233 MHz                                                                            | SPECint95<br>(estimated =<br>5.2 @ 60ns EDO to 8.7 @ 50ns EDO)<br>16KB/16KB I/D on-chip cache |  |
|                                               | MPC750<br>350 MHz                                                                            | SPECint95       10.8 @ 50ns EDO       32KB/32KB I/D on-chip cache                             |  |
| Memory                                        | SDRAM                                                                                        | 32MB, 64MB, or 128MB<br>ECC-protected                                                         |  |
|                                               | Flash                                                                                        | 1MB via two 32-pin PLCC sockets8MB via surface mount                                          |  |
| TOD clock device                              | M48T559                                                                                      | 8KB NVRAM                                                                                     |  |
| Timers                                        | One watchdog timer; time-out generates reset                                                 |                                                                                               |  |
|                                               | Four real-time 16-bit programmable timers                                                    |                                                                                               |  |
| Power requirements,<br>with no PMCs installed | +12Vdc, 0mA<br>-12Vdc, 0mA<br>(typical)                                                      | +5Vdc (±5%), 4A typical, 4.75A maximum<br>with MP603                                          |  |
| (See Note)                                    |                                                                                              | +5Vdc (±5%), 4.5A typical, 5.5A maximum<br>with MP604                                         |  |
| Operating temperature                         | 0°C to 55°C entry air with forced-air cooling (refer to <i>Cooling Requirements</i> section) |                                                                                               |  |
| Storage temperature                           | -40°C to +85° C                                                                              |                                                                                               |  |

Table B-1. MVME240x Specifications

В

| Characteristics               |                              | Specifications                            |  |
|-------------------------------|------------------------------|-------------------------------------------|--|
| Relative humidity             | 10% to 80%                   |                                           |  |
| Vibration (operating)         | 2 Gs RMS, 20Hz-2000Hz random |                                           |  |
| Altitude (operating)          | 5000 meters (16,405 feet)    |                                           |  |
| Physical dimensions           | Height                       | Double-high VME board, 9.2 in. (233 mm)   |  |
| (base board only)             | Front panel width            | 0.8 in. (19.8 mm)                         |  |
|                               | Front panel height           | 10.3 in. (261.7 mm)                       |  |
|                               | Depth                        | 6.3 in. (160 mm)                          |  |
| PCI Mezzanine Card            | Address/Data                 | A32/D32/D64, PMC PN1-4 connectors         |  |
| (PMC) slots                   | Bus Clock                    | 33MHz                                     |  |
|                               | Signaling                    | 5V                                        |  |
|                               | Power                        | 7.5 watts maximum per slot (see Note)     |  |
|                               | Module types                 | Basic, single-wide (74.0 mm x 149.0 mm)   |  |
|                               |                              | Basic, double-wide, (149.0 mm x 149.0 mm) |  |
|                               | PMC I/O                      | Front panel and/or VMEbus P2 I/O          |  |
| PCI expansion connector       | Address/Data                 | A32/D32/D46, 114-pin connector            |  |
|                               | PCI bus clock                | 33 MHz                                    |  |
|                               | Signalling                   | 5V                                        |  |
| Peripheral Computer           | PCI bridge                   | ·                                         |  |
| Interface (PCI)               | PCIbus, 32-/64-bit, 33MHz    |                                           |  |
| VMEbus                        | DTB master                   | A16-A32; D08-D64, BLT                     |  |
| ANSI/VITA 1-1994              | DTB slave                    | A24-A32; D08-D64, BLT, UAT                |  |
| VME64                         | Arbiter                      | Round Robin or Priority                   |  |
| (previously IEEE STD<br>1014) | Interrupt handler            | IRQ 1-7                                   |  |
|                               | Interrupt controller         | Any one of seven                          |  |
|                               | System controller            | Via jumper or auto detect                 |  |
|                               | Location monitor             | Two LMA32                                 |  |
| Ethernet interface            | DEC 21143 controlle          | r with PCI local bus DMA                  |  |
|                               | Front panel I/O throu        | gh RJ45 connector                         |  |

## Table B-1. MVME240x Specifications (Continued)

| Characteristics          |                                        | Specifications                              |
|--------------------------|----------------------------------------|---------------------------------------------|
| Asynchronous serial      | PC16550                                |                                             |
| debug port               | Front panel I/O through RJ45 connector |                                             |
| Front panel:switches and | Reset and Abort switc                  | hes                                         |
| status indicators        | Four LEDs: BFL, CPU                    | J, PMC (one for PMC slot 2, one for slot 1) |

Table B-1. MVME240x Specifications (Continued)

**Note** The power requirement listed for the MVME240*x* does not include the power requirements for the PMC slots. The PMC specification allows for 7.5 watts per PMC slot. The 15 watts total can be drawn from any combination of the four voltage sources provided by the MVME240x: +3.3V, +5V, +12V, and -12V.

## **Cooling Requirements**

The MVME240*x* VME processor Module is specified, designed, and tested to operate reliably with an incoming air temperature range from 0° to  $55^{\circ}$  C ( $32^{\circ}$  to  $131^{\circ}$  F) with forced air cooling of the entire assembly (base board and modules) at a velocity typically achievable by using a 100 CFM axial fan. Temperature qualification is performed in a standard Motorola VMEsystem chassis. Twenty-five-watt load boards are inserted in two card slots, one on each side, adjacent to the board under test, to simulate a high power density system configuration. An assembly of three axial fans, rated at 100 CFM per fan, is placed directly under the VME card cage. The incoming air temperature is measured between the fan assembly and the card cage, where the incoming airstream first encounters the module under test. Test software is executed as the module is subjected to ambient temperature variations. Case temperatures of critical, high power density integrated circuits are monitored to ensure component vendors' specifications are not exceeded.

While the exact amount of airflow required for cooling depends on the ambient air temperature and the type, number, and location of boards and other heat sources, adequate cooling can usually be achieved with 10 CFM and 490 LFM flowing over the module. Less airflow is required to cool the

module in environments having lower maximum ambients. Under more favorable thermal conditions, it may be possible to operate the module reliably at higher than 55° C with increased airflow. It is important to note that there are several factors, in addition to the rated CFM of the air mover, which determine the actual volume and speed of air flowing over a module.

## **EMC Regulatory Compliance**

The MVME240*x* was tested in an EMC-compliant chassis and meets the requirements for EN55022 CE Class B equipment. Compliance was achieved under the following conditions:

- □ Shielded cables on all external I/O ports.
- Cable shields connected to chassis ground via metal shell connectors bonded to a conductive module front panel.
- Conductive chassis rails connected to chassis ground. This provides the path for connecting shields to chassis ground.
- □ Front panel screws properly tightened.
- □ All peripherals were EMC-compliant.

For minimum RF emissions, it is essential that the conditions above be implemented. Failure to do so could compromise the EMC compliance of the equipment containing the module.

The MVME240*x* is a board level product and meant to be used in standard VME applications. As such, it is the responsibility of the OEM to meet the regulatory guidelines as determined by its application.

## Introduction

This appendix summarizes the pin assignments for the following groups of interconnect signals for the MVME240x-Series VME Preocessor Module:

| Connector                 |                                 | Location          | Table |
|---------------------------|---------------------------------|-------------------|-------|
| VMEbus connector          |                                 | P1                | C-1   |
| VMEbus connector, P2 I/O  |                                 | P2                | C-2   |
| Debug serial port, RJ45   |                                 | DEBUG (J2)        | C-3   |
| Ethernet port, RJ45       |                                 | 10/100 BASET (J3) | C-4   |
| CPU debug connector       |                                 | J1                | C-5   |
| PCI expansion connector   |                                 | J6                | C-6   |
| PMC connectors,<br>Slot 1 | 32-bit PCI                      | J11, J12          | C-7   |
|                           | 64-bit PCI extension and P2 I/O | J13, J14          | C-8   |
| PMC connectors,<br>Slot 2 | 32-bit PCI                      | J21, J22          | C-9   |
|                           | 64-bit PCI extension and P2 I/O | J23, J24          | C-10  |

## **Pin Assignments**

The following tables furnish pin assignments only. For detailed descriptions of the various interconnect signals, consult the support information documentation for the MVME240*x* (contact your Motorola sales office).

## VMEbus Connector - P1

Two 160-pin DIN type connectors, P1 and P2, supply the interface between the base board and the VMEbus. P1 provides power and VME signals for 24-bit addressing and 16-bit data. Its pin assignments are set by the IEEE P1014-1987 VMEbus Specification and the VME64 Extension Standard. They are listed in the following table.

|    | Row Z    | Row A     | Row B    | Row C      | Row D    |    |
|----|----------|-----------|----------|------------|----------|----|
| 1  | Not Used | VD0       | VBBSY*   | VD8        | Not Used | 1  |
| 2  | GND      | VD1       | VBCLR*   | VD9        | GND      | 2  |
| 3  | Not Used | VD2       | VACFAIL* | VD10       | Not Used | 3  |
| 4  | GND      | VD3       | VBGIN0*  | VD11       | Not Used | 4  |
| 5  | Not Used | VD4       | VBGOUT0* | VD12       | Not Used | 5  |
| 6  | GND      | VD5       | VBGIN1*  | VD13       | Not Used | 6  |
| 7  | Not Used | VD6       | VBGOUT1* | VD14       | Not Used | 7  |
| 8  | GND      | VD7       | VBGIN2*  | VD15       | Not Used | 8  |
| 9  | Not Used | GND       | VBGOUT2* | GND        | VMEGAP*  | 9  |
| 10 | GND      | VSYSCLK   | VBGIN3*  | VSYSFAIL*  | VMEGA0*  | 10 |
| 11 | Not Used | GND       | VBGOUT3* | VBERR*     | VMEGA1*  | 11 |
| 12 | GND      | VDS1*     | VBR0*    | VSYSRESET* | Not Used | 12 |
| 13 | Not Used | VDS0*     | VBR1*    | VLWORD     | VMEGA2*  | 13 |
| 14 | GND      | VWRITE*   | VBR2*    | VAM5       | Not Used | 14 |
| 15 | Not Used | GND       | VBR3*    | VA23       | VMEGA3*  | 15 |
| 16 | GND      | VDTACK*   | VAM0     | VA22       | Not Used | 16 |
| 17 | Not Used | GND       | VAM1     | VA21       | VMEGA4*  | 17 |
| 18 | GND      | VAS*      | VAM2     | VA20       | Not Used | 18 |
| 19 | Not Used | GND       | VAM3     | VA19       | Not Used | 19 |
| 20 | GND      | VIACK*    | GND      | VA18       | Not Used | 20 |
| 21 | Not Used | VIACKIN*  | VSERCLK  | VA17       | Not Used | 21 |
| 22 | GND      | VIACKOUT* | VSERDAT  | VA16       | Not Used | 22 |
| 23 | Not Used | VAM4      | GND      | VA15       | Not Used | 23 |
| 24 | GND      | VA7       | VIRQ7*   | VA14       | Not Used | 24 |
| 25 | Not Used | VA6       | VIRQ6*   | VA13       | Not Used | 25 |

 Table C-1. P1 VMEbus Connector Pin Assignments

| 26 | GND      | VA5  | VIRQ5*   | VA12 | Not Used | 26 |
|----|----------|------|----------|------|----------|----|
| 27 | Not Used | VA4  | VIRQ4*   | VA11 | Not Used | 27 |
| 28 | GND      | VA3  | VIRQ3*   | VA10 | Not Used | 28 |
| 29 | Not Used | VA2  | VIRQ2*   | VA9  | Not Used | 29 |
| 30 | GND      | VA1  | VIRQ1*   | VA8  | Not Used | 30 |
| 31 | Not Used | -12V | +5VSTDBY | +12V | GND      | 31 |
| 32 | GND      | +5V  | +5V      | +5V  | Not Used | 32 |

### Table C-1. P1 VMEbus Connector Pin Assignments (Continued)

## **VMEbus Connector - P2**

Row B of the P2 connector provides power to the MVME240*x*, the upper eight VMEbus lines, and additional 16 VMEbus data lines as specified by the VMEbus specification. Rows A, C, Z, and D of the P2 connector provide power and interface signals to a transition module, when one is used. The pin assignments are as follows:

|    | ROW Z            | ROW A            | ROW B  | ROW C            | ROW D            |    |
|----|------------------|------------------|--------|------------------|------------------|----|
| 1  | PMC2_2 (J24-2)   | PMC1_2 (J14-2)   | +5V    | PMC1_1 (J14-1)   | PMC2_1 (J24-1)   | 1  |
| 2  | GND              | PMC1_4 (J14-4)   | GND    | PMC1_3 (J14-3)   | PMC2_3 (J24-3)   | 2  |
| 3  | PMC2_5 (J24-5)   | PMC1_6 (J14-6)   | RETRY# | PMC1_5 (J14-5)   | PMC2_4 (J24-4)   | 3  |
| 4  | GND              | PMC1_8 (J14-8)   | VA24   | PMC1_7 (J14-7)   | PMC2_6 (J24-6)   | 4  |
| 5  | PMC2_8 (J24-8)   | PMC1_10 (J14-10) | VA25   | PMC1_9 (J14-9)   | PMC2_7 (J24-7)   | 5  |
| 6  | GND              | PMC1_12 (J14-12) | VA26   | PMC1_11 (J14-11) | PMC2_9 (J24-9)   | 6  |
| 7  | PMC2_11 (J24-11) | PMC1_14 (J14-14) | VA27   | PMC1_13 (J14-13) | PMC2_10 (J24-10) | 7  |
| 8  | GND              | PMC1_16 (J14-16) | VA28   | PMC1_15 (J14-15) | PMC2_12 (J24-12) | 8  |
| 9  | PMC2_14 (J24-14) | PMC1_18 (J14-18) | VA29   | PMC1_17 (J14-17) | PMC2_13 (J24-13) | 9  |
| 10 | GND              | PMC1_20 (J14-20) | VA30   | PMC1_19 (J14-19) | PMC2_15 (J24-15) | 10 |
| 11 | PMC2_17 (J24-17) | PMC1_22 (J14-22) | VA31   | PMC1_21 (J14-21) | PMC2_16 (J24-16) | 11 |
| 12 | GND              | PMC1_24 (J14-24) | GND    | PMC1_23 (J14-23) | PMC2_18 (J24-18) | 12 |
| 13 | PMC2_20 (J24-20) | PMC1_26 (J14-26) | +5V    | PMC1_25 (J14-25) | PMC2_19 (J24-19) | 13 |
| 14 | GND              | PMC1_28 (J14-28) | VD16   | PMC1_27 (J14-27) | PMC2_21 (J24-21) | 14 |
| 15 | PMC2_23 (J24-23) | PMC1_30 (J14-30) | VD17   | PMC1_29 (J14-29) | PMC2_22 (J24-22) | 15 |
| 16 | GND              | PMC1_32 (J14-32) | VD18   | PMC1_31 (J14-31) | PMC2_24 (J24-24) | 16 |
| 17 | PMC2_26 (J24-26) | PMC1_34 (J14-34) | VD19   | PMC1_33 (J14-33) | PMC2_25 (J24-25) | 17 |
| 18 | GND              | PMC1_36 (J14-36) | VD20   | PMC1_35 (J14-35) | PMC2_27 (J24-27) | 18 |
| 19 | PMC2_29 (J24-29) | PMC1_38 (J14-38) | VD21   | PMC1_37 (J14-37) | PMC2_28 (J24-28) | 19 |
| 20 | GND              | PMC1_40 (J14-40) | VD22   | PMC1_39 (J14-39) | PMC2_30 (J24-30) | 20 |
| 21 | PMC2_32 (J24-32) | PMC1_42 (J14-42) | VD23   | PMC1_41 (J14-41) | PMC2_31 (J24-31) | 21 |
| 22 | GND              | PMC1_44 (J14-44) | GND    | PMC1_43 (J14-43) | PMC2_33 (J24-33) | 22 |

Table C-2. P2 Connector Pin Assignment

| 23 | PMC2_35 (J24-35) | PMC1_46 (J14-46) | VD24 | PMC1_45 (J14-45) | PMC2_34 (J24-34) | 23 |
|----|------------------|------------------|------|------------------|------------------|----|
| 24 | GND              | PMC1_48 (J14-48) | VD25 | PMC1_47 (J14-47) | PMC2_36 (J24-36) | 24 |
| 25 | PMC2_38 (J24-38) | PMC1_50 (J14-50) | VD26 | PMC1_49 (J14-49) | PMC2_37 (J24-37) | 25 |
| 26 | GND              | PMC1_52 (J14-52) | VD27 | PMC1_51 (J14-51) | PMC2_39 (J24-39) | 26 |
| 27 | PMC2_41 (J24-41) | PMC1_54 (J14-54) | VD28 | PMC1_53 (J14-53) | PMC2_40 (J24-40) | 27 |
| 28 | GND              | PMC1_56 (J14-56) | VD29 | PMC1_55 (J14-55) | PMC2_42 (J24-42) | 28 |
| 29 | PMC2_44 (J24-44) | PMC1_58 (J14-58) | VD30 | PMC1_57 (J14-57) | PMC2_43 (J24-43) | 29 |
| 30 | GND              | PMC1_60 (J14-60) | VD31 | PMC1_59 (J14-59) | PMC2_45 (J24-45) | 30 |
| 31 | PMC2_46 (J24-46) | PMC1_62 (J14-62) | GND  | PMC1_61 (J14-61) | GND              | 31 |
| 32 | GND              | PMC1_64 (J14-64) | +5V  | PMC1_63 (J14-63) | VPC              | 32 |

Table C-2. P2 Connector Pin Assignment (Continued)

## Serial Port Connector - DEBUG (J2)

A standard RJ45 connector located on the front plate of the MVME240x provides the interface to the asynchronous serial debug port. The pin assignments for this connector are as follows:

Table C-3. DEBUG (J2)Connector Pin Assignments

| D |
|---|
| 5 |
| D |
| D |
| D |
| D |
| S |
| R |
|   |

## Ethernet Connector - 10BASET (J3)

The 10BaseT/100BaseTx connector is an RJ45 connector located on the front plate of the MVME240x. The pin assignments for this connector are as follows:

Table C-4. 10/100 BASET (J3) Connector Pin Assignments

| 1 | TD+        |
|---|------------|
| 2 | TD-        |
| 3 | RD+        |
| 4 | No Connect |
| 5 | No Connect |
| 6 | RD-        |
| 7 | No Connect |
| 8 | No Connect |
|   |            |

## **CPU Debug Connector - J1**

One 190-pin Mictor connector with center row of power and ground pins is used to provide access to the Processor Bus and some miscellaneous signals. The pin assignments for this connector are as follows:

| 1  | PA0    |     | PA1    | 2  |
|----|--------|-----|--------|----|
| 3  | PA2    |     | PA3    | 4  |
| 5  | PA4    |     | PA5    | 6  |
| 7  | PA6    |     | PA7    | 8  |
| 9  | PA8    |     | PA9    | 10 |
| 11 | PA10   |     | PA11   | 12 |
| 13 | PA12   |     | PA13   | 14 |
| 15 | PA14   |     | PA15   | 16 |
| 17 | PA16   |     | PA17   | 18 |
| 19 | PA18   | GND | PA19   | 20 |
| 21 | PA20   |     | PA21   | 22 |
| 23 | PA22   |     | PA23   | 24 |
| 25 | PA24   |     | PA25   | 26 |
| 27 | PA26   |     | PA27   | 28 |
| 29 | PA28   |     | PA29   | 30 |
| 31 | PA30   |     | PA31   | 32 |
| 33 | PAPAR0 |     | PAPAR1 | 34 |
| 35 | PAPAR2 |     | PAPAR3 | 36 |
| 37 | APE#   |     | RSRV#  | 38 |

 Table C-5.
 Debug Connector Pin Assignments

С

| 39 | PD0  |     | PD1  | 40 |
|----|------|-----|------|----|
| 41 | PD2  |     | PD3  | 42 |
| 43 | PD4  |     | PD5  | 44 |
| 45 | PD6  |     | PD7  | 46 |
| 47 | PD8  |     | PD9  | 48 |
| 49 | PD10 |     | PD11 | 50 |
| 51 | PD12 |     | PD13 | 52 |
| 53 | PD14 |     | PD15 | 54 |
| 55 | PD16 |     | PD17 | 56 |
| 57 | PD18 | +5V | PD19 | 58 |
| 59 | PA20 |     | PD21 | 60 |
| 61 | PD22 |     | PD23 | 62 |
| 63 | PD24 |     | PD25 | 64 |
| 65 | PD26 |     | PD27 | 66 |
| 67 | PD28 |     | PD29 | 68 |
| 69 | PD30 |     | PD31 | 70 |
| 71 | PD32 |     | PD33 | 72 |
| 73 | PD34 |     | PD35 | 74 |
| 75 | PD36 |     | PD37 | 76 |

Table C-5. Debug Connector Pin Assignments (Continued)

| 77  | PD38   |     | PD39   | 78  |
|-----|--------|-----|--------|-----|
| 79  | PD40   |     | PD41   | 80  |
| 81  | PD42   |     | PD43   | 82  |
| 83  | PD44   |     | PD45   | 84  |
| 85  | PD46   |     | PD47   | 86  |
| 87  | PD48   |     | PD49   | 88  |
| 89  | PA50   |     | PD51   | 90  |
| 91  | PD52   |     | PD53   | 92  |
| 93  | PD54   |     | PD55   | 94  |
| 95  | PD56   | GND | PD57   | 96  |
| 97  | PD58   |     | PD59   | 98  |
| 99  | PD60   |     | PD61   | 100 |
| 101 | PD62   |     | PD63   | 102 |
| 103 | PDPAR0 |     | PDPAR1 | 104 |
| 105 | PDPAR2 |     | PDPAR3 | 106 |
| 107 | PDPAR4 |     | PDPAR5 | 108 |
| 109 | PDPAR6 |     | PDPAR7 | 110 |
| 111 |        |     |        | 112 |
| 113 | DPE#   |     | DBDIS# | 114 |

Table C-5. Debug Connector Pin Assignments (Continued)

С

| 115 | TT0      |       | TSIZ0    | 116 |
|-----|----------|-------|----------|-----|
| 117 | TT1      |       | TSIZ1    | 118 |
| 119 | TT2      |       | TSIZ2    | 120 |
| 121 | TT3      |       | TC0      | 122 |
| 123 | TT4      |       | TC1      | 124 |
| 125 | CI#      |       | TC2      | 126 |
| 127 | WT#      |       | CSE0     | 128 |
| 129 | GLOBAL#  |       | CSE1     | 130 |
| 131 | SHARED#  |       | DBWO#    | 132 |
| 133 | AACK#    | +3.3V | TS#      | 134 |
| 135 | ARTY#    |       | XATS#    | 136 |
| 137 | DRTY#    |       | TBST#    | 138 |
| 139 | TA#      |       |          | 140 |
| 141 | TEA#     |       |          | 142 |
| 143 |          |       | DBG#     | 144 |
| 145 |          |       | DBB#     | 146 |
| 147 |          |       | ABB#     | 148 |
| 149 | TCLK_OUT |       | CPUGNT0# | 150 |
| 151 |          |       | CPUREQ0# | 152 |

Table C-5. Debug Connector Pin Assignments (Continued)

| 153 | CPUREQ1# |     | INT0#     | 154 |
|-----|----------|-----|-----------|-----|
| 155 | CPUGNT1# |     | MCPI#     | 156 |
| 157 | INT1#    |     | SMI#      | 158 |
| 159 | MCPI1#   |     | CKSTPI#   | 160 |
| 161 | L2BR#    |     | CKSTPO#   | 162 |
| 163 | L2BG#    |     | HALTED    | 164 |
| 165 | L2CLAIM# |     | TLBISYNC# | 166 |
| 167 |          |     | TBEN      | 168 |
| 169 |          |     | SUSPEND#  | 170 |
| 171 |          | GND | DRVMOD0   | 172 |
| 173 |          |     | DRVMOD1   | 174 |
| 175 |          |     | NAPRUN    | 176 |
| 177 | SRESET1# |     | QREQ#     | 178 |
| 179 | SRESET0# |     | QACK#     | 180 |
| 181 | HRESET#  |     | TDO       | 182 |
| 183 | GND      |     | TDI       | 184 |
| 185 | CPUCLK   |     | ТСК       | 186 |
| 187 | CPUCLK   |     | TMS       | 188 |
| 189 | CPUCLK   |     | TRST#     | 190 |

### Table C-5. Debug Connector Pin Assignments (Continued)

## **PCI Expansion Connector - J6**

One 114-pin Mictor connector with center row of power and ground pins is used to provide PCI/PMC expansion capability. The pin assignments for this connector are as follows:

Table C-6. J6 - PCI Expansion Connector Pin Assignments

| 1  | +3.3V    |     | +3.3V    | 2  |
|----|----------|-----|----------|----|
| 3  | PCICLK   |     | PMCINTA# | 4  |
| 5  | GND      |     | PMCINTB# | 6  |
| 7  | PURST#   |     | PMCINTC# | 8  |
| 9  | HRESET#  |     | PMCINTD# | 10 |
| 11 | TDO      |     | TDI      | 12 |
| 13 | TMS      |     | ТСК      | 14 |
| 15 | TRST#    |     | PCIXP#   | 16 |
| 17 | PCIXGNT# |     | PCIXREQ# | 18 |
| 19 | +12V     | GND | -12V     | 20 |
| 21 | PERR#    |     | SERR#    | 22 |
| 23 | LOCK#    |     | SDONE    | 24 |
| 25 | DEVSEL#  |     | SBO#     | 26 |
| 27 | GND      |     | GND      | 28 |
| 29 | TRDY#    |     | IRDY#    | 30 |
| 31 | STOP#    |     | FRAME#   | 32 |
| 33 | GND      |     | GND      | 34 |
| 35 | ACK64#   |     | Reserved | 36 |
| 37 | REQ64#   |     | Reserved | 38 |

| 39 | PAR    |     | PCIRST# | 40 |
|----|--------|-----|---------|----|
| 41 | C/BE1# |     | C/BE0#  | 42 |
| 43 | C/BE3# |     | C/BE2#  | 44 |
| 45 | AD1    |     | AD0     | 46 |
| 47 | AD3    |     | AD2     | 48 |
| 49 | AD5    |     | AD4     | 50 |
| 51 | AD7    |     | AD6     | 52 |
| 53 | AD9    |     | AD8     | 54 |
| 55 | AD11   |     | AD10    | 56 |
| 57 | AD13   | +5V | AD12    | 58 |
| 59 | AD15   |     | AD14    | 60 |
| 61 | AD17   |     | AD16    | 62 |
| 63 | AD19   |     | AD18    | 64 |
| 65 | AD21   |     | AD20    | 66 |
| 67 | AD23   |     | AD22    | 68 |
| 69 | AD25   |     | AD24    | 70 |
| 71 | AD27   |     | AD26    | 72 |
| 73 | AD29   |     | AD28    | 74 |
| 75 | AD31   |     | AD30    | 76 |

## Table C-6. J6 - PCI Expansion Connector Pin Assignments (Continued)

С

| 77  | PAR64  |     | Reserved | 78  |
|-----|--------|-----|----------|-----|
| 79  | C/BE5# |     | C/BE4#   | 80  |
| 81  | C/BE7# |     | C/BE6#   | 82  |
| 83  | AD33   |     | AD32     | 84  |
| 85  | AD35   |     | AD34     | 86  |
| 87  | AD37   |     | AD36     | 88  |
| 89  | AD39   |     | AD38     | 90  |
| 91  | AD41   |     | AD40     | 92  |
| 93  | AD43   |     | AD42     | 94  |
| 95  | AD45   | GND | AD44     | 96  |
| 97  | AD47   |     | AD46     | 98  |
| 99  | AD49   |     | AD48     | 100 |
| 101 | AD51   |     | AD50     | 102 |
| 103 | AD53   |     | AD52     | 104 |
| 105 | AD55   |     | AD54     | 106 |
| 107 | AD57   |     | AD56     | 108 |
| 109 | AD59   |     | AD58     | 110 |
| 111 | AD61   |     | AD60     | 112 |
| 113 | AD63   |     | AD62     | 114 |

### Table C-6. J6 - PCI Expansion Connector Pin Assignments (Continued)

# PCI Mezzanine Card Connectors - J11 through J14

Four 64-pin SMT connectors, J11 through J14, supply 32/64-bit PCI interfaces and P2 I/O between the MVME240*x* board and an optional addon PCI Mezzanine Card (PMC) in PMC Slot 1. The pin assignments for PMC Slot 1 are listed in the following two tables.

|    | J11        |          |    |    |          | J12       |    |
|----|------------|----------|----|----|----------|-----------|----|
| 1  | TCK        | -12V     | 2  | 1  | +12V     | TRST#     | 2  |
| 3  | GND        | INTA#    | 4  | 3  | TMS      | TDO       | 4  |
| 5  | INTB#      | INTC#    | 6  | 5  | TDI      | GND       | 6  |
| 7  | PMCPRSNT1# | +5V      | 8  | 7  | GND      | Not Used  | 8  |
| 9  | INTD#      | Not Used | 10 | 9  | Not Used | Not Used  | 10 |
| 11 | GND        | Not Used | 12 | 11 | Pull-up  | +3.3V     | 12 |
| 13 | CLK        | GND      | 14 | 13 | RST#     | Pull-down | 14 |
| 15 | GND        | PMCGNT1# | 16 | 15 | +3.3V    | Pull-down | 16 |
| 17 | PMCREQ1#   | +5V      | 18 | 17 | Not Used | GND       | 18 |
| 19 | +5V (Vio)  | AD31     | 20 | 19 | AD30     | AD29      | 20 |
| 21 | AD28       | AD27     | 22 | 21 | GND      | AD26      | 22 |
| 23 | AD25       | GND      | 24 | 23 | AD24     | +3.3V     | 24 |
| 25 | GND        | C/BE3#   | 26 | 25 | IDSEL1   | AD23      | 26 |
| 27 | AD22       | AD21     | 28 | 27 | +3.3V    | AD20      | 28 |
| 29 | AD19       | +5V      | 30 | 29 | AD18     | GND       | 30 |
| 31 | +5V (Vio)  | AD17     | 32 | 31 | AD16     | C/BE2#    | 32 |
| 33 | FRAME#     | GND      | 34 | 33 | GND      | Not Used  | 34 |
| 35 | GND        | IRDY#    | 36 | 35 | TRDY#    | +3.3V     | 36 |
| 37 | DEVSEL#    | +5V      | 38 | 37 | GND      | STOP#     | 38 |
| 39 | GND        | LOCK#    | 40 | 39 | PERR#    | GND       | 40 |
| 41 | SDONE#     | SBO#     | 42 | 41 | +3.3V    | SERR#     | 42 |
| 43 | PAR        | GND      | 44 | 43 | C/BE1#   | GND       | 44 |
| 45 | +5V (Vio)  | AD15     | 46 | 45 | AD14     | AD13      | 46 |

Table C-7. J11 - J12 PMC1 Connector Pin Assignments

| 47 | AD12      | AD11   | 48 |
|----|-----------|--------|----|
| 49 | AD09      | +5V    | 50 |
| 51 | GND       | C/BE0# | 52 |
| 53 | AD06      | AD05   | 54 |
| 55 | AD04      | GND    | 56 |
| 57 | +5V (Vio) | AD03   | 58 |
| 59 | AD02      | AD01   | 60 |
| 61 | AD00      | +5V    | 62 |
| 63 | GND       | REQ64# | 64 |

| 47 | GND      | AD10     | 48 |
|----|----------|----------|----|
| 49 | AD08     | +3.3V    | 50 |
| 51 | AD07     | Not Used | 52 |
| 53 | +3.3V    | Not Used | 54 |
| 55 | Not Used | GND      | 56 |
| 57 | Not Used | Not Used | 58 |
| 59 | GND      | Not Used | 60 |
| 61 | ACK64#   | +3.3V    | 62 |
| 63 | GND      | Not Used | 64 |

Table C-8. J13 - J14 PMC1 Connector Pin Assignments

|    | J         | 13     | ]  |    | J                | 14               |    |
|----|-----------|--------|----|----|------------------|------------------|----|
| 1  | Reserved  | GND    | 2  | 1  | PMC1_1 (P2-C1)   | PMC1_2 (P2-A1)   | 2  |
| 3  | GND       | C/BE7# | 4  | 3  | PMC1_3 (P2-C2)   | PMC1_4 (P2-A2)   | 4  |
| 5  | C/BE6#    | C/BE5# | 6  | 5  | PMC1_5 (P2-C3)   | PMC1_6 (P2-A3)   | 6  |
| 7  | C/BE4#    | GND    | 8  | 7  | PMC1_7 (P2-C4)   | PMC1_8 (P2-A4)   | 8  |
| 9  | +5V (Vio) | PAR64  | 10 | 9  | PMC1_9 (P2-C5)   | PMC1_10 (P2-A5)  | 10 |
| 11 | AD63      | AD62   | 12 | 11 | PMC1_11 (P2-C6)  | PMC1_12 (P2-A6)  | 12 |
| 13 | AD61      | GND    | 14 | 13 | PMC1_13 (P2-C7)  | PMC1_14 (P2-A7)  | 14 |
| 15 | GND       | AD60   | 16 | 15 | PMC1_15 (P2-C8)  | PMC1_16 (P2-A8)  | 16 |
| 17 | AD59      | AD58   | 18 | 17 | PMC1_17 (P2-C9)  | PMC1_18 (P2-A9)  | 18 |
| 19 | AD57      | GND    | 20 | 19 | PMC1_19 (P2-C10) | PMC1_20 (P2-A10) | 20 |
| 21 | +5V (Vio) | AD56   | 22 | 21 | PMC1_21 (P2-C11) | PMC1_22 (P2-A11) | 22 |
| 23 | AD55      | AD54   | 24 | 23 | PMC1_23 (P2-C12) | PMC1_24 (P2-A12) | 24 |
| 25 | AD53      | GND    | 26 | 25 | PMC1_25 (P2-C13) | PMC1_26 (P2-A13) | 26 |
| 27 | GND       | AD52   | 28 | 27 | PMC1_27 (P2-C14) | PMC1_28 (P2-A14) | 28 |
| 29 | AD51      | AD50   | 30 | 29 | PMC1_29 (P2-C15) | PMC1_30 (P2-A15) | 30 |
| 31 | AD49      | GND    | 32 | 31 | PMC1_31 (P2-C16) | PMC1_32 (P2-A16) | 32 |

#### Table C-8. J13 - J14 PMC1 Connector Pin Assignments (Continued)

| 33 | GND       | AD48     | 34 | 33 | PMC1_33 (P2-C17) | PMC1_34 (P2-A17) | 34 |
|----|-----------|----------|----|----|------------------|------------------|----|
| 35 | AD47      | AD46     | 36 | 35 | PMC1_35 (P2-C18) | PMC1_36 (P2-A18) | 36 |
| 37 | AD45      | GND      | 38 | 37 | PMC1_37 (P2-C19) | PMC1_38 (P2-A19) | 38 |
| 39 | +5V (Vio) | AD44     | 40 | 39 | PMC1_39 (P2-C20) | PMC1_40 (P2-A20) | 40 |
| 41 | AD43      | AD42     | 42 | 41 | PMC1_41 (P2-C21) | PMC1_42 (P2-A21) | 42 |
| 43 | AD41      | GND      | 44 | 43 | PMC1_43 (P2-C22) | PMC1_44 (P2-A22) | 44 |
| 45 | GND       | AD40     | 46 | 45 | PMC1_45 (P2-C23) | PMC1_46 (P2-A23) | 46 |
| 47 | AD39      | AD38     | 48 | 47 | PMC1_47 (P2-C24) | PMC1_48 (P2-A24) | 48 |
| 49 | AD37      | GND      | 50 | 49 | PMC1_49 (P2-C25) | PMC1_50 (P2-A25) | 50 |
| 51 | GND       | AD36     | 52 | 51 | PMC1_51 (P2-C26) | PMC1_52 (P2-A26) | 52 |
| 53 | AD35      | AD34     | 54 | 53 | PMC1_53 (P2-C27) | PMC1_54 (P2-A27) | 54 |
| 55 | AD33      | GND      | 56 | 55 | PMC1_55 (P2-C28) | PMC1_56 (P2-A28) | 56 |
| 57 | +5V (Vio) | AD32     | 58 | 57 | PMC1_57 (P2-C29) | PMC1_58 (P2-A29) | 58 |
| 59 | Reserved  | Reserved | 60 | 59 | PMC1_59 (P2-C30) | PMC1_60 (P2-A30) | 60 |
| 61 | Reserved  | GND      | 62 | 61 | PMC1_61 (P2-C31) | PMC1_62 (P2-A31) | 62 |
| 63 | GND       | Reserved | 64 | 63 | PMC1_63 (P2-C32) | PMC1_64 (P2-A32) | 64 |
|    |           |          | -  |    |                  |                  | -  |

# PCI Mezzanine Card Connectors - J21 through J24

Four 64-pin SMT connectors, J21 through J24, supply 32/64-bit PCI interfaces and P2 I/O between the MVME240*x* board and an optional addon PCI Mezzanine Card (PMC) in PMC Slot 2. The pin assignments for PMC Slot 2 are listed in the following two tables.

| Table C-9. J21 and J22 PMC2 Conn | ector Pin Assignments |
|----------------------------------|-----------------------|
|----------------------------------|-----------------------|

|    | J21        |          |    |  |  |
|----|------------|----------|----|--|--|
| 1  | TCK        | -12V     | 2  |  |  |
| 3  | GND        | INTA#    | 4  |  |  |
| 5  | INTB#      | INTC#    | 6  |  |  |
| 7  | PMCPRSNT2# | +5V      | 8  |  |  |
| 9  | INTD#      | Not Used | 10 |  |  |
| 11 | GND        | Not Used | 12 |  |  |
| 13 | CLK        | GND      | 14 |  |  |
| 15 | GND        | PMCGNT2# | 16 |  |  |
| 17 | PMCREQ2#   | +5V      | 18 |  |  |
| 19 | +5V (Vio)  | AD31     | 20 |  |  |
| 21 | AD28       | AD27     | 22 |  |  |
| 23 | AD25       | GND      | 24 |  |  |
| 25 | GND        | C/BE3#   | 26 |  |  |
| 27 | AD22       | AD21     | 28 |  |  |
| 29 | AD19       | +5V      | 30 |  |  |
| 31 | +5V (Vio)  | AD17     | 32 |  |  |
| 33 | FRAME#     | GND      | 34 |  |  |
| 35 | GND        | IRDY#    | 36 |  |  |
| 37 | DEVSEL#    | +5V      | 38 |  |  |
| 39 | GND        | LOCK#    | 40 |  |  |
| 41 | SDONE#     | SBO#     | 42 |  |  |
| 43 | PAR        | GND      | 44 |  |  |
| 45 | +5V        | AD15     | 46 |  |  |

|    | J22      |           |    |  |  |
|----|----------|-----------|----|--|--|
| 1  | +12V     | TRST#     | 2  |  |  |
| 3  | TMS      | TDO       | 4  |  |  |
| 5  | TDI      | GND       | 6  |  |  |
| 7  | GND      | Not Used  | 8  |  |  |
| 9  | Not Used | Not Used  | 10 |  |  |
| 11 | Pull-up  | +3.3V     | 12 |  |  |
| 13 | RST#     | Pull-down | 14 |  |  |
| 15 | +3.3V    | Pull-down | 16 |  |  |
| 17 | Not Used | GND       | 18 |  |  |
| 19 | AD30     | AD29      | 20 |  |  |
| 21 | GND      | AD26      | 22 |  |  |
| 23 | AD24     | +3.3V     | 24 |  |  |
| 25 | IDSEL2   | AD23      | 26 |  |  |
| 27 | +3.3V    | AD20      | 28 |  |  |
| 29 | AD18     | GND       | 30 |  |  |
| 31 | AD16     | C/BE2#    | 32 |  |  |
| 33 | GND      | Not Used  | 34 |  |  |
| 35 | TRDY#    | +3.3V     | 36 |  |  |
| 37 | GND      | STOP#     | 38 |  |  |
| 39 | PERR#    | GND       | 40 |  |  |
| 41 | +3.3V    | SERR#     | 42 |  |  |
| 43 | C/BE1#   | GND       | 44 |  |  |
| 45 | AD14     | AD13      | 46 |  |  |
|    |          |           |    |  |  |

| 47 | AD12 | AD11      | 48 |
|----|------|-----------|----|
| 49 | AD09 | +5V (Vio) | 50 |
| 51 | GND  | C/BE0#    | 52 |
| 53 | AD06 | AD05      | 54 |
| 55 | AD04 | GND       | 56 |
| 57 | +5V  | AD03      | 58 |
| 59 | AD02 | AD01      | 60 |
| 61 | AD00 | +5V (Vio) | 62 |
| 63 | GND  | REQ64#    | 64 |

#### Table C-9. J21 and J22 PMC2 Connector Pin Assignments (Continued)

| 47 | GND      | AD10     | 48 |
|----|----------|----------|----|
| 49 | AD08     | +3.3V    | 50 |
| 51 | AD07     | Not Used | 52 |
| 53 | +3.3V    | Not Used | 54 |
| 55 | Not Used | GND      | 56 |
| 57 | Not Used | Not Used | 58 |
| 59 | GND      | Not Used | 60 |
| 61 | ACK64#   | +3.3V    | 62 |
| 63 | GND      | Not Used | 64 |

#### Table C-10. J23 and J24 PMC2 Connector Pin Assignments

|    | J23       |        |    |  |  |  |
|----|-----------|--------|----|--|--|--|
| 1  | Reserved  | GND    | 2  |  |  |  |
| 3  | GND       | C/BE7# | 4  |  |  |  |
| 5  | C/BE6#    | C/BE5# | 6  |  |  |  |
| 7  | C/BE4#    | GND    | 8  |  |  |  |
| 9  | +5V (Vio) | PAR64  | 10 |  |  |  |
| 11 | AD63      | AD62   | 12 |  |  |  |
| 13 | AD61      | GND    | 14 |  |  |  |
| 15 | GND       | AD60   | 16 |  |  |  |
| 17 | AD59      | AD58   | 18 |  |  |  |
| 19 | AD57      | GND    | 20 |  |  |  |
| 21 | +5V (Vio) | AD56   | 22 |  |  |  |
| 23 | AD55      | AD54   | 24 |  |  |  |
| 25 | AD53      | GND    | 26 |  |  |  |
| 27 | GND       | AD52   | 28 |  |  |  |
| 29 | AD51      | AD50   | 30 |  |  |  |
| 29 | AD51      | AD50   | 30 |  |  |  |

|    | Jź               | 24               |    |  |
|----|------------------|------------------|----|--|
| 1  | PMC2_1 (P2-D1)   | PMC2_2 (P2-Z1)   | 2  |  |
| 3  | PMC2_3 (P2-D2)   | PMC2_4 (P2-D3)   | 4  |  |
| 5  | PMC2_5 (P2-Z3)   | PMC2_6 (P2-D4)   | 6  |  |
| 7  | PMC2_7 (P2-D5)   | PMC2_8 (P2-Z5)   | 8  |  |
| 9  | PMC2_9 (P2-D6)   | PMC2_10 (P2-D7)  | 10 |  |
| 11 | PMC2_11 (P2-Z7)  | PMC2_12 (P2-D8)  | 12 |  |
| 13 | PMC2_13 (P2-D9)  | PMC2_14 (P2-Z9)  | 14 |  |
| 15 | PMC2_15 (P2-D10  | PMC2_16 (P2-D11) | 16 |  |
| 17 | PMC2_17 (P2-Z11) | PMC2_18 (P2-D12) | 18 |  |
| 19 | PMC2_19 (P2-D13) | PMC2_20 (P2-Z13) | 20 |  |
| 21 | PMC2_21 (P2-D14) | PMC2_22 (P2-D15) | 22 |  |
| 23 | PMC2_23 (P2-Z15) | PMC2_24 (P2-D16) | 24 |  |
| 25 | PMC2_25 (P2-D17) | PMC2_26 (P2-Z17) | 26 |  |
| 27 | PMC2_27 (P2-D18) | PMC2_28 (P2-D19) | 28 |  |
| 29 | PMC2_29 (P2-Z19) | PMC2_30 (P2-D20) | 30 |  |
|    |                  |                  | -  |  |

| 31 | AD49      | GND      | 32 |
|----|-----------|----------|----|
| 33 | GND       | AD48     | 34 |
| 35 | AD47      | AD46     | 36 |
| 37 | AD45      | GND      | 38 |
| 39 | +5V (Vio) | AD44     | 40 |
| 41 | AD43      | AD42     | 42 |
| 43 | AD41      | GND      | 44 |
| 45 | GND       | AD40     | 46 |
| 47 | AD39      | AD38     | 48 |
| 49 | AD37      | GND      | 50 |
| 51 | GND       | AD36     | 52 |
| 53 | AD35      | AD34     | 54 |
| 55 | AD33      | GND      | 56 |
| 57 | +5V (Vio) | AD32     | 58 |
| 59 | Reserved  | Reserved | 60 |
| 61 | Reserved  | GND      | 62 |
| 63 | GND       | Reserved | 64 |
|    |           |          |    |

| 31 | PMC2_31 (P2-D21) | PMC2_32 (P2-Z21) | 32 |
|----|------------------|------------------|----|
| 33 | PMC2_33 (P2-D22  | PMC2_34 (P2-D23) | 34 |
| 35 | PMC2_35 (P2-Z23) | PMC2_36 (P2-D24) | 36 |
| 37 | PMC2_37 (P2-D25) | PMC2_38 (P2-Z25  | 38 |
| 39 | PMC2_39 (P2-D26) | PMC2_40 (P2-D27) | 40 |
| 41 | PMC2_41 (P2-Z27) | PMC2_42 (P2-D28) | 42 |
| 43 | PMC2_43 (P2-D29) | PMC2_44 (P2-Z29) | 44 |
| 45 | PMC2_45 (P2-D30) | PMC2_46 (P2-Z31) | 46 |
| 47 | Not Used         | Not Used         | 48 |
| 49 | Not Used         | Not Used         | 50 |
| 51 | Not Used         | Not Used         | 52 |
| 53 | Not Used         | Not Used         | 54 |
| 55 | Not Used         | Not Used         | 56 |
| 57 | Not Used         | Not Used         | 58 |
| 59 | Not Used         | Not Used         | 60 |
| 61 | Not Used         | Not Used         | 62 |
| 63 | Not Used         | Not Used         | 64 |
|    |                  |                  |    |

# D

# **Solving Startup Problems**

In the event of difficulty with your MVME240x VME Processor Module, try the simple troubleshooting steps on the following pages before calling for help or sending the board back for repair. Some of the procedures will return the board to the factory debugger environment. (The board was tested under these conditions before it left the factory.) The selftests may not run in all user-customized environments.

| Condition                                           | Possible Problem                                                         | Try This:                                                                                                    |
|-----------------------------------------------------|--------------------------------------------------------------------------|----------------------------------------------------------------------------------------------------|
| I. Nothing works, no<br>display on the<br>terminal. | display on the not lit, the board                                        | <ol> <li>Make sure the system is plugged in.</li> <li>Check that the board is securely installed in its backplane or<br/>chassis.</li> <li>Check that all necessary cables are connected to the board, per<br/>this manual.</li> <li>Check for compliance with Installation Considerations, per this<br/>manual.</li> <li>Review the Installation and Startup procedures, per this manual.<br/>They include a step-by-step powerup routine. Try it.</li> </ol> |
|                                                     |                                                                          | <ol> <li>The VME processor module should be in the first (leftmost) slot.</li> <li>Also check that the "system controller" function on the board is<br/>enabled, per this manual.</li> </ol>                                                                                                    |
|                                                     | C. The "system<br>console" terminal<br>may be configured<br>incorrectly. | Configure the system console terminal per this manual.                                                                                                    |

Table D-1. Troubleshooting MVME240x Modules

| Table D-1. | Troubleshooting | MVME240x | Modules | (Continued) |
|------------|-----------------|----------|---------|-------------|
|------------|-----------------|----------|---------|-------------|

| Condition                                                                           | Possible Problem                                                                                                    |                                                               | Try This:                                                                                                    |
|-------------------------------------------------------------------------------------|----------------------------------------------------------------------------------------------------|---------------------------------------------------------------|----------------------------------------------------------------------------------------------------|
| II. There is a display<br>on the terminal,<br>but input from the<br>keyboard and/or | A. The keyboard or<br>mouse may be<br>connected<br>incorrectly.                                                        | Recheck the keybo                                             | ard and/or mouse connections and power.                                                                                                    |
| mouse has no effect.                                                                | B. Board jumpers<br>may be configured<br>incorrectly.                                                                  | Check the board ju                                            | mpers per this manual.                                                                                                    |
|                                                                                     | C. You may have<br>invoked flow<br>control by pressing<br>a HOLD or PAUSE<br>key, or by typing:<br>< <b>CTRL&gt;-S</b> | Press the HOLD or<br>If this does not free<br><ctrl>-Q</ctrl> | PAUSE key again.<br>e up the keyboard, type in:                                                                                             |
| III. Debug prompt<br>PPC1-Bug> does<br>not appear at                                | A. Debugger Flash<br>may be missing                                                                                    | 2. Check that the p                                           | ower from your system.<br>roper debugger devices are installedl.                                                                            |
| powerup, and the<br>board does not<br>autoboot.                                     | B. The board may need to be reset.                                                                                     | ABT switches at seconds, then rel                             | m by "double-button reset": press the RST and<br>the same time; release RST first, wait seven<br>lease ABT.                                 |
|                                                                                     |                                                                                                    | 01                                                            | mpt appears, go to step IV or step V, as indicated.<br>mpt does not appear, go to step VI.                                                  |
| IV. Debug prompt<br>PPC1-Bug><br>appears at<br>powerup, but the<br>board does not   | A. The initial<br>debugger<br>environment<br>parameters may be<br>set incorrectly.                                     | set <i>mmddyyhhm</i><br>where the charac                      | d calendar clock and timer. Type:<br><b>m &lt;CR&gt;</b><br>eters indicate the month, day, year, hour, and<br>e and time will be displayed. |
| autoboot.                                                                           | B. There may be some<br>fault in the board<br>hardware.                                                                | <b>I</b><br>Caution                                           | Performing the next step ( <b>env;d</b> )<br>will change some parameters that<br>may affect your system's<br>operation.                     |
|                                                                                     |                                                                                                    |                                                               | (continues>)                                                                                                    |

| Condition                                                                                                    | Possible Problem                                            | Try This:                                                                                                    |
|----------------------------------------------------------------------------------------------------|-------------------------------------------------------------|----------------------------------------------------------------------------------------------------|
| IV. Continued                                                                                                |                                                             | <ol> <li>At the command line prompt, type in:<br/>env;d <cr><br/>This sets up the default parameters for the debugger environment.</cr></li> <li>When prompted to Update Non-Volatile RAM, type in:<br/>y <cr></cr></li> <li>When prompted to Reset Local System, type in:<br/>y <cr></cr></li> <li>After clock speed is displayed, immediately (within five seconds)<br/>press the Return key:<br/><cr><br/>or<br/>BREAK<br/>to exit to the System Menu. Then enter a 3 for "Go to System<br/>Debugger" and Return:<br/>3 <cr><br/>Now the prompt should be:<br/>PPC1-Diag&gt;</cr></cr></li> <li>You may need to use the cnfg command (see your board<br/>Debugger Manual) to change clock speed and/or Ethernet<br/>Address, and then later return to:<br/>env <cr><br/>and step 3.</cr></li> <li>Run the selftests by typing in:<br/>st <cr><br/>The tests take as much as 10 minutes, depending on RAM size.<br/>They are complete when the prompt returns. (The onboard selftest<br/>is a valuable tool in isolating defects.)</cr></li> <li>The system may indicate that it has passed all the selftests. Or, it<br/>may indicate a test that failed. If neither happens, enter:<br/>de <cr><br/>Any errors should now be displayed. If there are any errors, go to</cr></li> </ol> |
| V. The debugger is in<br>system mode and<br>the board<br>autoboots, or the<br>board has passed<br>selftests. | A. No apparent<br>problems —<br>troubleshooting is<br>done. | step VI. If there are no errors, go to step V.<br>No further troubleshooting steps are required.                                                                                                    |

#### Table D-1. Troubleshooting MVME240x Modules (Continued)

| Table D-1. | Troubleshooting | MVME240x | Modules | (Continued) |
|------------|-----------------|----------|---------|-------------|
|------------|-----------------|----------|---------|-------------|

| Condition                                                                                          | Possible Problem                                                          | Try This:                                                                                                 |
|----------------------------------------------------------------------------------------------------|---------------------------------------------------------------------------|----------------------------------------------------------------------------------------------------|
| VI. The board has<br>failed one or more<br>of the tests listed<br>above, and cannot                | A. There may be<br>some fault in the<br>board hardware or<br>the on-board | <ol> <li>Document the problem and return the board for service.</li> <li>Phone 1-800-222-5640.</li> </ol> |
| be corrected using<br>the steps given. diagnostic<br>firmware. TROUBLESHOOTING PROCEDURE COMPLETE. |                                                                           |                                                                                                    |

# Abbreviations, Acronyms, and Terms to Know

This glossary defines some of the abbreviations, acronyms, and key terms used in this document.

| 10Base-5     | An Ethernet implementation in which the physical medium is a doubly shielded, 50-ohm coaxial cable capable of carrying data at 10 Mbps for a length of 500 meters (also referred to as thicknet). Also known as thick Ethernet.                    |
|--------------|----------------------------------------------------------------------------------------------------|
| 10Base-2     | An Ethernet implementation in which the physical medium is a single-shielded, 50-ohm RG58A/U coaxial cable capable of carrying data at 10 Mbps for a length of 185 meters (also referred to as AUI or thinnet). Also known as thin Ethernet.       |
| 10Base-T     | An Ethernet implementation in which the physical medium is an<br>unshielded twisted pair (UTP) of wires capable of carrying data at<br>10 Mbps for a maximum distance of 185 meters. Also known as<br>twisted-pair Ethernet.                       |
| 100Base-TX   | An Ethernet implementation in which the physical medium is an<br>unshielded twisted pair (UTP) of wires capable of carrying data at<br>100 Mbps for a maximum distance of 100 meters. Also known as<br>fast Ethernet.                              |
| ACIA         | Asynchronous Communications Interface Adapter                                                                                                    |
| AIX          | Advanced Interactive eXecutive (IBM version of UNIX)                                                                                                    |
| architecture | The main overall design in which each individual hardware<br>component of the computer system is interrelated. The most<br>common uses of this term are 8-bit, 16-bit, or 32-bit architectural<br>design systems.                                  |
| ASCII        | American Standard Code for Information Interchange. This is a 7-<br>bit code used to encode alphanumeric information. In the IBM-<br>compatible world, this is expanded to 8-bits to encode a total of 256<br>alphanumeric and control characters. |
| ASIC         | Application-Specific Integrated Circuit                                                                                                    |

| AUI        | Attachment Unit Interface                                                                                                    |
|------------|----------------------------------------------------------------------------------------------------|
| BBRAM      | Battery Backed-up Random Access Memory                                                                                                    |
| bi-endian  | Having big-endian and little-endian byte ordering capability.                                                                                                    |
| big-endian | A byte-ordering method in memory where the address $n$ of a word corresponds to the most significant byte. In an addressed memory word, the bytes are ordered (left to right) 0, 1, 2, 3, with 0 being the most significant byte.                                                  |
| BIOS       | <b>B</b> asic Input/Output System. This is the built-in program that controls the basic functions of communications between the processor and the I/O (peripherals) devices. Also referred to as ROM BIOS.                                                                         |
| BitBLT     | <b>Bit</b> Boundary <b>BL</b> ock Transfer. A type of graphics drawing routine that moves a rectangle of data from one area of display memory to another. The data specifically need not have any particular alignment.                                                            |
| BLT        | BLock Transfer                                                                                                    |
| board      | The term more commonly used to refer to a PCB (printed circuit<br>board). Basically, a flat board made of nonconducting material, such<br>as plastic or fiberglass, on which chips and other electronic<br>components are mounted. Also referred to as a circuit board or card.    |
| bpi        | bits per inch                                                                                                    |
| bps        | bits per second                                                                                                    |
| bus        | The pathway used to communicate between the CPU, memory, and various input/output devices, including floppy and hard disk drives. Available in various widths (8-, 16-, and 32-bit), with accompanying increases in speed.                                                         |
| cache      | A high-speed memory that resides logically between a central processing unit (CPU) and the main memory. This temporary memory holds the data and/or instructions that the CPU is most likely to use over and over again and avoids accessing the slower hard or floppy disk drive. |
| CAS        | Column Address Strobe. The clock signal used in dynamic RAMs to control the input of column addresses.                                                                                                    |
| CD         | Compact <b>D</b> isc. A hard, round, flat portable storage unit that stores information digitally.                                                                                                    |

|                        | Commont Dick Band Only Momony                                                                                                    |
|------------------------|----------------------------------------------------------------------------------------------------|
| CD-ROM                 | Compact Disk Read-Only Memory                                                                                                    |
| CFM                    | Cubic Feet per Minute                                                                                                    |
| CHRP                   | See Common Hardware Reference Platform (CHRP).                                                                                                    |
| CHRP-compliant         | See Common Hardware Reference Platform (CHRP).                                                                                                    |
| CHRP Spec              | See Common Hardware Reference Platform (CHRP).                                                                                                    |
| CISC                   | Complex-Instruction-Set Computer. A computer whose processor<br>is designed to sequentially run variable-length instructions, many of<br>which require several clock cycles, that perform complex tasks and<br>thereby simplify programming. |
| CODEC                  | COder/DECoder                                                                                                    |
| Color Difference (CD)  | The signals of (R-Y) and (B-Y) without the luminance (-Y) signal.<br>The Green signals (G-Y) can be extracted by these two signals.                                                                                                    |
| Common Hardware Refe   |                                                                                                    |
|                        | A specification published by Apple, IBM, and Motorola which defines the devices, interfaces, and data formats that make up a CHRP-compliant system using a PowerPC processor.                                                                |
| Composite Video Signal | I (CVS/CVBS)                                                                                                    |
|                        | Signal that carries video picture information for color, brightness<br>and synchronizing signals for both horizontal and vertical scans.<br>Sometimes referred to as "Baseband Video".                                                       |
| срі                    | characters per inch                                                                                                    |
| срі                    | characters per line                                                                                                    |
| CPU                    | Central Processing Unit. The master computer unit in a system.                                                                                                    |
| DCE                    | Data Circuit-terminating Equipment.                                                                                                    |
| DLL                    | Dynamic Link Library. A set of functions that are linked to the referencing program at the time it is loaded into memory.                                                                                                    |
| DMA                    | <b>D</b> irect <b>M</b> emory <b>A</b> ccess. A method by which a device may read or write to memory directly without processor intervention. DMA is typically used by block I/O devices.                                                    |
| DOS                    | Disk Operating System                                                                                                    |
| dpi                    | dots per inch                                                                                                    |

| DRAM          | <b>D</b> ynamic <b>R</b> andom <b>A</b> ccess <b>M</b> emory. A memory technology that is characterized by extreme high density, low power, and low cost. It must be more or less continuously refreshed to avoid loss of data.                                                                                                    |
|---------------|----------------------------------------------------------------------------------------------------|
| DTE           | Data Terminal Equipment.                                                                                                    |
| ECC           | Error Correction Code                                                                                                    |
| ECP           | Extended Capability Port                                                                                                    |
| EEPROM        | Electrically Erasable Programmable Read-Only Memory. A<br>memory storage device that can be written repeatedly with no<br>special erasure fixture. EEPROMs do not lose their contents when<br>they are powered down.                                                                                                    |
| EIDE          | Enhanced Integrated Drive Electronics. An improved version of IDE, with faster data rates, 32-bit transactions, and DMA. Also known as <b>Fast ATA-2</b> .                                                                                                    |
| EISA (bus)    | Extended Industry Standard Architecture (bus) (IBM). An<br>architectural system using a 32-bit bus that allows data to be<br>transferred between peripherals in 32-bit chunks instead of 16-bit or<br>8-bit that most systems use. With the transfer of larger bits of<br>information, the machine is able to perform much faster than the<br>standard ISA bus system. |
| EPP           | Enhanced Parallel Port                                                                                                    |
| EPROM         | Erasable Programmable Read-Only Memory. A memory storage device that can be written once (per erasure cycle) and read many times.                                                                                                    |
| ESCC          | Enhanced Serial Communication Controller                                                                                                    |
| ESD           | Electro-Static Discharge/Damage                                                                                                    |
| Ethernet      | A local area network standard that uses radio frequency signals carried by coaxial cables.                                                                                                    |
| Falcon        | The DRAM controller chip developed by Motorola for the MVME2600 and MVME3600 series of boards. It is intended to be used in sets of two to provide the necessary interface between the Power PC60 <i>x</i> bus and the 144-bit ECC DRAM (system memory array) and/or ROM/Flash.                                                                                        |
| fast Ethernet | See 100Base-TX.                                                                                                    |
| FDC           | Floppy Disk Controller                                                                                                    |

| FDDI                | Fiber Distributed Data Interface. A network based on the use of optical-fiber cable to transmit data in non-return-to-zero, invert-on-1s (NRZI) format at speeds up to 100 Mbps.                                                                                                    |
|---------------------|----------------------------------------------------------------------------------------------------|
| FIFO                | First-In, First-Out. A memory that can temporarily hold data so that<br>the sending device can send data faster than the receiving device can<br>accept it. The sending and receiving devices typically operate<br>asynchronously.                                                                                                   |
| firmware            | The program or specific software instructions that have been more<br>or less permanently burned into an electronic component, such as a<br>ROM (read-only memory) or an EPROM (erasable programmable<br>read-only memory).                                                                                                    |
| frame               | One complete television picture frame consists of 525 horizontal lines with the NTSC system. One frame consists of two Fields.                                                                                                    |
| graphics controller | On EGA and VGA, a section of circuitry that can provide hardware<br>assist for graphics drawing algorithms by performing logical<br>functions on data written to display memory.                                                                                                    |
| HAL                 | Hardware Abstraction Layer. The lower level hardware interface<br>module of the Windows NT operating system. It contains platform<br>specific functionality.                                                                                                    |
| hardware            | A computing system is normally spoken of as having two major<br>components: hardware and software. Hardware is the term used to<br>describe any of the physical embodiments of a computer system,<br>with emphasis on the electronic circuits (the computer) and<br>electromechanical devices (peripherals) that make up the system. |
| НСТ                 | Hardware Conformance Test. A test used to ensure that both hardware and software conform to the Windows NT interface.                                                                                                    |
| НАЖК                | The next generation ASIC, combining the functionality of the Falcon and Raven chips onto one chip.                                                                                                    |
| I/O                 | Input/Output                                                                                                    |
| IBC                 | PCI/ISA Bridge Controller                                                                                                    |
| IDC                 | Insulation Displacement Connector                                                                                                    |
| IDE                 | Integrated Drive Electronics. A disk drive interface standard. Also                                                                                                    |
|                     | known as ATA (Advanced Technology Attachment).                                                                                                    |

| interlaced    | A graphics system in which the even scanlines are refreshed in one<br>vertical cycle (field), and the odd scanlines are refreshed in another<br>vertical cycle. The advantage is that the video bandwidth is roughly<br>half that required for a non-interlaced system of the same resolution.<br>This results in less costly hardware. It also may make it possible to<br>display a resolution that would otherwise be impossible on given<br>hardware. The disadvantage of an interlaced system is flicker,<br>especially when displaying objects that are only a few scanlines<br>high. |
|---------------|----------------------------------------------------------------------------------------------------|
| IQ Signals    | Similar to the color difference signals (R-Y), (B-Y) but using different vector axis for encoding or decoding. Used by some USA TV and IC manufacturers for color decoding.                                                                                                    |
| ISA (bus)     | Industry Standard Architecture (bus). The de facto standard system<br>bus for IBM-compatible computers until the introduction of VESA<br>and PCI. Used in the reference platform specification. (IBM)                                                                                                    |
| ISASIO        | ISA Super Input/Output device                                                                                                    |
| ISDN          | Integrated Services Digital Network. A standard for digitally transmitting video, audio, and electronic data over public phone networks.                                                                                                    |
| LAN           | Local Area Network                                                                                                    |
| LED           | Light-Emitting Diode                                                                                                    |
| LFM           | Linear Feet per Minute                                                                                                    |
| little-endian | A byte-ordering method in memory where the address $n$ of a word corresponds to the least significant byte. In an addressed memory word, the bytes are ordered (left to right) 3, 2, 1, 0, with 3 being the most significant byte.                                                                                                    |
| MBLT          | Multiplexed BLock Transfer                                                                                                    |
| MCA (bus)     | Micro Channel Architecture                                                                                                    |
| MCG           | Motorola Computer Group                                                                                                    |
| MFM           | Modified Frequency Modulation                                                                                                    |
| MIDI          | Musical Instrument Digital Interface. The standard format for recording, storing, and playing digital music.                                                                                                    |
| MPC           | Multimedia Personal Computer                                                                                                    |

| MDC405             | The DemonDC to DCI has beides this developed by Materials for the                                                                                                    |
|--------------------|----------------------------------------------------------------------------------------------------|
| MPC105             | The PowerPC-to-PCI bus bridge chip developed by Motorola for the Ultra 603/Ultra 604 system board. It provides the necessary interface between the MPC603/MPC604 processor and the Boot ROM (secondary cache), the DRAM (system memory array), and the PCI bus.                                                                                                    |
| MPC601             | Motorola's component designation for the PowerPC 601 microprocessor.                                                                                                    |
| MPC603             | Motorola's component designation for the PowerPC 603 microprocessor.                                                                                                    |
| MPC604             | Motorola's component designation for the PowerPC 604 microprocessor.                                                                                                    |
| MPIC               | Multi-Processor Interrupt Controller                                                                                                    |
| MPU                | MicroProcessing Unit                                                                                                    |
| MTBF               | Mean Time Between Failures. A statistical term relating to<br>reliability as expressed in power on hours (poh). It was originally<br>developed for the military and can be calculated several different<br>ways, yielding substantially different results. The specification is<br>based on a large number of samplings in one place, running<br>continuously, and the rate at which failure occurs. MTBF is not<br>representative of how long a device, or any individual device is<br>likely to last, nor is it a warranty, but rather, a gauge of the relative<br>reliability of a family of products. |
| multisession       | The ability to record additional information, such as digitized photographs, on a CD-ROM after a prior recording session has ended.                                                                                                    |
| non-interlaced     | A video system in which every pixel is refreshed during every<br>vertical scan. A non-interlaced system is normally more expensive<br>than an interlaced system of the same resolution, and is usually said<br>to have a more pleasing appearance.                                                                                                    |
| nonvolatile memory | A memory in which the data content is maintained whether the power supply is connected or not.                                                                                                    |
| NTSC               | National Television Standards Committee (USA)                                                                                                    |
| NVRAM              | Non-Volatile Random Access Memory                                                                                                    |
| OEM                | Original Equipment Manufacturer                                                                                                    |
| OMPAC              | Over - Molded Pad Array Carrier                                                                                                    |
|                    |                                                                                                    |

| OS               | Operating System. The software that manages the computer resources, accesses files, and dispatches programs.                                                                                                    |
|------------------|----------------------------------------------------------------------------------------------------|
| ОТР              | One-Time Programmable                                                                                                    |
| palette          | The range of colors available on the screen, not necessarily simultaneously. For VGA, this is either 16 or 256 simultaneous colors out of 262,144.                                                                                                    |
| parallel port    | A connector that can exchange data with an I/O device eight bits at<br>a time. This port is more commonly used for the connection of a<br>printer to a system.                                                                                            |
| PCI (local bus)  | Peripheral Component Interconnect (local bus) (Intel). A high-<br>performance, 32-bit internal interconnect bus used for data transfer<br>to peripheral controller components, such as those for audio, video,<br>and graphics.                           |
| PCMCIA (bus)     | <b>P</b> ersonal Computer Memory Card International Association (bus).<br>A standard external interconnect bus which allows peripherals<br>adhering to the standard to be plugged in and used without further<br>system modification.                     |
| PCR              | PCI Configuration Register                                                                                                    |
| PDS              | Processor Direct Slot                                                                                                    |
| РНВ              | PCI Host Bridge                                                                                                    |
| physical address | A binary address that refers to the actual location of information stored in secondary storage.                                                                                                    |
| PIB              | PCI-to-ISA Bridge                                                                                                    |
| pixel            | An acronym for picture element, and is also called a pel. A pixel is<br>the smallest addressable graphic on a display screen. In RGB<br>systems, the color of a pixel is defined by some Red intensity, some<br>Green intensity, and some Blue intensity. |
| PLL              | Phase-Locked Loop                                                                                                    |
| РМС              | PCI Mezzanine Card                                                                                                    |
| POWER            | Performance Optimized With Enhanced RISC architecture (IBM)                                                                                                    |
| PowerPC™         | The trademark used to describe the Performance Optimized With<br>Enhanced RISC microprocessor architecture for Personal<br>Computers developed by the IBM Corporation. PowerPC is<br>superscalar, which means it can handle more than one instruction per |

| PowerPC 601™           | clock cycle. Instructions can be sent simultaneously to three types of<br>independent execution units (branch units, fixed-point units, and<br>floating-point units), where they can execute concurrently, but finish<br>out of order. PowerPC is used by Motorola, Inc. under license from<br>IBM.<br>The first implementation of the PowerPC family of |
|------------------------|----------------------------------------------------------------------------------------------------|
|                        | microprocessors. This CPU incorporates a memory management<br>unit with a 256-entry buffer and a 32KB unified (instruction and<br>data) cache. It provides a 64-bit data bus and a separate 32-bit<br>address bus. PowerPC 601 is used by Motorola, Inc. under license<br>from IBM.                                                                      |
| PowerPC 603™           | The second implementation of the PowerPC family of<br>microprocessors. This CPU incorporates a memory management<br>unit with a 64-entry buffer and an 8KB (instruction and data) cache.<br>It provides a selectable 32-bit or 64-bit data bus and a separate 32-<br>bit address bus. PowerPC 603 is used by Motorola, Inc. under<br>license from IBM.   |
| PowerPC 604™           | The third implementation of the PowerPC family of microprocessors currently under development. PowerPC 604 is used by Motorola, Inc. under license from IBM.                                                                                                    |
| PowerPC Reference Plat | tform (PRP)                                                                                                    |
|                        | A specification published by the IBM Power Personal Systems<br>Division which defines the devices, interfaces, and data formats that<br>make up a PRP-compliant system using a PowerPC processor.                                                                                                    |
| PowerStack™ RISC PC    | (System Board)                                                                                                    |
|                        | A PowerPC-based computer board platform developed by the<br>Motorola Computer Group. It supports Microsoft's Windows NT<br>and IBM's AIX operating systems.                                                                                                    |
| PRP                    | See PowerPC Reference Platform (PRP).                                                                                                    |
| PRP-compliant          | See PowerPC Reference Platform (PRP).                                                                                                    |
| PRP Spec               | See PowerPC Reference Platform (PRP).                                                                                                    |
| PROM                   | Programmable Read-Only Memory                                                                                                    |
| PS/2                   | Personal System/2 (IBM)                                                                                                    |
| QFP                    | Quad Flat Package                                                                                                    |

| RAM                     | <b>R</b> andom-Access <b>M</b> emory. The temporary memory that a computer uses to hold the instructions and data currently being worked with. All data in RAM is lost when the computer is turned off.                                                                                                |
|-------------------------|----------------------------------------------------------------------------------------------------|
| RAS                     | <b>R</b> ow Address Strobe. A clock signal used in dynamic RAMs to control the input of the row addresses.                                                                                                    |
| Raven                   | The PowerPC-to-PCI local bus bridge chip developed by Motorola for the MVME2600 and MVME3600 series of boards. It provides the necessary interface between the PowerPC 60x bus and the PCI bus, and acts as interrupt controller.                                                                      |
| Reduced-Instruction-Set | t <b>Computer (RISC)</b><br>A computer in which the processor's instruction set is limited to<br>constant-length instructions that can usually be executed in a single<br>clock cycle.                                                                                                    |
| RFI                     | Radio Frequency Interference                                                                                                    |
| RGB                     | The three separate color signals: <b>R</b> ed, <b>G</b> reen, and <b>B</b> lue. Used with color displays, an interface that uses these three color signals as opposed to an interface used with a monochrome display that requires only a single signal. Both digital and analog RGB interfaces exist. |
| RISC                    | See Reduced Instruction Set Computer (RISC).                                                                                                    |
| ROM                     | Read-Only Memory                                                                                                    |
| RTC                     | Real-Time Clock                                                                                                    |
| SBC                     | Single Board Computer                                                                                                    |
| SCSI                    | Small Computer Systems Interface. An industry-standard high-<br>speed interface primarily used for secondary storage. SCSI-1<br>provides up to 5 Mbps data transfer.                                                                                                    |
| SCSI-2 (Fast/Wide)      | An improvement over plain SCSI; and includes command queuing.<br>Fast SCSI provides 10 Mbps data transfer on an 8-bit bus. Wide<br>SCSI provides up to 40 Mbps data transfer on a 16- or 32-bit bus.                                                                                                   |
| serial port             | A connector that can exchange data with an I/O device one bit at a time. It may operate synchronously or asynchronously, and may include start bits, stop bits, and/or parity.                                                                                                    |
| SIM                     | Serial Interface Module                                                                                                    |

| SIMM                  | Single Inline Memory Module. A small circuit board with RAM chips (normally surface mounted) on it designed to fit into a standard slot.                                                                                                    |
|-----------------------|----------------------------------------------------------------------------------------------------|
| SIO                   | Super I/O controller                                                                                                    |
| SMP                   | Symmetric MultiProcessing. A computer architecture in which tasks are distributed among two or more local processors.                                                                                                    |
| SMT                   | Surface Mount Technology. A method of mounting devices (such as<br>integrated circuits, resistors, capacitors, and others) on a printed<br>circuit board, characterized by not requiring mounting holes. Rather,<br>the devices are soldered to pads on the printed circuit board.<br>Surface-mount devices are typically smaller than the equivalent<br>through-hole devices. |
| software              | A computing system is normally spoken of as having two major<br>components: hardware and software. Software is the term used to<br>describe any single program or group of programs, languages,<br>operating procedures, and documentation of a computer system.<br>Software is the real interface between the user and the computer.                                          |
| SRAM                  | Static Random Access Memory                                                                                                    |
| SSBLT                 | Source Synchronous BLock Transfer                                                                                                    |
| standard(s)           | A set of detailed technical guidelines used as a means of establishing<br>uniformity in an area of hardware or software development.                                                                                                    |
| SVGA                  | Super Video Graphics Array (IBM). An improved VGA monitor standard that provides at least 256 simultaneous colors and a screen resolution of 800 x 600 pixels.                                                                                                    |
| Teletext              | One way broadcast of digital information. The digital information is injected in the broadcast TV signal, VBI, or full field, The transmission medium could be satellite, microwave, cable, etc. The display medium is a regular TV receiver.                                                                                                    |
| thick Ethernet        | See 10base-5.                                                                                                    |
| thin Ethernet         | See 10base-2.                                                                                                    |
| twisted-pair Ethernet | See 10Base-T.                                                                                                    |
| UART                  | Universal Asynchronous Receiver/Transmitter                                                                                                    |
| Universe              | ASIC developed by Tundra in consultation with Motorola, that provides the complete interface between the PCI bus and the 64-bit VMEbus.                                                                                                    |

| UV                        | UltraViolet                                                                                                    |
|---------------------------|----------------------------------------------------------------------------------------------------|
| UVGA                      | Ultra Video Graphics Array. An improved VGA monitor standard that provides at least 256 simultaneous colors and a screen resolution of 1024 x 768 pixels.                                                                                                    |
| Vertical Blanking Interva | I (VBI)<br>The time it takes the beam to fly back to the top of the screen in order<br>to retrace the opposite field (odd or even). VBI is in the order of 20<br>TV lines. Teletext information is transmitted over 4 of these lines<br>(lines 14-17).                                                                                                    |
| VESA (bus)                | Video Electronics Standards Association (or VL bus). An internal<br>interconnect standard for transferring video information to a<br>computer display system.                                                                                                    |
| VGA                       | Video Graphics Array (IBM). The third and most common monitor standard used today. It provides up to 256 simultaneous colors and a screen resolution of 640 x 480 pixels.                                                                                                    |
| virtual address           | A binary address issued by a CPU that indirectly refers to the location of information in primary memory, such as main memory. When data is copied from disk to main memory, the physical address is changed to the virtual address.                                                                                                    |
| VL bus                    | See VESA Local bus (VL bus).                                                                                                    |
| VMEchip2                  | MCG second generation VMEbus interface ASIC (Motorola)                                                                                                    |
| VME2PCI                   | MCG ASIC that interfaces between the PCI bus and the VMEchip2 device.                                                                                                    |
| volatile memory           | A memory in which the data content is lost when the power supply is disconnected.                                                                                                    |
| VRAM                      | Video (Dynamic) <b>R</b> andom Access Memory. Memory chips with<br>two ports, one used for random accesses and the other capable of<br>serial accesses. Once the serial port has been initialized (with a<br>transfer cycle), it can operate independently of the random port. This<br>frees the random port for CPU accesses. The result of adding the<br>serial port is a significantly reduced amount of interference from<br>screen refresh. VRAMs cost more per bit than DRAMs. |
| Windows NT™               | The trademark representing <b>Windows New Technology</b> , a computer operating system developed by the Microsoft Corporation.                                                                                                    |

| XGA      | EXtended Graphics Array. An improved IBM VGA monitor standard that provides at least 256 simultaneous colors and a screen resolution of 1024 x 768 pixels. |
|----------|----------------------------------------------------------------------------------------------------|
| Y Signal | Luminance. This determines the brightness of each spot (pixel) on a CRT screen either color or B/W systems, but not the color.                             |

#### **Numerics**

10/100 BASET port 2-4 16/32-bit timers 3-29

#### Α

abbreviations, acronyms, and terms to know GL-1 abort (interrupt) signal 2-3 ABT switch (S1) 2-3 altitude (operating) B-2 ambient air temperature B-3 architecture MVME240x 1-2 assembly language 5-3 asynchronous debug port 3-25 Auto Boot Abort Delay 6-8 Auto Boot Controller 6-8 Auto Boot Default String 6-8 Auto Boot Device 6-8 Auto Boot Partition Number 6-8 Autoboot enable 6-6, 6-7

#### В

backplane connectors, P1 and P2 1-23 jumpers 1-22 VMEbus 1-2 battery 3-28 baud rate 1-12, 2-5 BFL LED 2-4 BFL LED (DS1) 2-4 BG and IACK signals 1-22 bits per character 1-12, 2-5 block diagram MVME240x 3-4 board information block 6-2 board layout, MVME240x 1-9 board placement 1-22 board structure 6-2 bridge as Hawk function 3-7 bug basics 5-1 buses, standard 3-4, 4-1

#### С

cables, I/O ports B-4 chassis, VMEsystem 1-4 CNFG 6-2 commands PPCBug 5-5 commands, debugger 5-6 conductive chassis rails B-4 configurable items, MVME240x base board 1 - 8configuration, debug port 2-6 configurations MVME240x 1-2 configure PPC1Bug parameters 6-3 VMEbus interface 6-13 Configure Board Information Block (CNFG) 6-2 configuring the hardware 1-7 connector pin assignments C-1

console terminal 1-4 preparing 1-12 cooling requirements B-3 counters 3-28 CPU LED 2-4 CPU LED (DS2) 2-3, 2-4

# D

debug console terminal 1-4 debug firmware, PPCBug 5-1 DEBUG port 1-22 debug port 3-25 debugger directory 5-11 prompt 5-2 debugger commands 5-6 debugger firmware 3-19 debugger firmware (PPCBug) 6-1 DECchip 21143 LAN controller 3-22, 4-4 description of MVME240x 1-1 diagnostics directory 5-11 hardware 5-10 prompt 5-2 test groups 5-12 dimensions of base board B-2 directories, debugger and diagnostic 5-11 DMA channels 4-8 documentation, related A-1 DRAM base address 1-23 DRAM latency 3-15 DRAM speed 6-11

#### Ε

Electro-Static Discharge (ESD) 1-13 EMC regulatory compliance B-4 endian issues function of Hawk ASIC 4-10 function of Universe ASIC 4-11 PCI domain 4-10

processor/memory domain 4-10 VMEbus domain 4-11 ENV Auto Boot Abort Delay 6-8 Auto Boot Controller 6-8 Auto Boot Default String 6-8 Auto Boot Device 6-8 Auto Boot Partition Number 6-8 L2 Cache Parity Enable 6-12 Memory Size 6-11 Negate VMEbus SYSFAIL\* Always 6-5 Network Auto Boot Controller 6-10 NVRAM Bootlist 6-6 Primary SCSI Bus Negotiations 6-5 Primary SCSI Data Bus Width 6-5 ROM Boot Enable 6-8 SCSI bus reset on debugger startup 6-5 Secondary SCSI identifier 6-5 ENV command parameters 6-3 environmental parameters 6-1 equipment, required 1-1 ESD precautions 1-13 Ethernet station address 3-22 Ethernet controller 4-4 Ethernet interface 3-22

# F

features Universe ASIC 3-25 features, hardware 3-1 firmware location 3-19 firmware initialization 5-3 firmware, PPCBug 5-1 Flash latency 3-22 Flash memory 1-10, 3-19 Flash memory bank A/bank B reset vector (J8) 1-8 Flash memory bank A/bank B reset vector header (J8) 1-10 forced air cooling B-3 front panel controls 2-2 MVME240x 2-2 front panels, using 2-1

# G

general description MVME240x 3-4 general-purpose software-readable header (S3) 1-8, 1-11 global bus timeout 1-23

#### Н

hardware configuration 1-7 diagnostics 5-10 initialization 5-3 hardware features 3-1 Hawk as MPIC Interrupt Controller 3-7 as MPU/PCI bus bridge controller ASIC 3-26, 4-4, 4-6, 4-10, 4-11 as SDRAM block controller 3-14 function 3-7 Hawk SMC/PHB ASIC 3-7 HE (Help) command 5-10 headers J8 1-10 J9 1-10 help command 5-10 humidity, relative B-2

#### I

IACK and BG signals 1-22 initialization process as performed by firmware 5-3 installation considerations 1-23 installing multiple MVME240x boards 1-23 MVME240x into chassis 1-21 MVME240x 1-21

MVME240x hardware 1-13 PCI mezzanine cards 1-13 PMCs 1-13 PMCspan 1-16, 1-18 primary PMCspan 1-16 secondary PMCspan 1-18 interconnect signals C-1 interface Ethernet 3-22 PCI bus 3-23 VMEbus 3-25 interrupt architecture, MVME240x 4-7 Interrupt Controller (MPIC) 3-28 interrupt support 4-6 interval timers 3-28 ISA Bus 3-4 ISA bus 2-3, 3-27, 4-4, 4-6

#### J

J11 and J12 pin assignments C-15
J21 and J22 pin assignments C-18
J8, Flash memory bank A/bank B reset vector 1-8
J9, VMEbus system controller selection header 1-8, 1-10
jumper headers 1-8
jumpers, backplane 1-22
jumpers, software readable 1-11

#### L

L2 cache 3-1 location/use 3-6 L2 Cache Parity Enable 6-12 latency DRAM 3-15 LED/serial startup diagnostic codes 6-13 LEDs MVME240x 2-4 MVME240x front panel 2-4 LEDs (light-emitting diodes), MVME240x 2-2 local reset (LRST) 2-3 lowercase 5-12

#### Μ

M48T59/T559 3-27 manufacturers' documents A-2 memory available B-1 memory map PCI local bus 4-2, 4-3 memory maps MVME240x 4-1 VMEbus 4-3 memory size 6-11 Memory Size Enable 6-11 memory sizes SDRAM 3-14 Motorola Computer Group documents A-1 MPC750 processor 3-4 MPIC (MultiProcessor Interrupt Controler) 3 - 28MPU initialization 5-3 MPU specifications B-1 MVME240x board layout 1-9 EMC regulatory compliance B-4 specifications **B-1** MVME240x cooling requirements **B-3** installing 1-21 LEDs 2-4 programming 4-1 regulatory compliance B-4 status indicators 2-4 MVME240x features 3-1 MVME240x VME Processor Module 1-2

# Ν

Negate VMEbus SYSFAIL\* Always 6-5 NETboot enable 6-9 Network Auto Boot Controller 6-10 Network Auto Boot enable 6-9 NIOT debugger command using 6-10 Non-Volatile RAM (NVRAM) 6-1, 6-3 NVRAM (BBRAM) configuration area 3-22 NVRAM Bootlist 6-6

# 0

operating parameters 6-1 operation parameter (Auto Boot Abort Delay) 6-8 parameter (Auto Boot Controller) 6-8 parameter (Auto Boot Default String) 6-8 parameter (Auto Boot Device) 6-8 parameter (Auto Boot Partition Number) 6-8 parameter (L2 Cache Parity Enable) 6-12 parameter (Memory Size) 6-11 parameter (Negate VMEbus SYSFAIL\* Always) 6-5 parameter (Network Auto Boot Controller) 6-10 parameter (NVRAM Bootlist) 6-6 parameter (Primary SCSI Bus Negotiations) 6-5 parameter (Primary SCSI Data Bus Width) 6-5 parameter (ROM Boot Enable) 6-8 parameter (SCSI bus reset on debugger startup) 6-5 parameter (Secondary SCSI identifier) 6-5

#### Ρ

P1 and P2 1-23 P1 and P2 connectors 1-2, C-2 parallel port 4-8 parity 1-12, 2-5 PC16550 2-5 PCI bus 3-4, 3-23, 3-26, 4-3, 4-6 PCI bus latency 3-8 PCI expansion 3-23, 3-24 connector description/location 3-24 PCI expansion slot arbiter 4-4 PCI Host Bridge (PHB) 3-27 PCI Mezzanine Card (PMC) 2-7 PCI mezzanine cards slots B-2 PCI Mezzanine Cards (PMCs) 1-3 PCI-ISA Bridge (PIB) controller 3-26 PCI-ISA bridge controller (PIB) functions 3-26 Peripheral Computer Interface (PCI) B-2 PHB as part of PIB controller function 3-26 function/use 3-27 PHB (PCI Host Bridge) 3-27 PIB controller 3-26, 4-4 pin assignments, connector C-1 PMC slot 1 arbiter 4-4 slot 1 characteristics 3-23 slot 2 arbiter 4-4 slot 2 characteristics 3-24 slots 1 & 2 double-wide characteristics 3-24 Placement PMC Carrier Board on MVME240x 1-19 PMC Module Placement on MVME240x 1 - 15PMC power requirements B-3 PMC slots 1-3, 2-7 PMC1 LED 2-4 use 2-7 PMC1 (PMC slot 1) 2-7 PMC1 connector pin assignments, J11 and J12 C-15 PMC1 connector pin assignments, J13 and J14 C-16 PMC1 LED (DS4) 2-4 PMC2 LED 2-4 PMC2 (PMC slot 2)

use 2-7 PMC2 connector pin assignments, J21 and J22 C-18 PMC2 connector pin assignments, J23 and J24 C-19 PMC2 LED (DS3) 2-4 **PMCs** installing 1-13 preparing 1-12 PMCspan 1-12, 2-8 preparing 1-12 PMCspan Expansion Mezzanine 1-3 PMCspan-002 Installation on an MVME240x 1-17 port asynchronous 3-25 debug 3-25 port, Ethernet 2-4 power needs 1-2, 1-23 power requirements 3-6, B-1, B-3 PPC1-Bug> 5-2, 5-11 PPC1-Diag> 5-2, 5-11 **PPCBug** basics 5-1 commands 5-5 overview 5-1 prompt 5-2 PPCBug commands uses of 5-1 PPCBug debugger firmware 3-19, 6-1 PPCBug firmware 3-19 preparing PMCs 1-12 PMCspan 1-12 system console terminal 1-12 preparing and installing MVME2400 1-1 Preparing the MVME240x 1-7 primary PMCspan installing 1-16 Primary SCSI Bus Negotiations 6-5 Primary SCSI Data Bus Width 6-5 processor bus 3-4

programming the MVME240x 4-1 prompt, debugger 5-11 prompts PPCBug 5-2

# R

Raven MPU/PCI bus bridge controller ASIC 3-6.4-2 readable jumpers 1-11 real-time clock 3-27 Real-Time Clock/NVRAM/timer function 3 - 27regulatory guidelines B-4 related documentation, ordering A-1 related specifications A-5 remote control/status connector 3-28 required equipment 1-1 reset 4-8 resetting the system 2-3, 4-8 restart mode 5-12 RF emissions B-4 ROM Boot Enable 6-8 ROM First Access Length 6-11 ROMboot enable 6-8, 6-12 ROMFAL 6-11 ROMNAL ROM Next Access Length 6-12

#### S

S3, general-purpose software-readable header 1-8 SCSI bus 6-5 SCSI bus reset on debugger startup 6-5 SD command 5-10 SDRAM control of blocks 3-14 latency 3-15 memory sizes 3-14 SDRAM memory 3-14 secondary PMCspan installing 1-18 Secondary SCSI identifier 6-5 serial port, MVME240x 2-5 set environment to bug/operating system (ENV) 6-3 setup terminal 1-22 SGS-Thomson MK48T559 timekeeper device 4-8shielded cables B-4 size of base board B-2 SNAPHAT battery as part of Real-Time Clock 3-27 software readable jumpers 1-11 sources of reset 4-8 speaker output 3-28 specifications MVME240x B-1 related A-5 start-up procedures 1-4 status indicators 2-4 MVME240x front panel 2-4 stop bit per character 1-12, 2-5 switch S3 1-11 switch S3 1-12 switches 2-2 switches, MVME240x front panel 2-2 SYSFAIL\* 6-5 system console terminal 1-4 system console, connecting 1-22 system controller 1-22 system controller function 2-3 system controller selection header 1-10

#### Т

temperature operating B-1 storage B-1 terminal setup 1-22 testing the hardware 5-10 timeout, global 1-23 timers 16/32-bit 3-29 interval 3-28 timers, programmable 3-28 timers, via Universe chip B-1 troubleshooting procedures D-1 troubleshooting the MVME240x 5-10 Typical Single-width PMC Module Placement on MVME240x 1-15

### U

Universe ASIC 3-25 Universe VMEbus interface ASIC 2-3, 4-3, 4-4, 4-9, 4-11 unpacking the hardware 1-7 uppercase 5-12 using the front panels 2-1

#### V

vibration (operating) B-2 VME Processor Module board lavout 1-9 VME Processor Module MVME240x 1-2 VMEbus 3-4, B-2 address/data configurations 1-23 backplane 1-2 connectors C-2 memory map 4-3 memory maps 4-3 system controller selection header (J9) 1 - 10Universe ASIC 3-25 VMEbus interface 6-13 VMEbus system controller selection (J9) 1-8 VMEsystem enclosure 1-4

#### W

Winbond PCI/ISA bus bridge controller 3-26, 4-4 Winbond W83C553 as PCI arbiter support 4-4

| Cover                                                     | MVME2400-Series<br>Single Board Computer<br>Installation and Use |
|-----------------------------------------------------------|------------------------------------------------------------------|
| 34 pages<br>1/8" spine                                    | ®тм                                                              |
| 36 - 84 pages<br>3/16" & 1/4" spine                       | ® TM                                                             |
| 86 - 100 pages<br>5/16" spine                             | ® TM                                                             |
| 102 - 180 pages<br>3/8" - 1/2" spine                      | MVME2400-Series Single Board Computer Installation and Use       |
| 182 - 308 pages<br>5/8" - 1 1/8" spine<br>2 lines allowed |                                                                  |

Free Manuals Download Website <u>http://myh66.com</u> <u>http://usermanuals.us</u> <u>http://www.somanuals.com</u> <u>http://www.4manuals.cc</u> <u>http://www.4manuals.cc</u> <u>http://www.4manuals.cc</u> <u>http://www.4manuals.com</u> <u>http://www.404manual.com</u> <u>http://www.luxmanual.com</u> <u>http://aubethermostatmanual.com</u> Golf course search by state

http://golfingnear.com Email search by domain

http://emailbydomain.com Auto manuals search

http://auto.somanuals.com TV manuals search

http://tv.somanuals.com